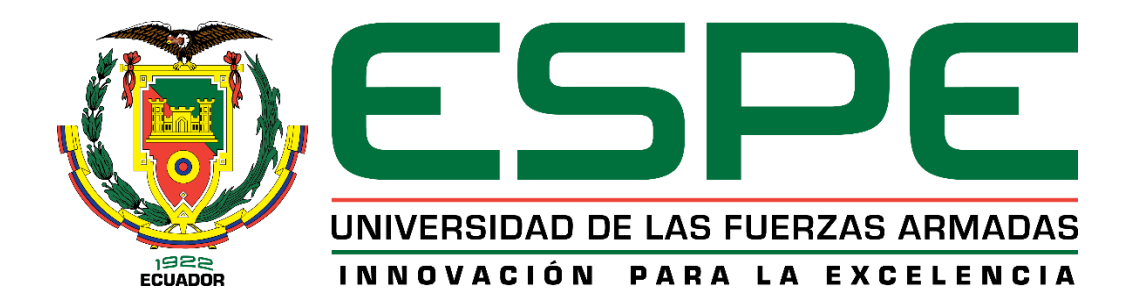

<span id="page-0-0"></span>**Estudio de la dureza del aluminio, latón y acero dulce utilizando laboratorios virtuales y software CAD bajo normas internacionales.**

Vasquez Mesías, Franklin Jefferson

Departamento de Ciencias de la Energía y Mecánica

Carrera de Ingeniería Automotriz

Trabajo de Unidad de Integración Curricular, previo a la obtención del Título de Ingeniero Automotriz

Ing. Carvajal Naranjo, Miguel Alberto

04 de febrero del 2022

Latacunga

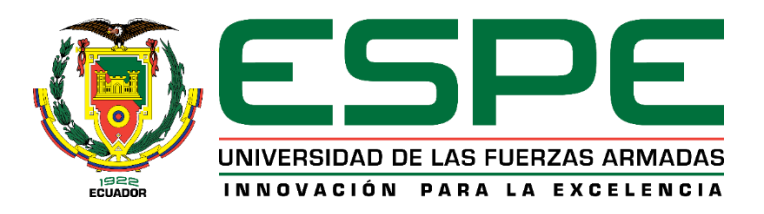

## **DEPARTAMENTO DE CIENCIAS DE LA ENERGÍA Y MECÁNICA CARRERA DE INGENIERÍA AUTOMOTRIZ**

## **Certificación**

<span id="page-1-0"></span>Certifico que el trabajo de Unidad de Integración Curricular, **"Estudio de la dureza del aluminio, latón y acero dulce utilizando laboratorios virtuales y software CAD bajo normas internacionales"** fue realizado por el señor **Vasquez Mesías, Franklin Jefferson** el mismo que ha sido revisado en su totalidad, analizado por la herramienta de verificación de similitud de contenido; por lo tanto, cumple con los requisitos teóricos, científicos, técnicos, metodológicos y legales establecidos por la Universidad de las Fuerzas Armadas ESPE, razón por la cual me permito acreditar y autorizar para que lo sustente públicamente.

Latacunga, 04 de febrero del 2022

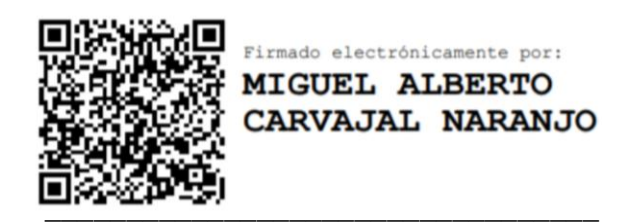

Ing. Carvajal Naranjo, Miguel Alberto

C.C.:1801711936

**Reporte de verificación de contenido**

<span id="page-2-0"></span>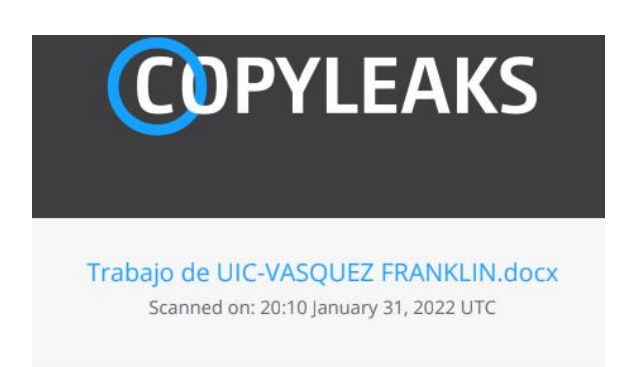

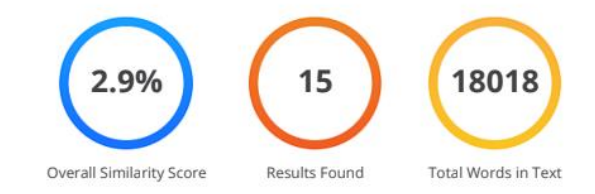

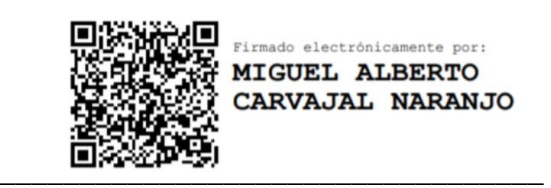

Ing. Carvajal Naranjo, Miguel Alberto

C.C.:1801711936

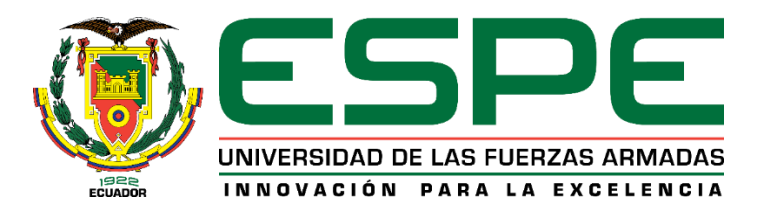

## **DEPARTAMENTO DE CIENCIAS DE LA ENERGÍA Y MECÁNICA CARRERA DE INGENÍERIA AUTOMOTRIZ**

## **Responsabilidad de autoría**

<span id="page-3-0"></span>Yo, **Vásquez Mesías, Franklin Jefferson** con cedula de ciudadanía N°**1751286327**, declaramos que el contenido, ideas y criterios del trabajo de Unidad de Integración Curricular: **"Estudio de la dureza del aluminio, latón y acero dulce utilizando laboratorios virtuales y software CAD bajo normas internacionales"** es de mi autoría y responsabilidad, cumpliendo con los requisitos teóricos, científicos, técnicos, metodológicos y legales establecidos por la Universidad de las Fuerzas Armadas ESPE, respetando los derechos intelectuales de terceros y referenciando las citas bibliográficas.

Latacunga, 04 de febrero del 2022

Vasquez Mesías, Franklin Jefferson

\_\_\_\_\_\_\_\_\_\_\_\_\_\_\_\_\_\_\_\_\_\_\_

C.C:1751286327

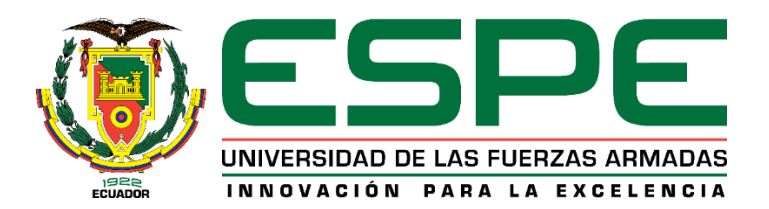

## **DEPARTAMENTO DE CIENCIAS DE LA ENERGÍA Y MECÁNICA CARRERA DE INGENÍERIA AUTOMOTRIZ**

## **Autorización de publicación**

<span id="page-4-0"></span>Yo, **Vasquez Mesías, Franklin Jefferson** con cedula de ciudadanía N° **1751286327**, autorizamos a la Universidad de las Fuerzas Armadas ESPE publicar el trabajo de Unidad de Integración Curricular: **"Estudio de la dureza del aluminio, latón y acero dulce utilizando laboratorios virtuales y software cad bajo normas internacionales"** en el Repositorio Institucional, cuyo contenido, ideas y criterios son de nuestra responsabilidad.

Latacunga, 04 de febrero del 2022

Vasquez Mesías, Franklin Jefferson

\_\_\_\_\_\_\_\_\_\_\_\_\_\_\_\_\_\_\_\_\_\_\_

C.C:1751286327

#### **Dedicatoria**

<span id="page-5-0"></span>Dedico este trabajo de titulación, el esfuerzo y constancia empleados, a mis padres Danilo Vasquez y Shicett Mesías por permitirme cumplir una meta tan anhelada, por apoyarme incondicionalmente y siempre darme palabras de aliento y darme la felicidad de cumplir esta meta, a mis compañeros de universidad especialmente a mis amigos Jorge y Mauro que me acompañaron en momentos difíciles, de juerga y de aprendizaje durante mi carrera universitaria.

A mi abuelita que es mi ángel Mariana del Pozo que ahora está con Dios ya siempre tuvo el deseo de verme como un profesional.

#### **Agradecimiento**

<span id="page-6-0"></span>El apoyo y motivación que me dieron mis padres en esta etapa de mi vida fue indispensable para la culminación de este objetivo, a mi madre Shicett Mesías por siempre preocuparse por mí y brindarme su amor. A mi padre Danilo Vasquez por cada consejo de vida que me supo dar, gracias a eso llegue a ser la persona que ahora soy.

Gracias a todos los que me apoyaron de alguna manera, a mis compañeros de universidad que me ayudaron en momentos que me resultaban difíciles durante la carrera, por motivarme a no rendirme y dar lo último hasta el final.

Gracias a la Universidad de las Fuerzas Armadas por permitirme formarme en sus aulas, en especial a mi tutor de tesis el Ing. Miguel Carvajal por guiarme y asesorarme en este proyecto.

## <span id="page-7-0"></span> **Tabla de contenidos**

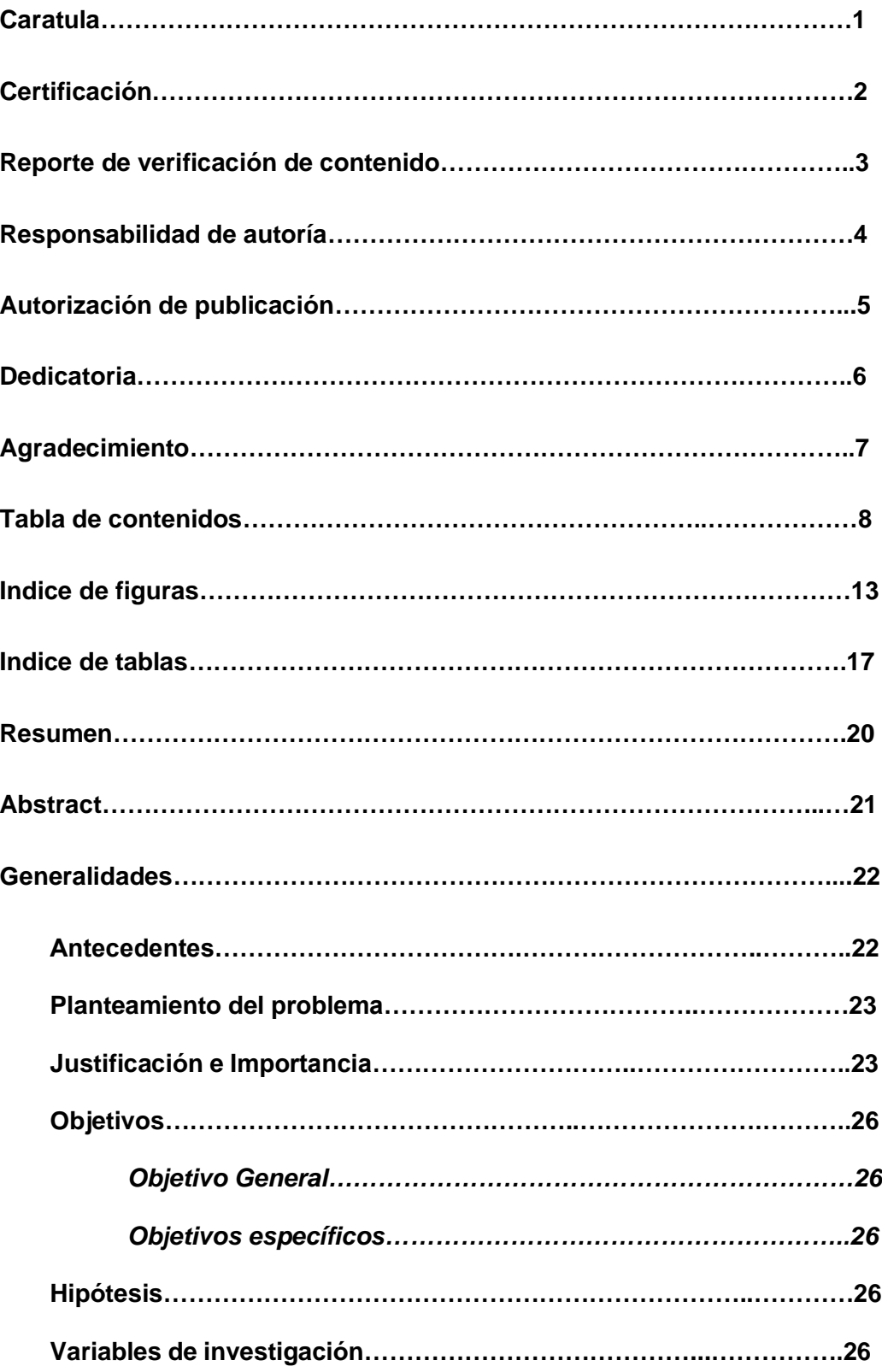

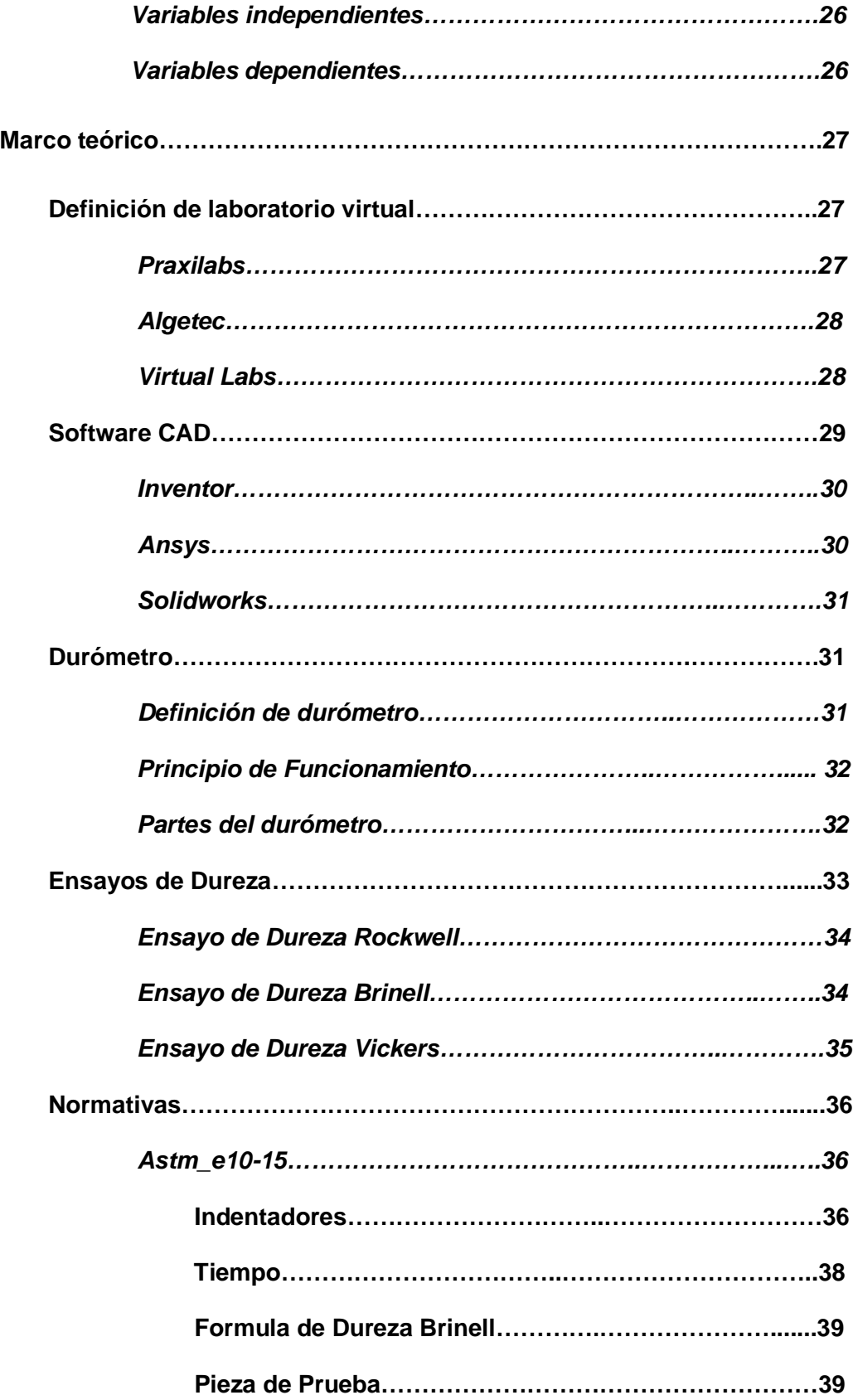

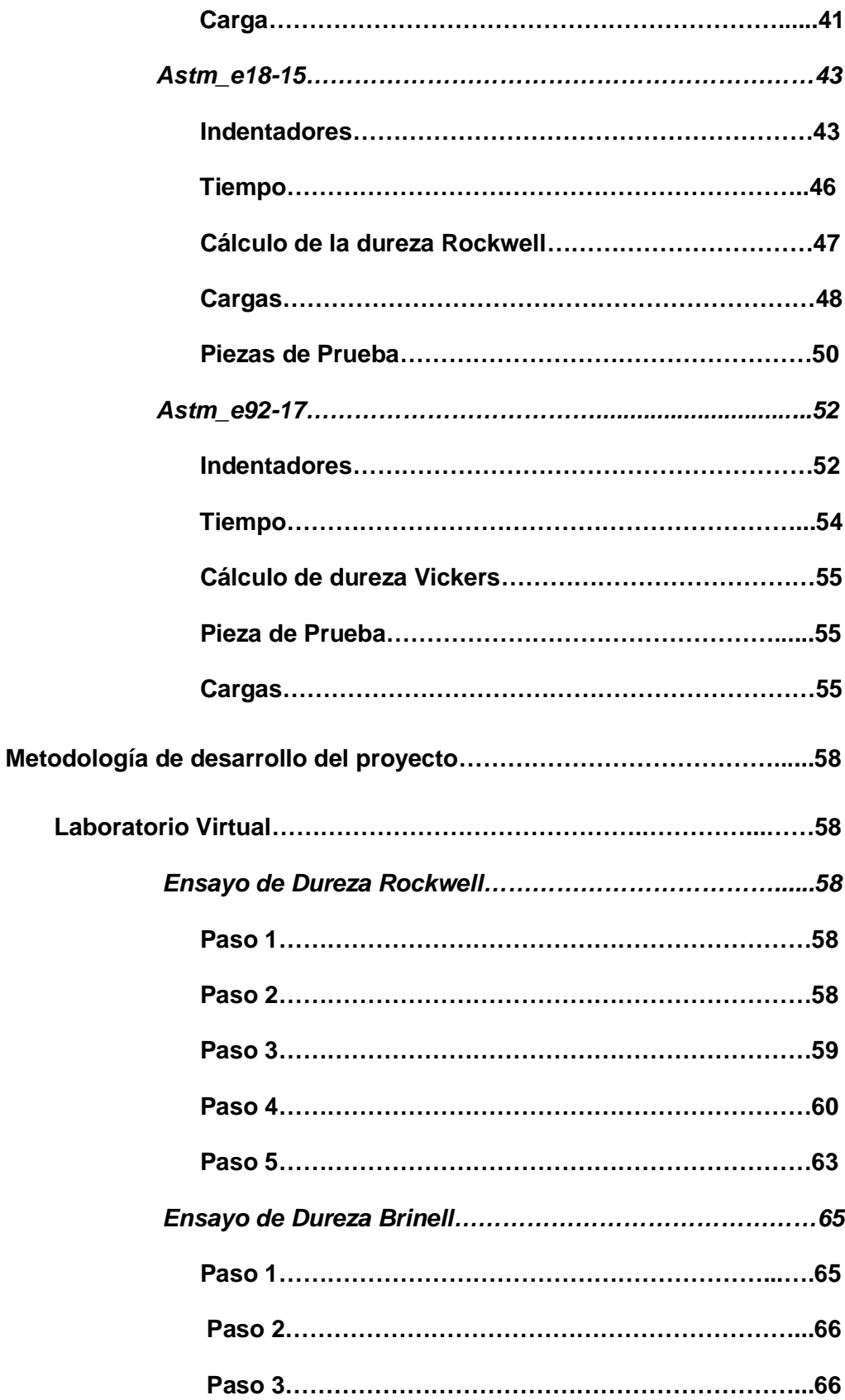

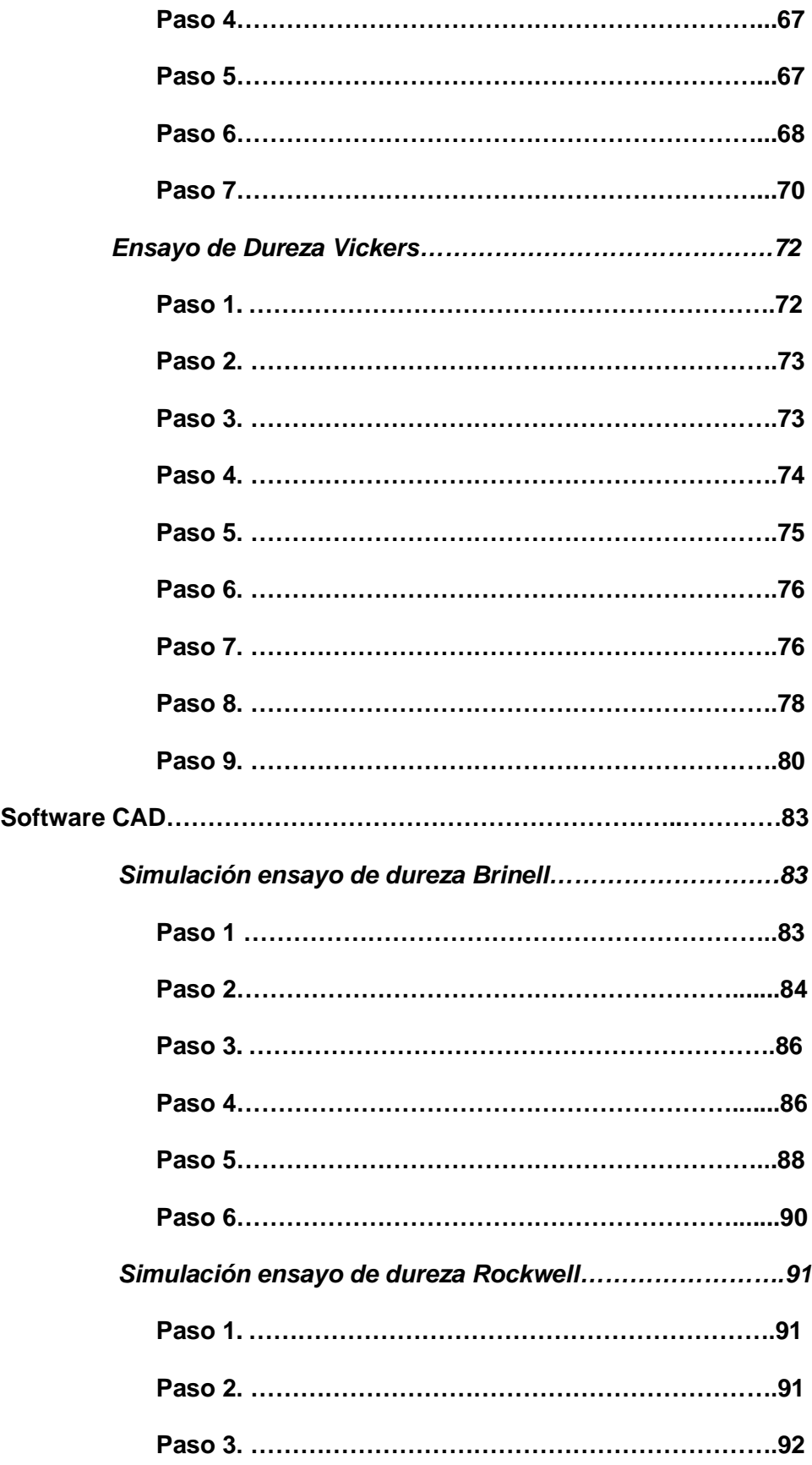

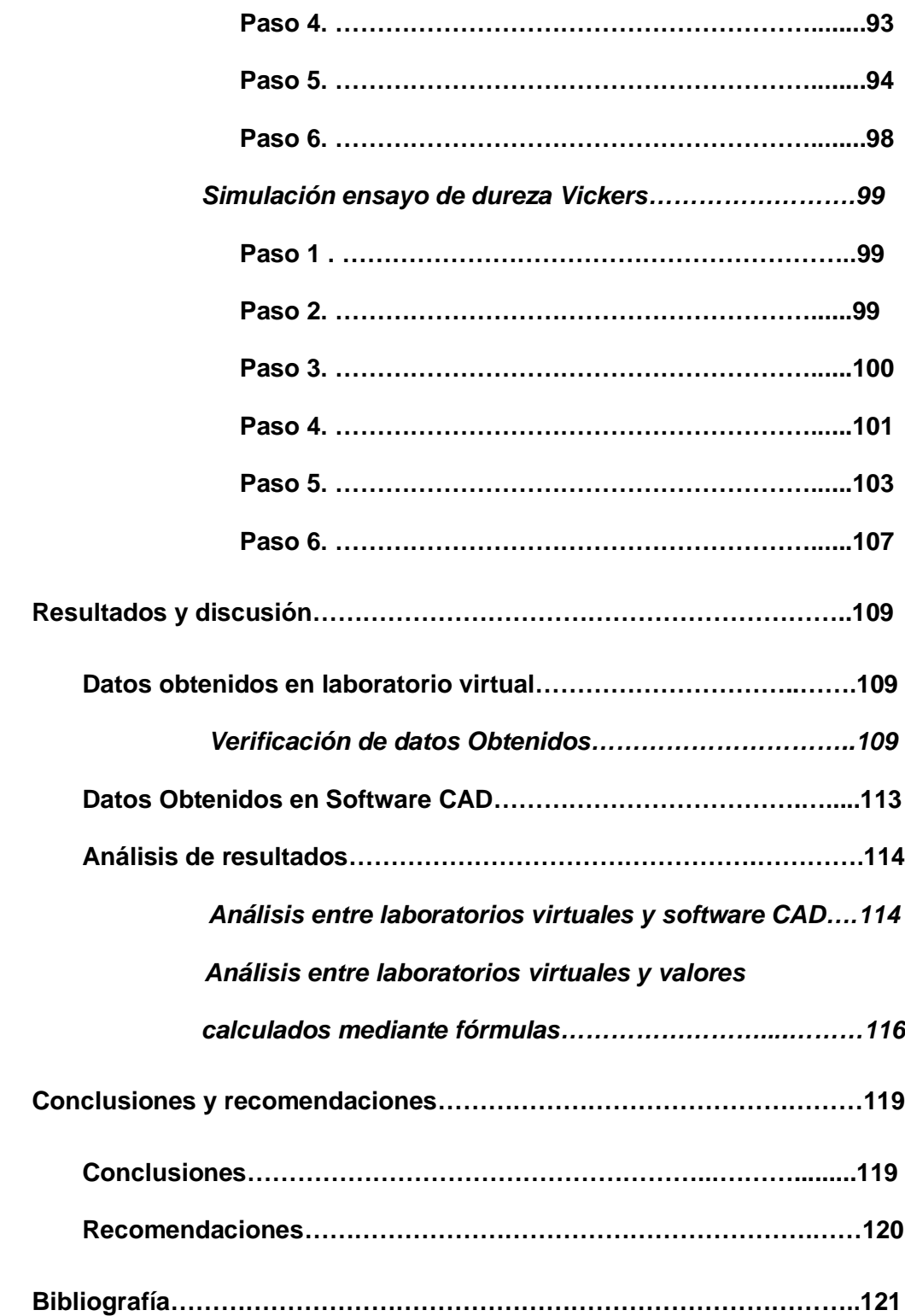

# <span id="page-12-0"></span> **Índice de figuras**

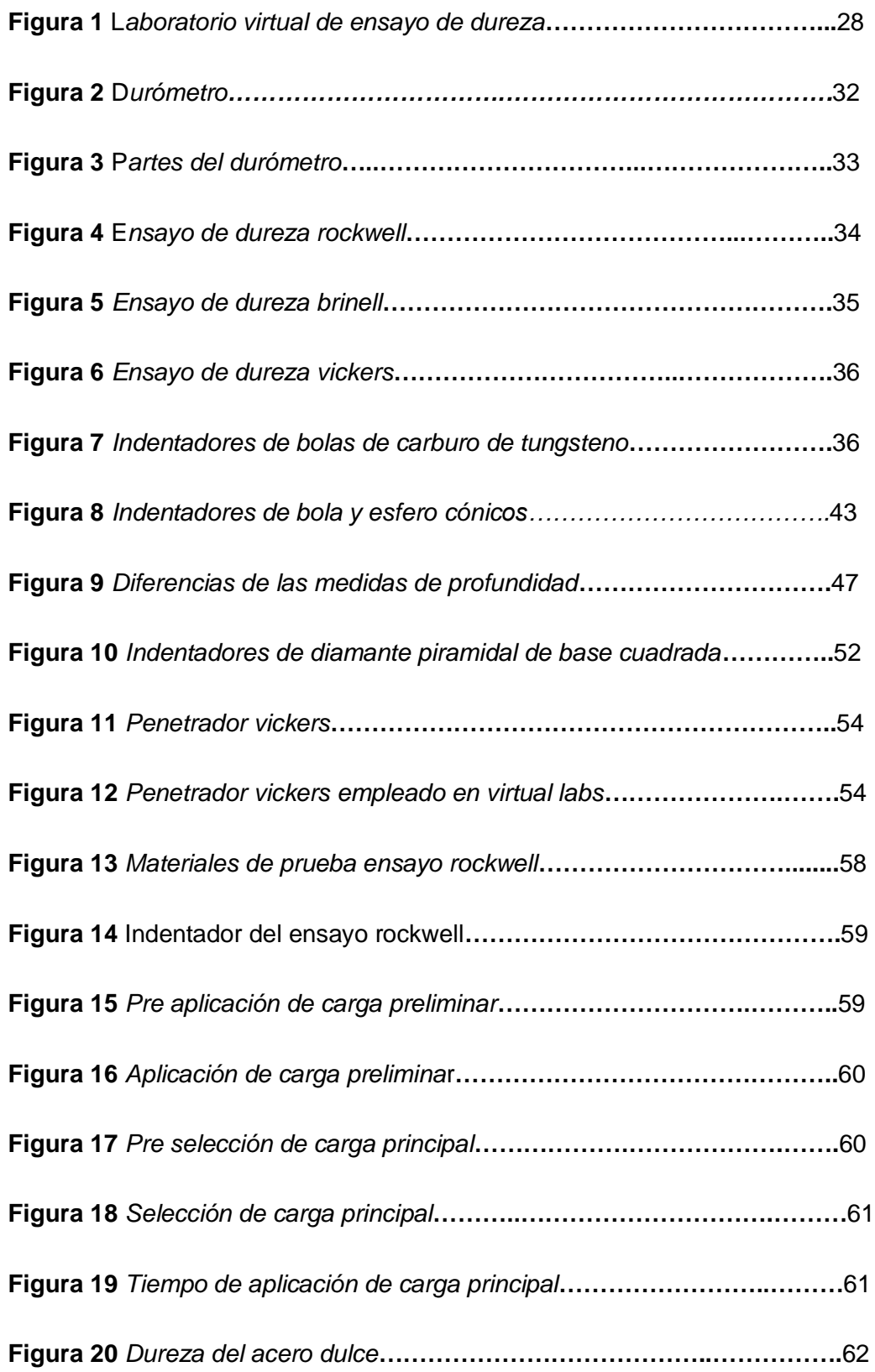

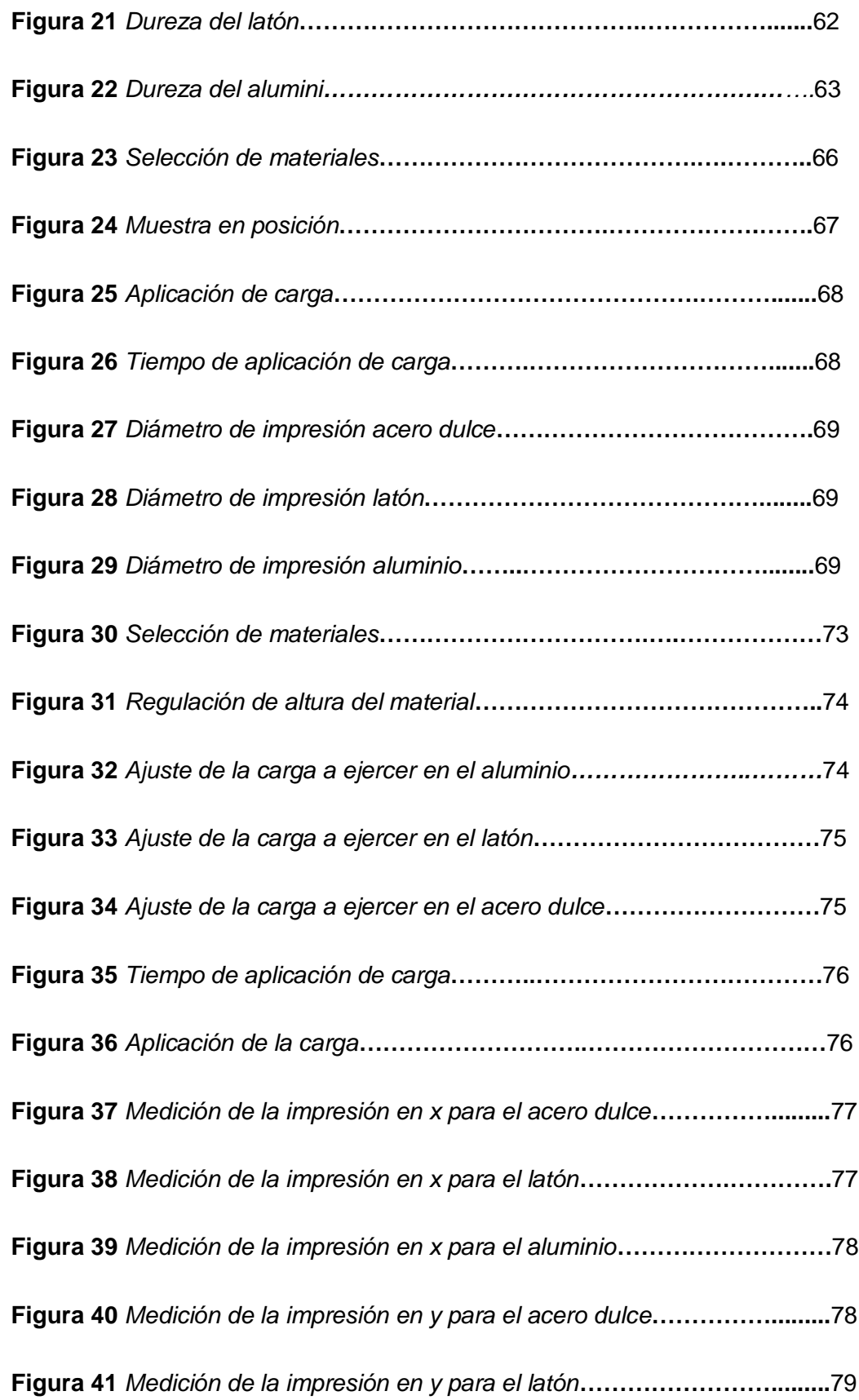

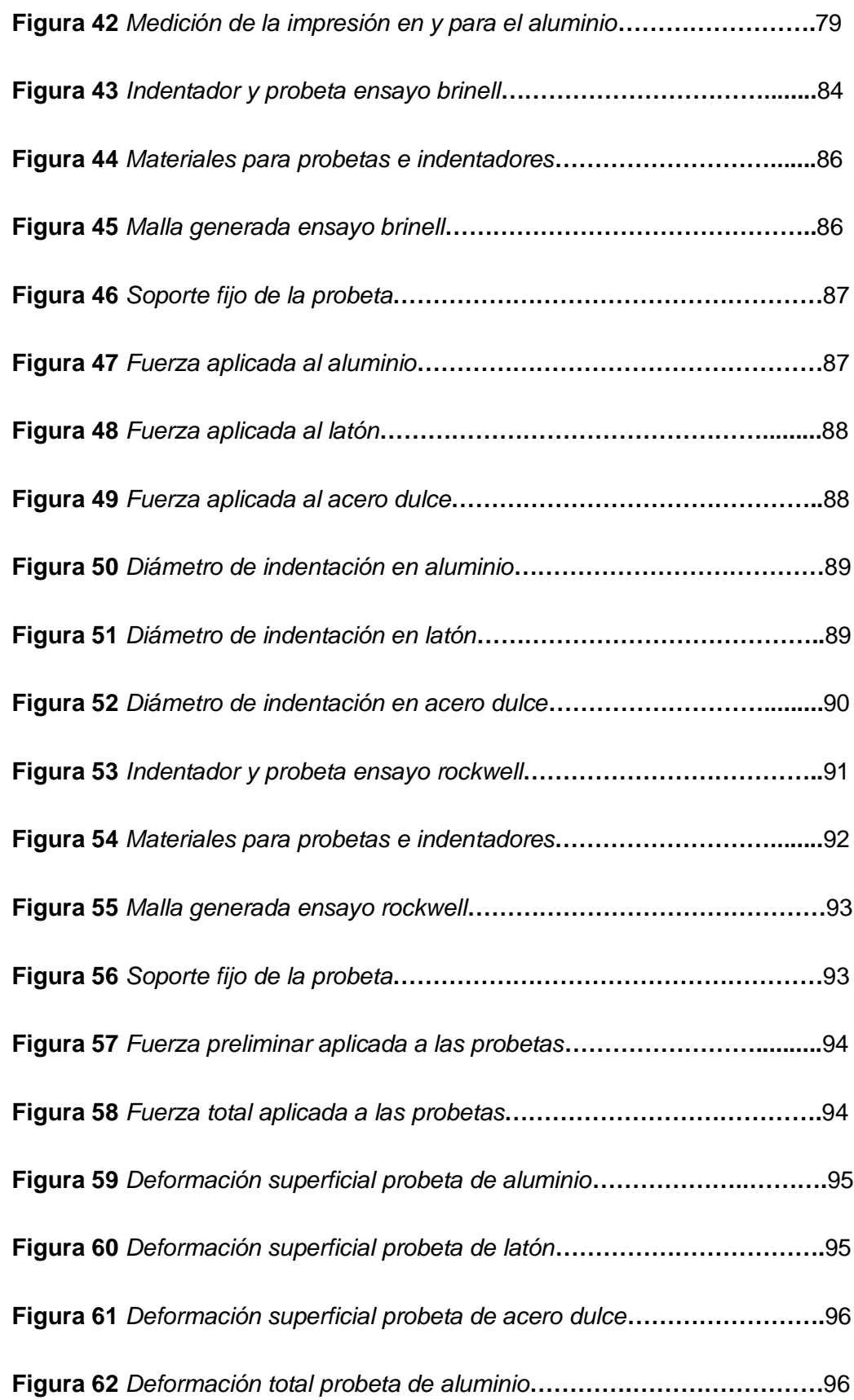

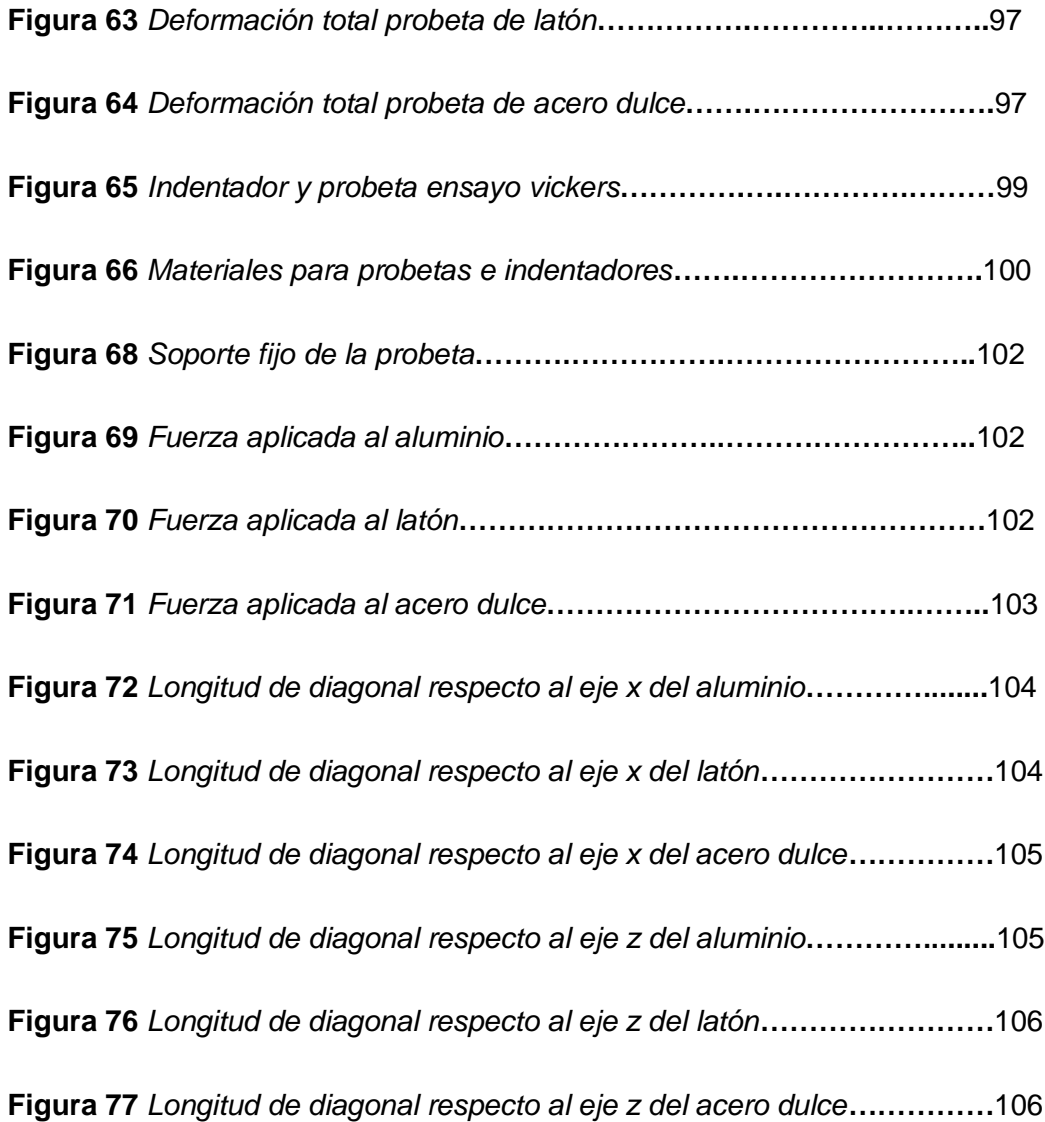

## <span id="page-16-0"></span> **Índice de tablas**

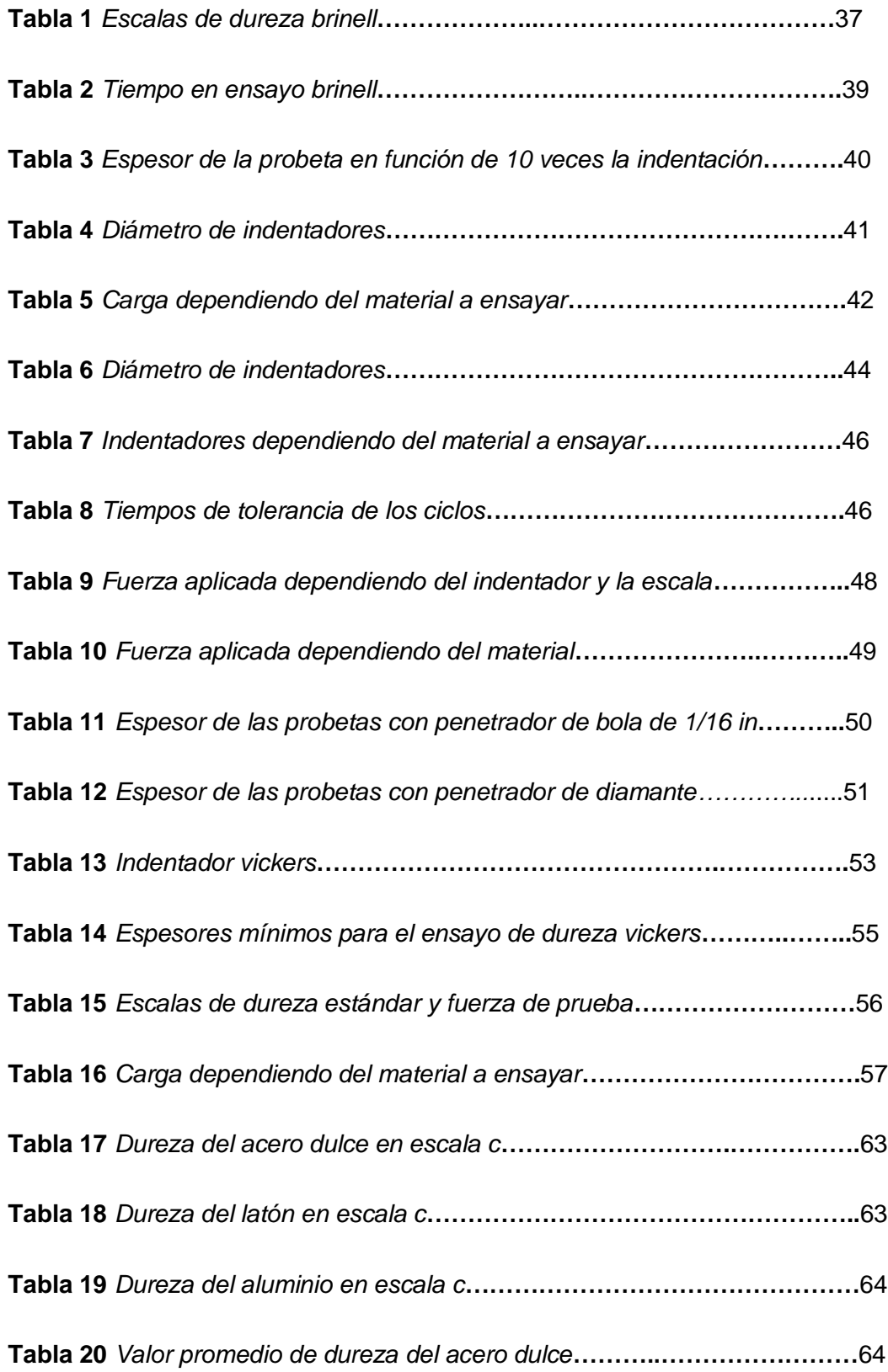

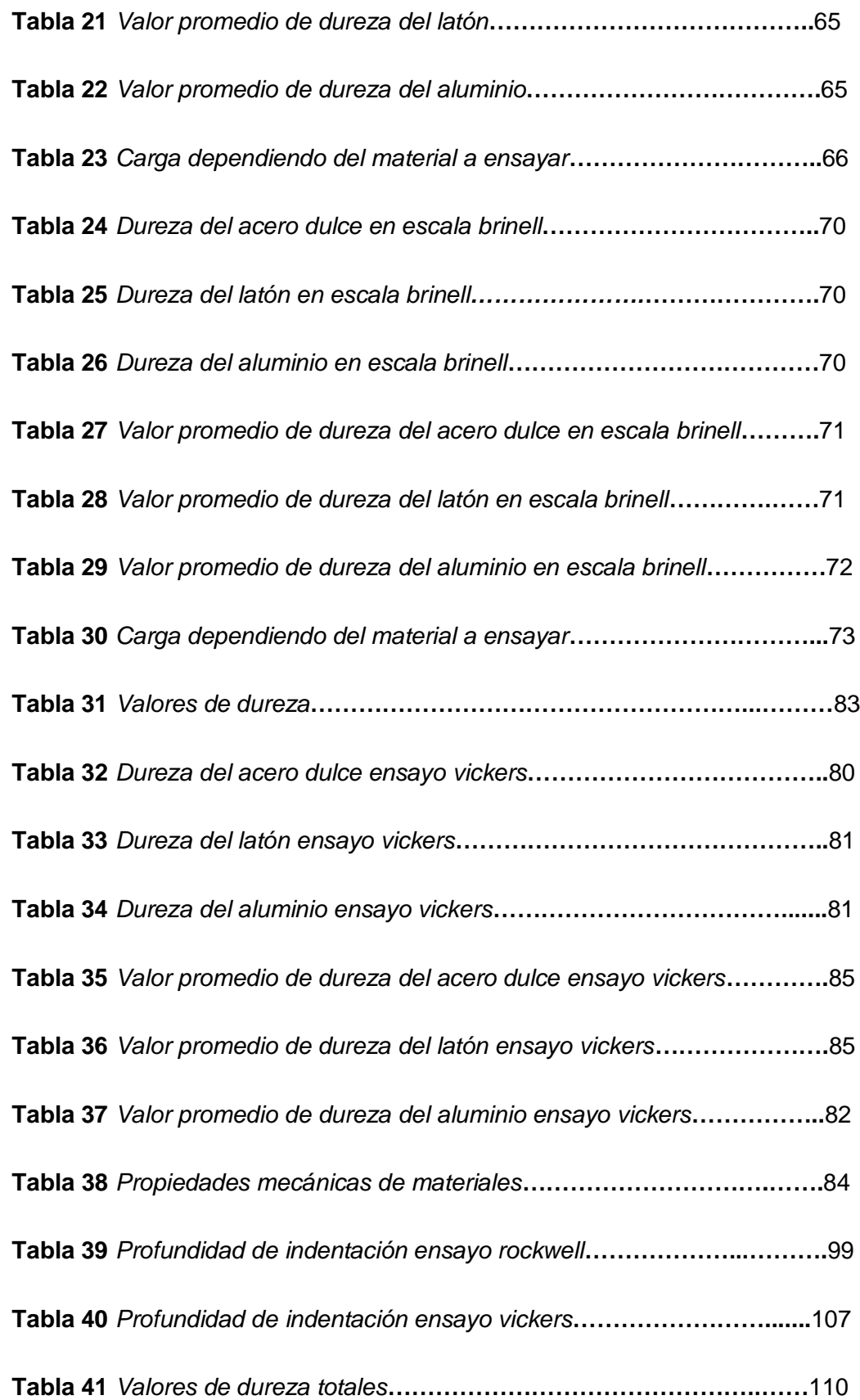

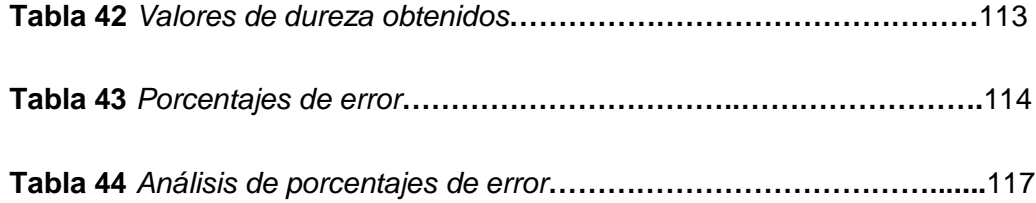

#### <span id="page-19-0"></span> **Resumen**

El presente trabajo se orientó en la obtención de la dureza Brinell, Rockwell y Vickers enfocándose principalmente en materiales de aluminio, latón y acero dulce. La obtención de la dureza se lo realizo mediante el laboratorio virtual Virtual Labs y el software de análisis de elementos finitos ANSYS. Para la realización de los ensayos de dureza se tomó en cuenta parámetros de normas internacionales ASTM, tomando de las normas los indentadores, tiempo, fórmula para obtener el valor de dureza del material, parámetros para la pieza de prueba y las cargas aplicadas para el desarrollo de cada ensayo específicamente, luego de realizar los ensayos se obtuvieron porcentajes de error entre valores obtenidos en el laboratorio virtual y mediante la aplicación de fórmulas para observar la diferencia entre estos valores, de la misma manera se obtuvieron porcentajes de error entre valores obtenidos en el laboratorio virtual y el software ANSYS para observar la diferencia entre estos valores, el análisis en el software ANSYS se lo realizo mediante diámetros, profundidades y diagonales de indentación proporcionados por el software ANSYS, el análisis en el laboratorio virtual se lo realizo con diámetros y diagonales de indentación encontrando como limitación el análisis en el ensayo de dureza Rockwell por características del propio laboratorio virtual ya que no proporciona profundidades de indentación para realizar un análisis mediante la aplicación de fórmulas.

Palabras clave:

- **ANSYS**
- **DUREZA BRINELL**
- **DUREZA ROCKWELL**
- **DUREZA VICKERS**
- **LABORATORIO VIRTUAL**

#### <span id="page-20-0"></span> **Abstract**

The present work was oriented towards obtaining the Brinell, Rockwell and Vickers hardness, focusing mainly on aluminum, brass and mild steel materials. Hardness was obtained using the Virtual Labs virtual laboratory and the ANSYS finite element analysis software. To carry out the hardness tests, parameters of international ASTM standards were taken into account, taking from the standards the indenters, time, formula to obtain the hardness value of the material, parameters for the test piece and the loads applied for the development. of each test specifically, after carrying out the tests, error percentages were obtained between values obtained in the virtual laboratory and by applying formulas to observe the difference between these values, in the same way error percentages were obtained between values obtained in the virtual laboratory. virtual laboratory and the ANSYS software to observe the difference between these values, the analysis in the ANSYS software was carried out using diameters, depths and indentation diagonals provided by the ANSYS software, the analysis in the virtual laboratory was carried out with diameters and diagonals of indentation finding as a limitation the analysis in the Rockwell hardness test ell due to the characteristics of the virtual laboratory itself since it does not provide indentation depths to carry out an analysis by applying formulas.

Keywords:

- **ANSYS**
- **HARDNESS BRINELL**
- **HARDNESS ROCKWELL**
- **HARDNESS VICKERS**
- **VIRTUAL LABORATORY**

#### **Capítulo I**

#### **1. Generalidades**

#### <span id="page-21-1"></span><span id="page-21-0"></span>**1.1. Antecedentes**

Desde finales del 2019, el mundo se ha enfrentado a una pandemia causada por COVID-19 (Coronavirus), que tiene a todas las personas en un total aislamiento suspendiendo toda actividad presencial y luego a un confinamiento parcial, así las personas han tenido que realizar teletrabajo como es el caso de la educación virtual. (Salazar, 2020 )

Los laboratorios virtuales pueden llegar a las universidades en temas de investigación, con diferentes variedades de ensayos y aplicaciones, las cuales pueden ser realizadas una y otra vez sin causar los problemas de los laboratorios tradicionales, (falta de espacio, probetas y una variedad de máquinas limitados, sin mantenimiento o descontinuados).

El sector educativo siendo un grupo vulnerable, ha tenido que adaptarse a plataformas como zoom o meet, sin embargo, en carreras de ingeniería como técnicas se requiere el uso de laboratorios virtuales, de esta manera los estudiantes pueden familiarizarse con la parte teórica que involucra este tipo de actividades. (Salazar, 2020 )

Existen diversos softwares CAD para la aplicación de ensayos mecánicos como puede ser el inventor, solidWorks, ansys entre otros, en el presente trabajo se enfocará en el software ansys se pueden generar ensayos mecánicos los cuales proporcionan información sobre el esfuerzo y la ductilidad de los materiales, dicha información se puede emplear para comparar materiales, perfeccionar aleaciones, control de las características en los materiales. (Cristel & Arlyn, 2016)

En la actualidad existen diversos laboratorios virtuales, como el

cloudlabs, LIID y algetec estos laboratorios virtuales se basan en modelos matemáticos que se ejecutan en ordenadores, esta configuración y puesta en marcha es más sencilla que la configuración y puesta en marcha de los laboratorios físicos. Como adicional, presentan un grado de confianza y seguridad más elevado ya que al no tener implementos y maquinas reales éstos no pueden causar problemas en el espacio. (Calvo, López, Gangoiti, & Zulueta, 2005). La aplicación de estos laboratorios virtuales en proyectos de investigación constituye, una opción ya sea por falta de equipos disponible o mantenimiento de los mismos.

Para poder obtener la dureza de los materiales, mediante software CAD y laboratorios virtuales, se aplicarán las normas ASTM que es la Sociedad Americana para Pruebas y Materiales, es una organización de normas internacionales que desarrolla y publica acuerdos de normas técnicas para materiales, productos, sistemas y servicios.

De acuerdo a todo lo expuesto por diferentes autores, se puede inferir que es importante realizar una investigación detallada que permita establecer bibliográficamente las mejores formas de obtener propiedades mecánicas de materiales, mediante laboratorio virtual y a partir de las mismas poder generar simulaciones con software CAD y laboratorios virtuales aplicando las normativas vigentes para cada ensayo.

#### <span id="page-22-0"></span>**1.2. Planteamiento del problema**

¿Se puede determinar la Dureza Brinell, Rockwelll y Vickers de los materiales bajo normas utilizando laboratorios virtuales y software CAD?

#### <span id="page-22-1"></span>**1.3. Justificación e Importancia**

Los laboratorios virtuales y los simuladores pueden favorecer a el desarrollo de habilidades y competencias en estudios de ensayos de las

propiedades mecánicas y obtención de datos de las pruebas en el campo de la mecánica de materiales, a través de un estudio y comportamiento físico de los materiales a diversas pruebas, con esto se evitaría la inversión de una cantidad significativa de dinero en un durómetro, la cual a través de los años debido a uso en las diversas aplicaciones prácticas se puede llegar a quedar fuera de uso por falta de mantenimiento o de implementos.

Pero a pesar de la aplicación de estos laboratorios virtuales y software CAD, que pueden llegar a ser una opción significativa tanto en el aspecto económico como de aprendizaje, se recomienda la adquisición de durómetros, al menos 3 para que cada uno se utilice en el desarrollo de un ensayo de dureza especifico.

El desarrollo del presente trabajo se origina por la pandemia ocasionada por COVID-19 (Coronavirus), ya que debido a este suceso que conmociono al mundo y se tuvieron que buscar alternativas no convencionales para el desarrollo de actividades que normalmente se las hacía de manera presencial, la generación del presente trabajo de investigación favorece al desarrollo practico en el área de la mecánica de materiales.

En la Universidad de las Fuerzas Armadas ESPE extensión Latacunga, en el Departamento de Energía y Mecánica, se dispone de dos durómetros para los ensayos, pero estos debido a la falta del mantenimiento y de la falta de indentadores quedaron fuera de uso.

La implementación de los laboratorios virtuales y software CAD en el desarrollo de ensayos mecánicos, representa una alternativa de innovación en el de enseñanza tradicional, llegando a ser una opción que se puede tomar en cuenta cuando se retomen las clases de manera presencial.

En "DISEÑO DE UN LABORATORIO VIRTUAL DE ENSAYOS

DESTRUCTIVOS Y METALOGRAFÍA MEDIANTE EL SOFTWARE SKETCHUP Y SHAPESPARK PARA PRÁCTICAS EN LAS ASIGNATURAS DE CIENCIAS DE MATERIALES" por parte de (Salazar, 2020 ) se menciona que un laboratorio virtual es una herramienta didáctica para el conocimiento de información en asignaturas prácticas, que se toman dentro de laboratorios físicos en los centros de educación. Mediante escenarios 3D, permiten representar la realidad tridimensional de un laboratorio físico, que son producidos en programas de simulación, facilitan que las personas que realicen estos ensayos en las plataformas Web permitiendo elaborar diversos intentos a la vez, a comparación de hacerlo en un laboratorio convencional, donde se enfrenta un estrés por prácticas mal ejecutadas y no se logra al primer intento, por ende, esto causa perdida de tiempo y material. Estas herramientas permiten mejorar la relación enseñanza - aprendizaje desarrollado en un ambiente totalmente virtual, experimentado sus prácticas de una manera personalizada y privada.

En caso de que estos laboratorios virtuales y softwares CAD no se aplique para desarrollar estas prácticas, no se realizaría la aplicación práctica de la teoría y no se reafirmarían los conocimientos adquiridos por medio bibliográfico de los estudiantes.

En tal sentido, este estudio está proyectado determinar la dureza de los materiales mediante laboratorio virtual y a partir de las mismas poder generar simulaciones con software CAD, aplicando las normativas vigentes para cada ensayo, mediante la comparación de los valores obtenidos en los laboratorios virtuales y el software CAD.

## <span id="page-25-0"></span>**1.4. Objetivos**

## <span id="page-25-1"></span>*1.4.1. Objetivo General*

Determinar la dureza de los materiales bajo normas utilizando laboratorios virtuales y software CAD.

## <span id="page-25-2"></span>*1.4.2. Objetivos específicos*

- Realizar el ensayo de Dureza Brinell, Rockwelll y Vickers del acero dulce, latón y aluminio en un laboratorio virtual
- Realizar el ensayo de Dureza Brinell, Rockwelll y Vickers del acero dulce,

latón y aluminio mediante software CAD

## <span id="page-25-3"></span>**1.5. Hipótesis**

La utilización de laboratorios virtuales y software CAD serán viables

para determinar la dureza de los materiales bajo normas.

## <span id="page-25-4"></span>**1.6. Variables de investigación**

## <span id="page-25-5"></span>*1.6.1. Variables independientes.*

Laboratorios Virtual y Software CAD.

## <span id="page-25-6"></span>*1.6.2. Variables dependientes.*

Dureza de los materiales bajo normas.

#### **Capítulo II**

#### **2. Marco teórico**

#### <span id="page-26-1"></span><span id="page-26-0"></span>**2.1. Definición de laboratorio virtual**

Un laboratorio virtual se enfoca el uso de software digitales, genérico o específico, para simular el comportamiento de máquinas, implementos o laboratorios de experimentación con base en patrones hallados por la ciencia y que solo existen en los ordenadores usados para la simulación. Esto implica una contribución a la enseñanza por parte de las TIC, lo que aumenta la disponibilidad de laboratorios y la oportunidad de tener un conocimiento práctico de los ensayos. Con esto, un laboratorio virtual es una alternativa a la experimentación real y acertada en las distintas posibilidades de la ingeniería, pero es factible en otras ramas científicas y técnicas. (Velasco, Arellano, Martínez, & Velasco, 2013).

Entre los laboratorios virtuales más conocidos y empleados, se describen a continuación:

#### <span id="page-26-2"></span>*2.1.1. Praxilabs.*

En Praxilabs los laboratorios virtuales son entornos virtuales diseñados para diversos experimentos, a través de ellos se simula el laboratorio de ciencias real para vincular el lado práctico con el lado teórico. Todos los estudiantes tienen la libertad de realizar los experimentos sin un supervisor y sin estar expuestos a ningún tipo de peligro. Esto se hace a través de aplicaciones informáticas que cubren todos los campos de la ciencia. Esto ahorra mucho esfuerzo y tiempo a estudiantes y profesores. Los profesores pueden preparar experimentos en cualquier momento. (Praxilabs, 2018)

#### <span id="page-27-0"></span>*2.1.2. Algetec.*

Los Laboratorios Virtuales son prácticas guionizadas asociadas al plan educativo de la institución educativa, que pasan por todos los laboratorios de ingeniería y salud y siguen con un alto grado de fidelidad los experimentos realizados en los equipos físicos de ALGETEC. En esta plataforma, el alumno podrá aprender, a través de un lenguaje moderno, todos los conceptos de las clases prácticas en una disciplina en particular. En puntos predeterminados de los contenidos cubiertos por cada asignatura, el entorno de aprendizaje virtual indica que el alumno necesita practicar a través del Laboratorio Virtual. Después de completar las prácticas virtualizadas, el estudiante puede experimentar con el equipo físico de ALGETEC. (Algetec, 2016)

#### <span id="page-27-1"></span>*2.1.3. Virtual Labs.*

<span id="page-27-2"></span>En el marco del proyecto de laboratorios virtuales, se diseñaron más de 100 laboratorios virtuales que consisten en aproximadamente más de 700 experimentos habilitados para la web para operación y visualización remotas. Los beneficiarios previstos de los proyectos son: Todos los estudiantes y miembros de la facultad de las facultades de ciencias e ingeniería que no tienen acceso a buenas instalaciones y/o instrumentos de laboratorio. Estudiantes de secundaria, cuya curiosidad se activará, posiblemente motivándolos a realizar estudios superiores. Investigadores de diferentes institutos que puedan colaborar y compartir recursos. Distintas facultades de ingeniería que pueden beneficiarse de los contenidos y recursos didácticos relacionados. Los laboratorios virtuales no requieren ninguna configuración de infraestructura adicional para realizar experimentos en las instalaciones del usuario. Se puede acceder a los experimentos basados en simulaciones de forma remota a través de Internet. (Labs, s.f.)

## **Figura 1**

*Laboratorio Virtual de Ensayo de Dureza.*

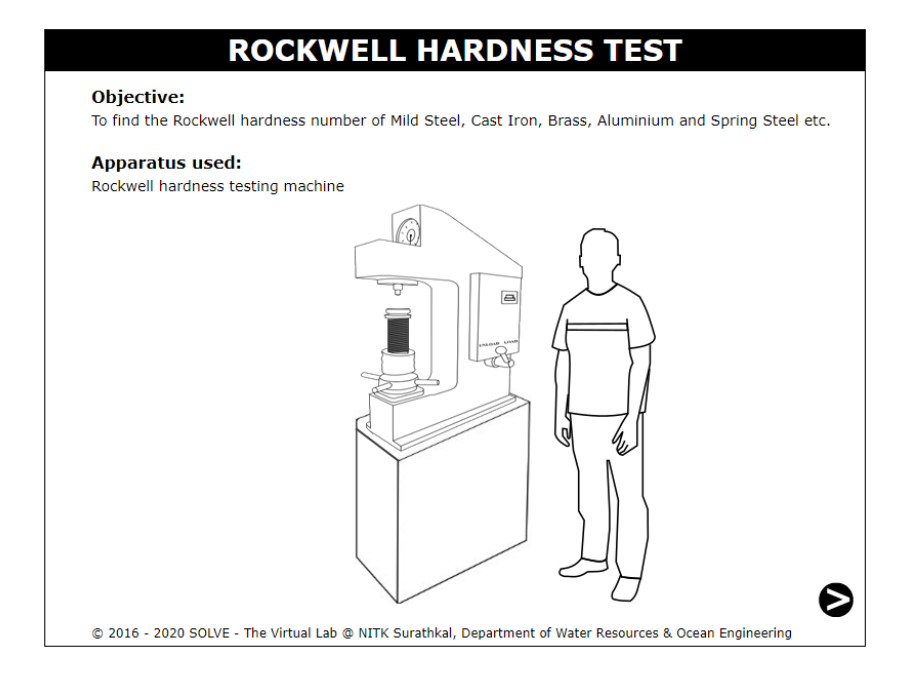

*Nota*. Interfaz del laboratorio virtual Virtual Labs. Tomado de Ensayo de dureza Rockwell laboratorio virtual

## <span id="page-28-0"></span>**2.2. Software CAD**

El diseño que es asistido mediante la ayuda de un computador (CAD) se basa en utilizar de programas de computadora para elaborar, alterar, analizar y documentar representaciones gráficas que se pueden observar en 2 o 3 dimensiones (2D o 3D) de elementos físicos como una opción a los borradores elaborador manualmente y a los prototipos de producto. El CAD se emplea de manera significativa en los efectos especiales en los medios y en la animación por computador, así como en el diseño industrial y de elementos. (SIEMENS, 2021)

Entre los Software CAD más conocidos y empleados, se describen a continuación:

#### <span id="page-29-0"></span>*2.2.1. Inventor.*

La empresa más conocida por arquitectos y diseñadores industriales, Autodesk, ayuda al diseño de elementos con el software de CAD llamado Inventor facilitando herramientas a los profesionales y específicas haciendo énfasis en el diseño mecánico, acotado y de elementos, de tiene también un aporte de herramientas para la documentación y la simulación de elementos en 3D, de forma que tanto los diseñadores como clientes, tiene la facultar de elaborar de manera sencilla prototipos visuales listos para ser ensayados mediante pruebas e impresiones de boceto 3D. (Perdomo, 2020)

Conservando todas las ventajas de facilitar herramientas de diseño que cumplen normas estándares y de licencias, opciones referentes a parámetros, archivos exportables a producción, etc. Es un programa enfocado principalmente para el sector de diseño de elementos donde se tendrán la ventaja de acceder a las herramientas rápidas paramétricas, normativas, funciones rápidas, simulador 3D y diversas opciones que en otros programas de CAD establa en un segundo plano. (Perdomo, 2020)

#### <span id="page-29-1"></span>*2.2.2. Ansys.*

Ansys brinda un paquete de aplicaciones que comprende en su mayoria las gamas de la física, facilitando a las empresas a obtener un valor mejorado para la inversión en simulación enfocada a la ingeniería, ya que tiene herramientas más avanzadas de Computer-Aided Engineering (CAE) en el área de fluidodinámica, análisis estructural, electromagnetismo y multifísica.

El desarrollo de elementos encaminados por simulación conlleva a la ingeniería a un nuevo nivel. La perfección y alta precisión del software, conjuntamente con su gran escalabilidad de ingeniería y arquitectura que se adapta fácilmente, definen la tecnología Ansys también de cualquier otra

herramienta de CAE. Estas ventajas añaden un valor al proceso de proyecto de ingeniería, brindando una alta eficiencia, generando innovación y reduciendo complicaciones físicas, permitiendo pruebas simuladas que serían imposibles de elaborar con prototipos físicos. (experts, 2021)

## <span id="page-30-0"></span>*2.2.3. Solidworks.*

Solidworks es un software de diseño en 3D asistido por computador. Con este conjunto de CAD 3D se puede crear, simular y gestionar modelos en la tercera dimensión, hasta se pueden publicar y vender por medio de esta plataforma. Debido a esto, es uno de los softwares preferidos de modelado sólido de la industria.

Una de las características más llamativas de este software de diseño Solidworks es que se pueden crear bocetos en 2D que son imágenes planas sin perspectiva y poder simular su utilidad, para esto se ayuda de funciones complicadas de simulación que permiten testear el rendimiento de un elemento en un espacio real de situaciones físicas. (ABAX, 2020)

#### <span id="page-30-1"></span>**2.3. Durómetro.**

#### <span id="page-30-2"></span>*2.3.1. Definición de durómetro.*

Un durómetro es un equipo de obtención de valores de dureza de un material, tomando en cuenta distintos procedimientos y parámetros que pueden realizarse para la obtención de valores de dureza. Los procedimientos más conocidos son: Rockwell, Brinell, Vickers y Microvickers. La dureza de un material no tiene una definición como tal, pero se pude definir como la propiedad que tiene un material para resistir a la penetración de una carga (R, s.f.), en la figura 2 se tiene un durómetro DURAMIN - 3000.

## <span id="page-31-2"></span>**Figura 2**

*Durómetro.*

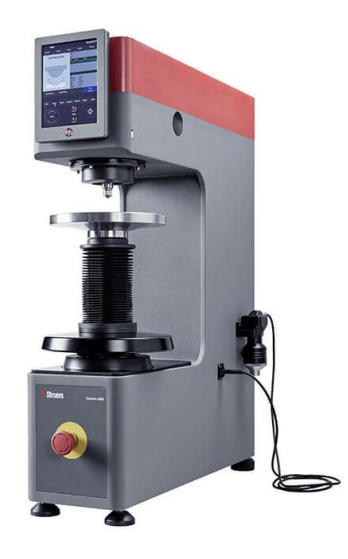

*Nota.* Durómetro empleado para ensayos de dureza. Tomado de Durómetro Brinell resistente y fiable

## <span id="page-31-0"></span>*2.3.2. Principio de Funcionamiento.*

La base fundamental para el funcionamiento de un durómetro se centra en la aplicación de una carga sobre la superficie de una probeta de un material. Se escoge una carga en dependiendo del material a ensayar y un elemento indentador, ambos normalizados. Se aplica la carga que dejara una huella de indentación en la probeta del material. Una vez que termine la aplicación de la carga, se mide la profundidad de la huella que dejo el indentador. En función de esta profundidad mediante la aplicación de formula dependiendo de la dureza a obtener se obtiene el valor de la dureza del material. (R, s.f.)

## <span id="page-31-1"></span>*2.3.3. Partes del durómetro.*

En la figura 3 se observa que el durómetro se divide en 2 partes principales:

• El cuerpo: Es el originador de la fuerza que se aplica sobre la pieza de

prueba. Estas cargas tienen que estar estandarizadas.

• El elemento penetrante: Es el elemento que se pone en la punta de la máquina y el encargado de dejar la huella en la pieza de prueba. Se tienen distintos indentadores estos son en función del ensayo que se utilice para obtener y estos elementos también son normalizados.

#### <span id="page-32-1"></span>**Figura 3**

Partes del durómetro.

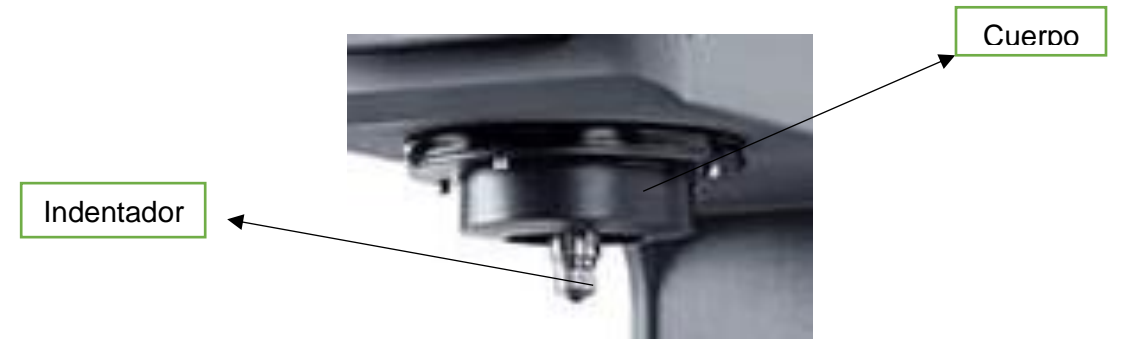

*Nota.* Partes principales que interfieren en el ensayo de dureza. Tomado de Durómetro Brinell resistente y fiable

#### <span id="page-32-0"></span>**2.4. Ensayos de Dureza**

La elaboración del ensayo de dureza da la facultad de evaluar las propiedades de un material, como su fuerza, ductilidad y resistencia al desgaste. De igual maneta facilita a determinar si un material o el tratamiento de un material es adecuado para una aplicación especifica. (Metalinspec, 2021)

El ensayo de dureza se define como "una evaluación que permite determinar la resistencia de un material a la deformación permanente mediante la penetración de otro material más duro". A pesar de lo anterior detallado, la dureza no se toma como una propiedad fundamental de un material. A pesar de esto, cuando se obtienen conclusiones de un ensayo de dureza, siempre se debe analizar el valor cuantitativo. (Metalinspec, 2021)

Tomando en cuenta:

- La carga aplicada en el penetrador
- Un perfil de tiempo de carga específico y una duración de carga específica
- Una geometría de penetrador específica

## <span id="page-33-0"></span>*2.4.1. Ensayo de Dureza Rockwell.*

El ensayo de dureza Rockwell es un ensayo de dureza rápido elaborado para el control de producción, ya que dispone de una lectura directa de los resultados y se utiliza en su gran mayoría con materiales metálicos. En la figura 4 se observa que la dureza Rockwell (HR) se calcula midiendo la profundidad de la indentación después de haber forzado un indentador en un material de muestra conforme a una carga concreta. (Metalinspec, 2021)

## <span id="page-33-2"></span>**Figura 4**

*Ensayo de Dureza Rockwell.*

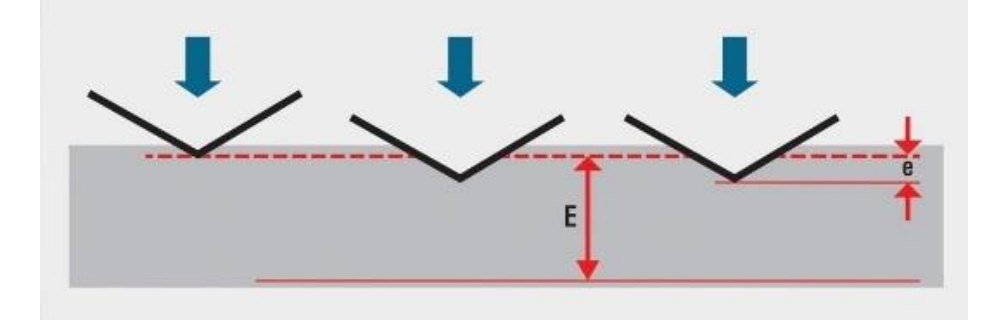

*Nota.* Dureza Rockwell. Tomado de ¿Cuáles son los métodos de dureza más comunes?

## <span id="page-33-1"></span>*2.4.2 Ensayo de Dureza Brinell.*

El ensayo de dureza Brinell se emplea para pieza de prueba de mayor tamaño con una estructura de grano grande o irregular. En la figura 5 se observa que la indentación del ensayo de dureza Brinell (HBW) deja una

impresión significativamente grande al utilizar la bola de carburo de tungsteno.

El tamaño de la indentación se lee ópticamente. (Metalinspec, 2021)

## <span id="page-34-1"></span>**Figura 5**

*Ensayo de Dureza Brinell.*

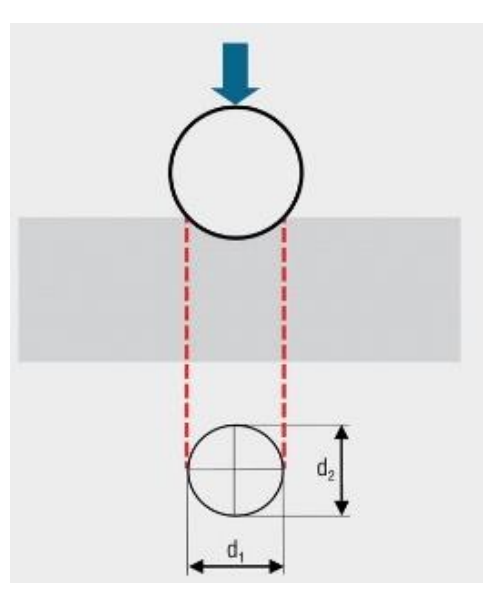

*Nota.* Dureza Brinell. Tomado de ¿Cuáles son los métodos de dureza más comunes?

#### <span id="page-34-0"></span>*2.4.3 Ensayo de Dureza Vickers.*

El ensayo de dureza Vickers es un ensayo de dureza que se emplea en su mayoría para todos los materiales sólidos, dentro de estos los materiales metálicos. En la figura 6 se observa que la dureza Vickers (HV) se calcula midiendo las longitudes diagonales causadas por una indentación realizada al introducir un indentador piramidal de diamante con una carga concreta en una probeta de prueba de un material. El tamaño de las diagonales de la indentación se lee ópticamente a fin de determinar la dureza usando una tabla o fórmula. (Metalinspec, 2021)

## <span id="page-35-3"></span>**Figura 6**

*Ensayo de Dureza Vickers.*

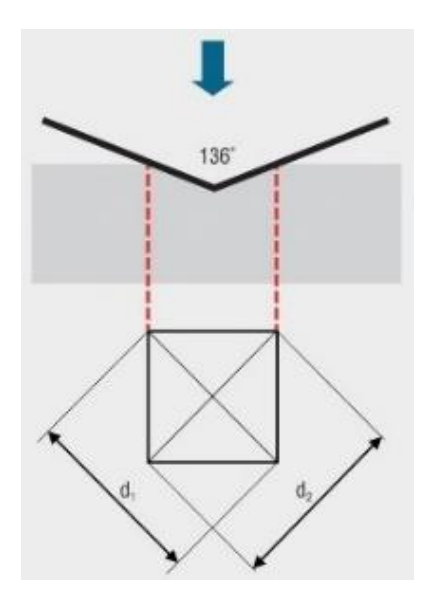

*Nota.* Dureza Vickers. Tomado de ¿Cuáles son los métodos de dureza más comunes?

## <span id="page-35-0"></span>**2.5. Normativas**

## <span id="page-35-1"></span>*2.5.1. ASTM\_E10-15.*

De acuerdo a la norma ATM E10-15 se tiene parámetros a considerar para la realización de ensayos de dureza Brinell, como indentadores, el tiempo de aplicación de la carga, piezas de pruebas, cargas aplicadas que se detallan a continuación:

## **a. Indentadores.**

<span id="page-35-2"></span>Los penetradores para la prueba de dureza Brinell serán bolas de carburo de tungsteno de cuatro diámetros permitidos, en la figura 7 se observa los indentadores de 1, 2.5, 5 y 10 mm.
*Indentadores de bolas de carburo de tungsteno.*

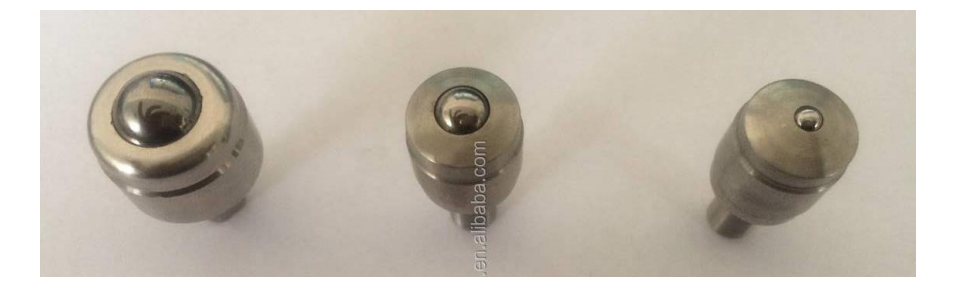

*Nota.* Indentadores empleados en el ensayo Brinell. Tomado de Rockwell indentador de bolas.

En la escala de dureza Brinell, como se observa en la tabla 1 existen 24 tipo de escalas las cuales se diferencian por el tipo de indentador empleado y la carga aplicadas.

### **Tabla 1**

*Escalas de dureza brinell*

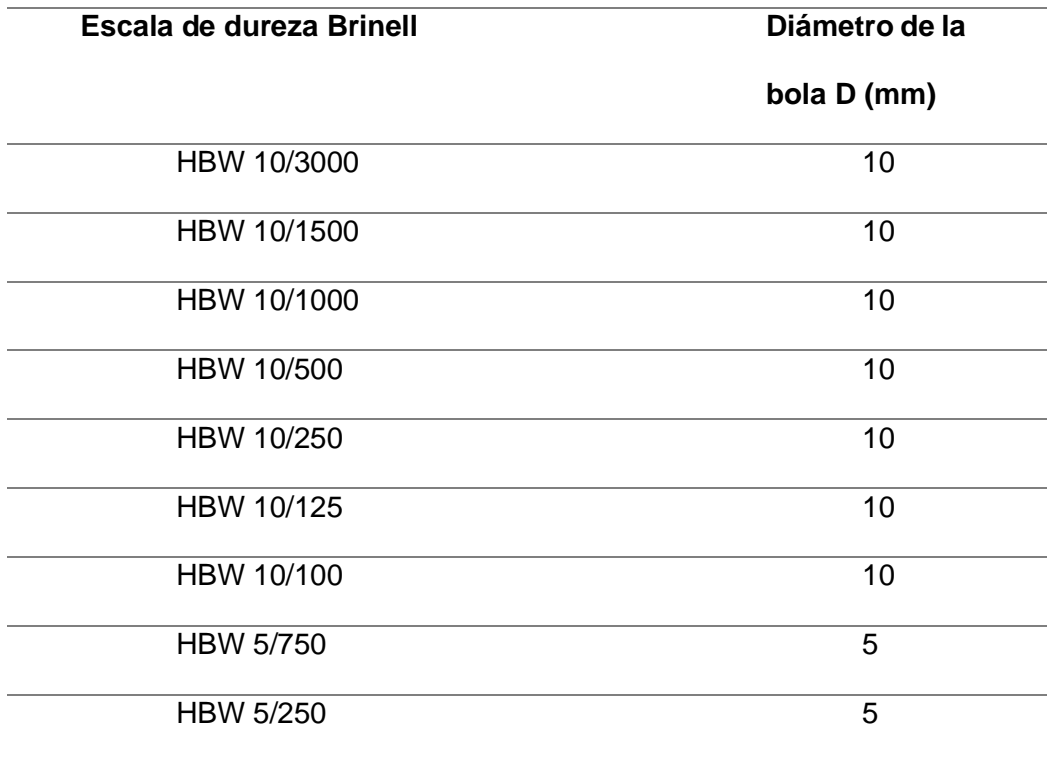

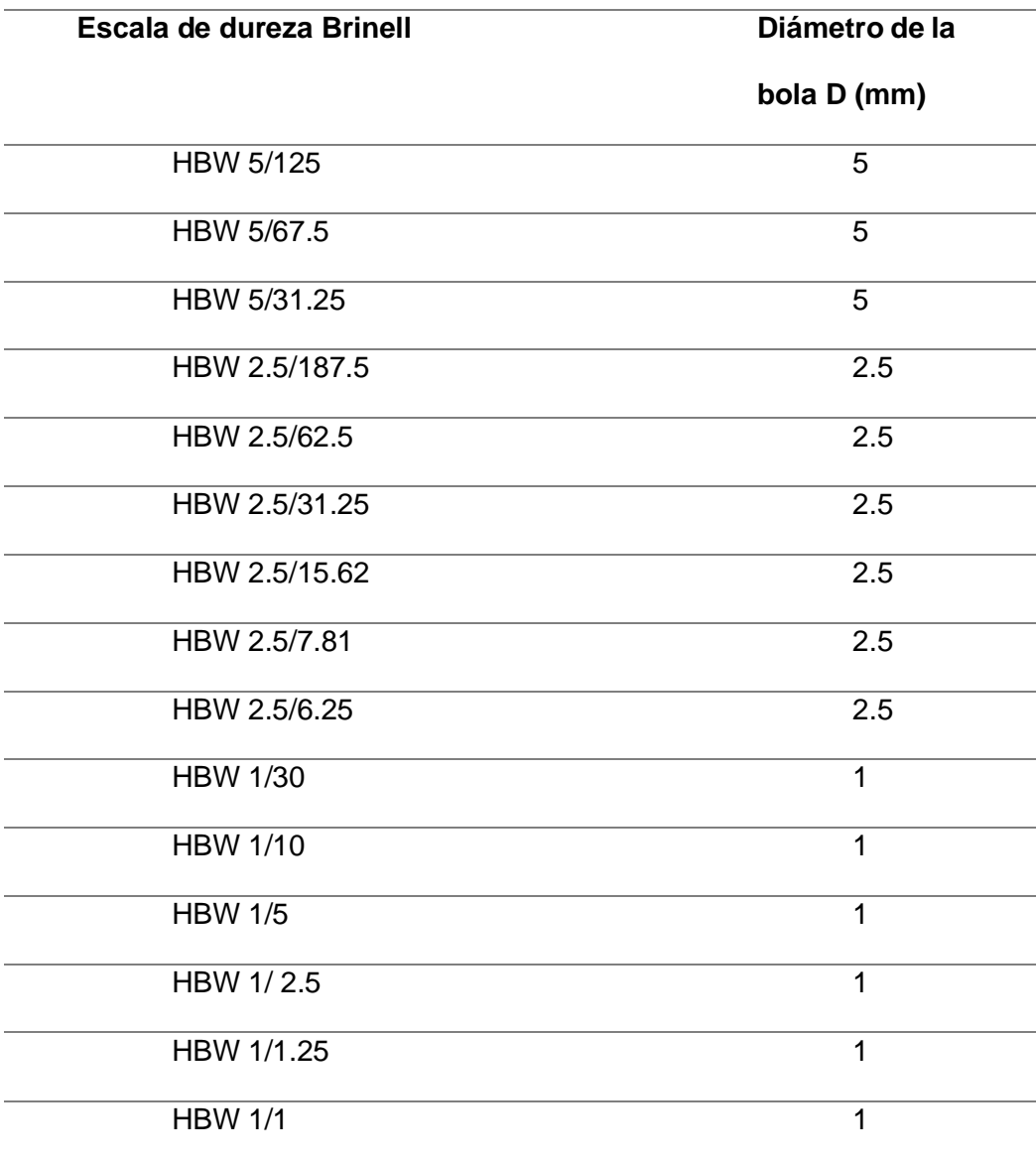

*Nota.* Escala de dureza en el ensayo Brinell. Adaptado de Standard Test Method for Brinell Hardness Testing of Metallic Materials

En el laboratorio virtual que se empleará, se utilizan indentadores de bola de 10 mm, con lo cual se puede determinar escalas HBW 10 que se tiene especificado en la tabla 1.

## **b. Tiempo.**

En la tabla 2 se puede observar los tiempos de los ciclos de pruebas.

*Tiempo en ensayo Brinell*

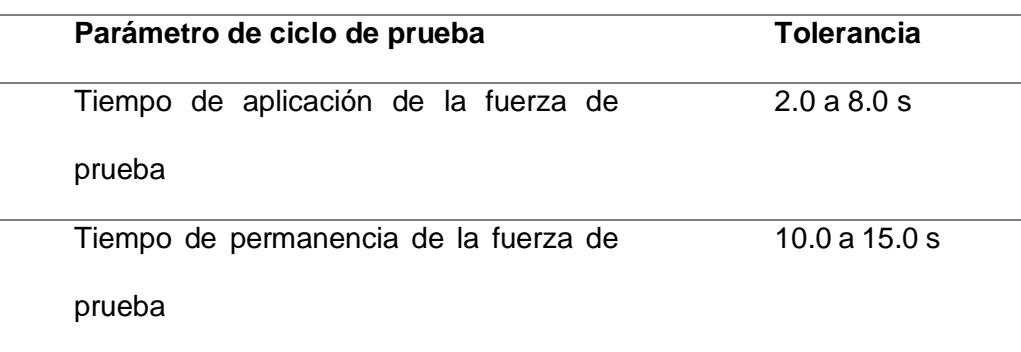

*Nota.* Tiempo de prueba empleados en el ensayo Brinell. Adaptado de Standard

Test Method for Brinell Hardness Testing of Metallic Materials

### **c. Formula de Dureza Brinell.**

El Número de dureza Brinell se calcula como:

$$
HBW = \frac{2F}{\pi D(D - \sqrt{D^2 - d^2})}
$$

Donde:

- F: es la fuerza de prueba aplicada en kilogramos fuerza (kgf).
- D: es el diámetro del penetrador en mm.
- d: es el diámetro de la impresión de la esfera en mm.

## **d. Pieza de Prueba.**

El espesor de la muestra ensayada esta definido para que no aparezca ningún bulto u otra señal que muestre el efecto de la fuerza de ensayo en el lado de la pieza contrario a la indentación. En la tabla 3 se observa que el espesor del material sometido a prueba debe ser al menos diez veces mayor que la profundidad de la muesca.

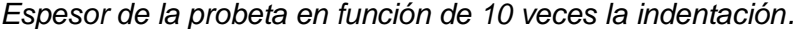

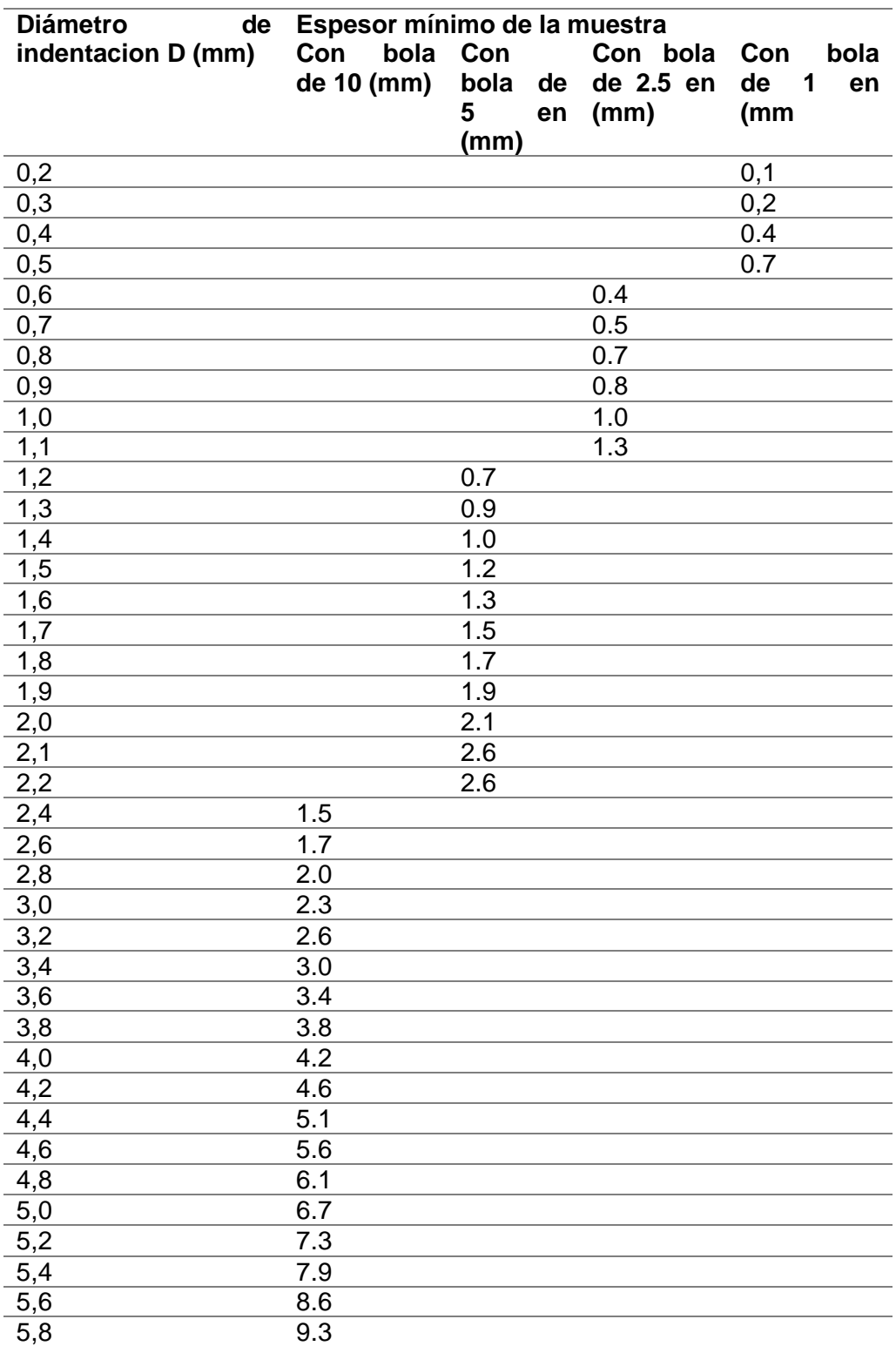

*Nota. Espesores necesarios en las probetas en el ensayo Brinell. Adaptado* de *Standard Test Method for Brinell Hardness Testing of Metallic Materials*

### **e. Carga.**

En la tabla 4 se puede diferencias las escalas de dureza dependiendo de la fuerza a ensayar, que va desde 1kgf hasta 3000 kgf.

### **Tabla 4**

*Diámetro de indentadores* 

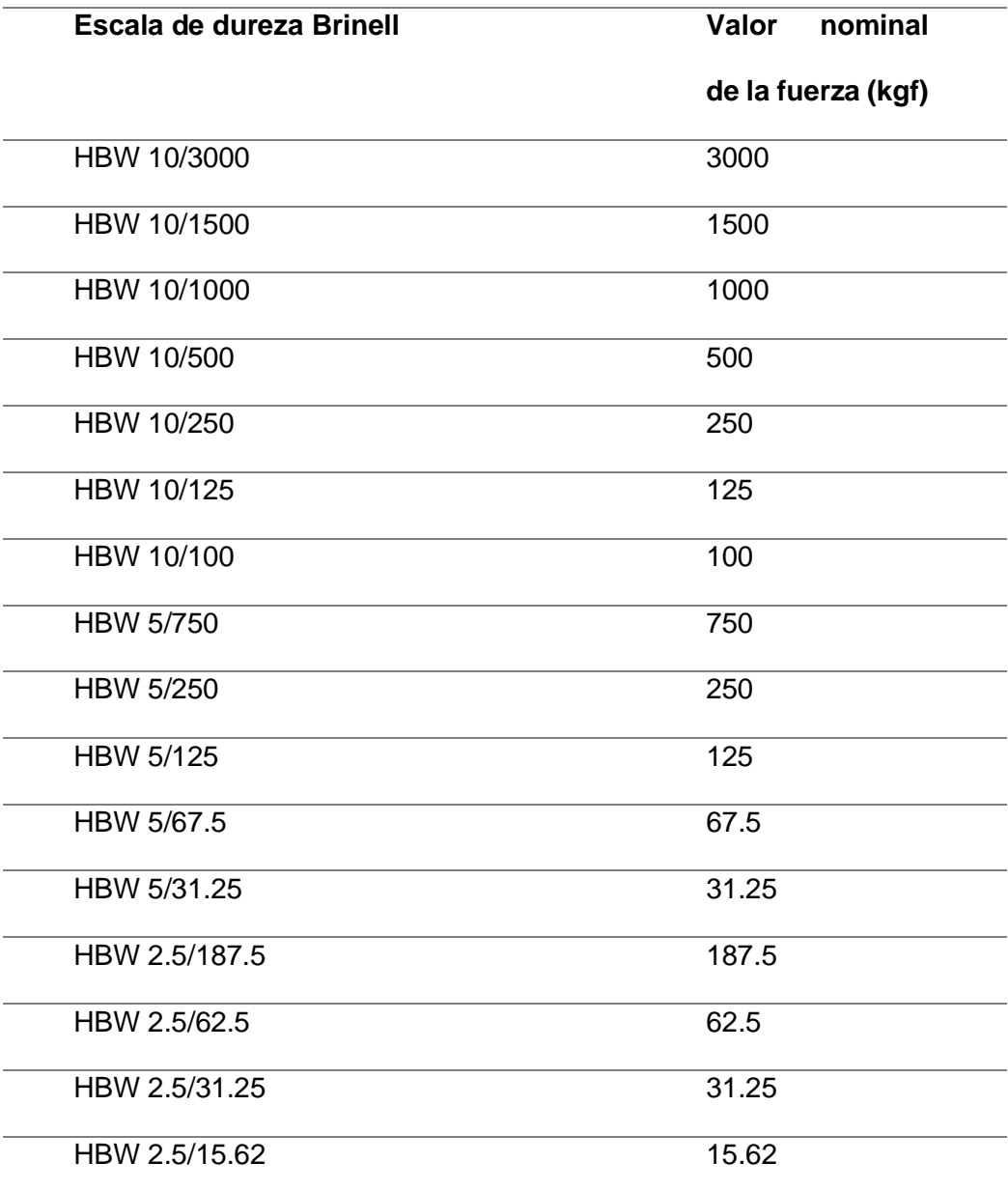

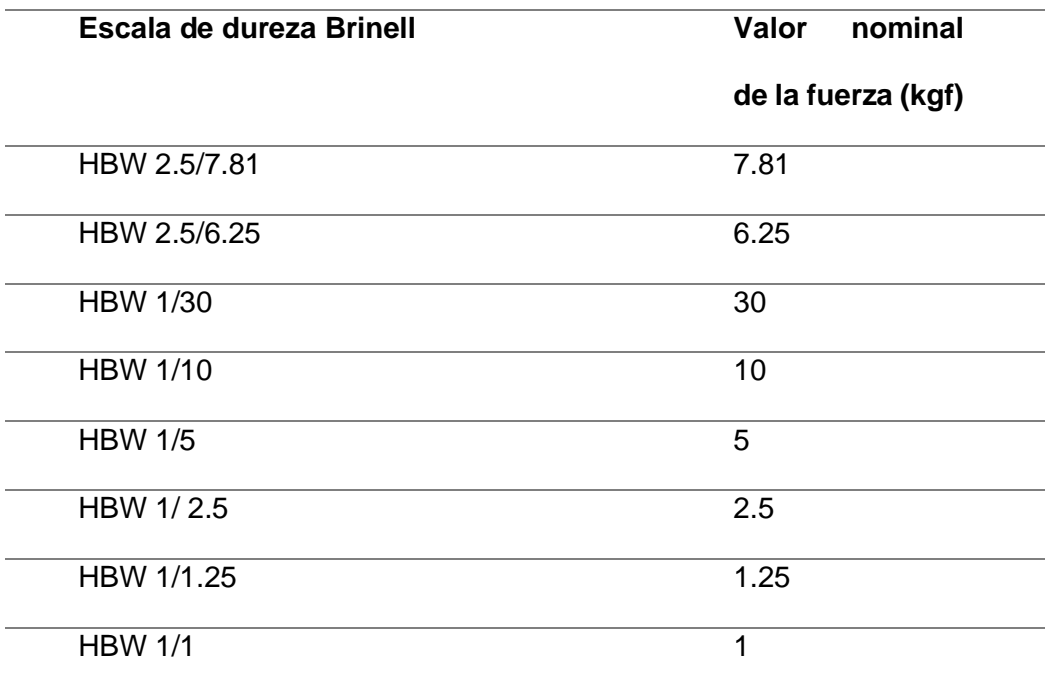

*Nota.* Cargas empleadas en el en el ensayo Brinell. Adaptado de Standard Test Method for Brinell Hardness Testing of Metallic Materials

En el laboratorio virtual que se empleará, la carga depende del tipo de material a ensayar, con lo cual en la tabla 5 se observa los 3 tipos de carga de 3000kg , 1000 kg y 500 kg.

### **Tabla 5**

*Carga dependiendo del material a ensayar*

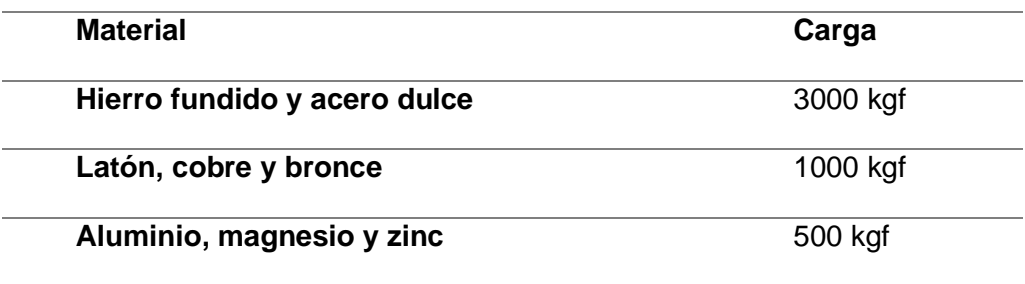

*Nota.* Cargas empleadas dependiendo del material a ensayar. Adaptado de Prueba de dureza Brinell

#### *2.5.2 ASTM\_E18-15 Rockwell.*

De acuerdo a la norma ASTM E18-15 se tiene parámetros a considerar para la realización de ensayos de dureza Rockwell, como indentadores, el tiempo de aplicación de la carga, piezas de pruebas, cargas aplicadas que se detallan a continuación:

### **a. Indentadores.**

En la figura 8 se observa que los penetradores estándar de Rockwell son penetradores esferos cónicos de diamante o bolas de carburo de tungsteno de 1.588 mm (1/16 in), 3,175 mm (1/8 in.), 6.350 mm (1/4 in) o 12,70 mm (1⁄2 in) de diámetro.

#### **Figura 8**

*Indentadores de bola y esfero cónicos.*

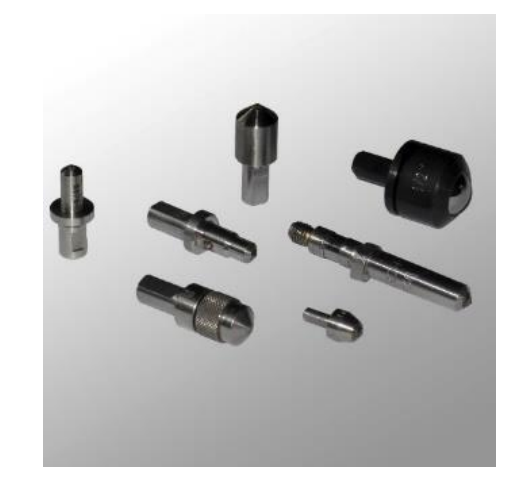

*Nota.* Indentadores empleados en el ensayo de dureza Rockwell. Tomado de Indentador para ensayo de dureza

En la escala Rockwell se tiene diversas escalas, en la tabla 6 se tiene las 30 escalas con su símbolo y el tipo de penetrador empleador en cada una.

*Diámetro de indentadores*

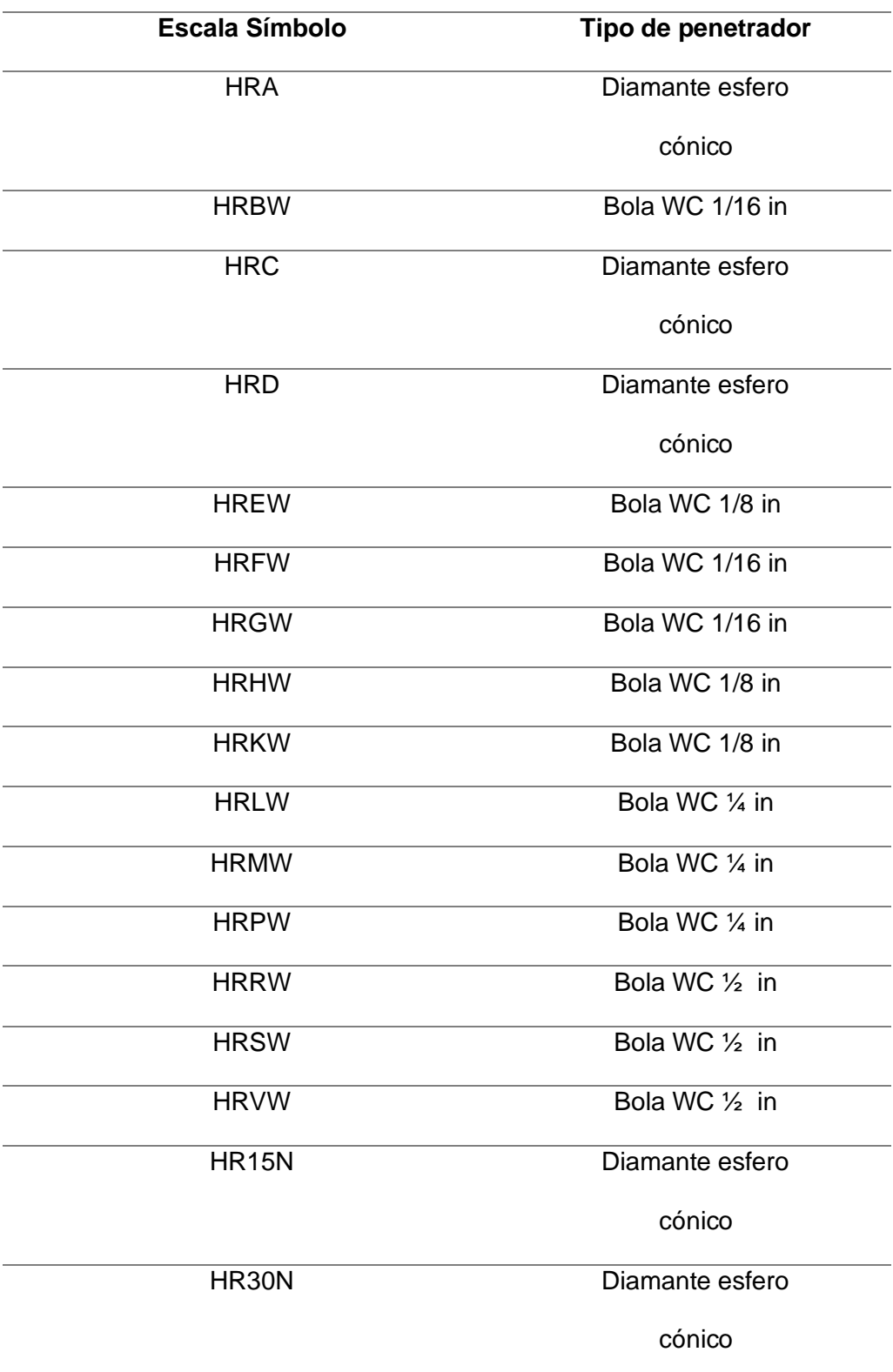

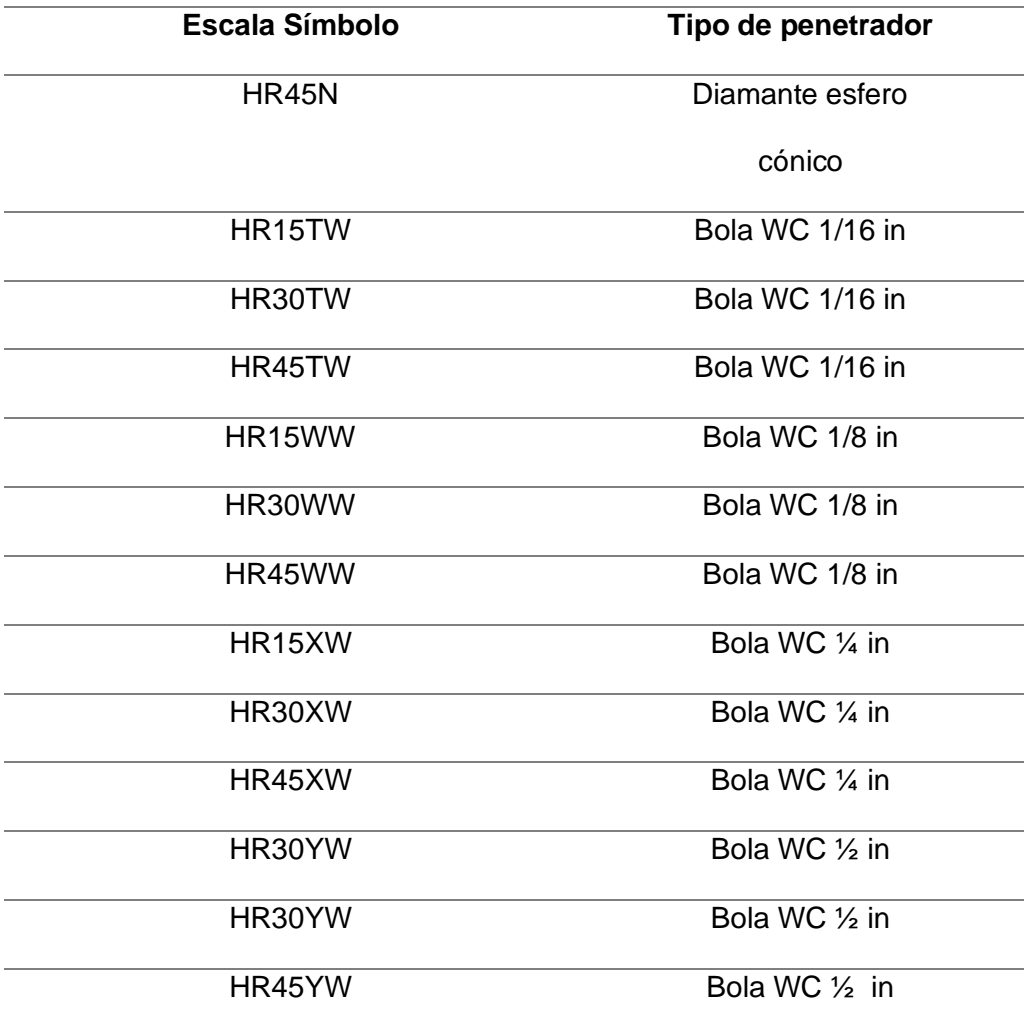

*Nota.* Diametro de indentadores segun la escalas en el ensayo de dureza Rockwell.Adaptado de Standard Test Method for Rockwell Hardness Testing of Metallic Materials

En el laboratorio virtual que se empleará, el tipo de indentador depende del material a ensayar, puede ser de diamante esferocónico o de bola como se observa en la tabla 7.

*Indentadores dependiendo del material a ensayar*

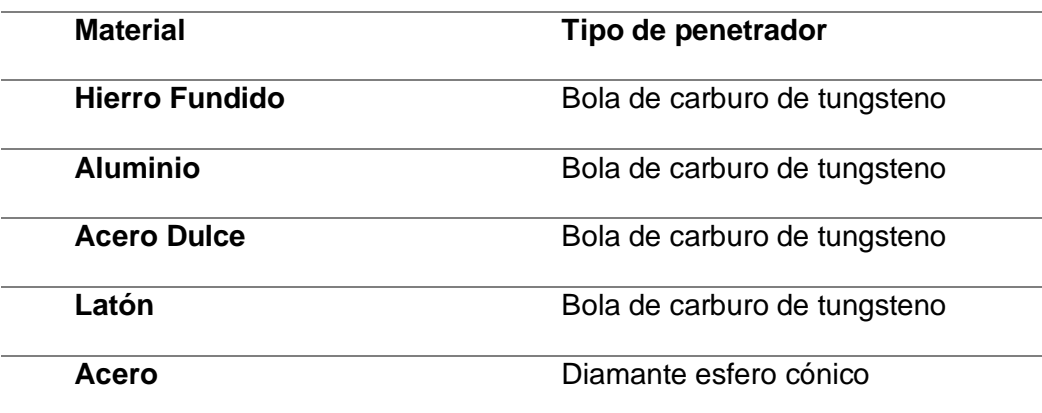

*Nota.* El indentador empleado depende del material a ensayar. Adaptado de Prueba de dureza Rockwell

#### **b. Tiempo.**

En la tabla 8 se puede observar los tiempos de tolerancia de los ciclos de pruebas.

### **Tabla 8**

*Tiempos de tolerancia de los ciclos*

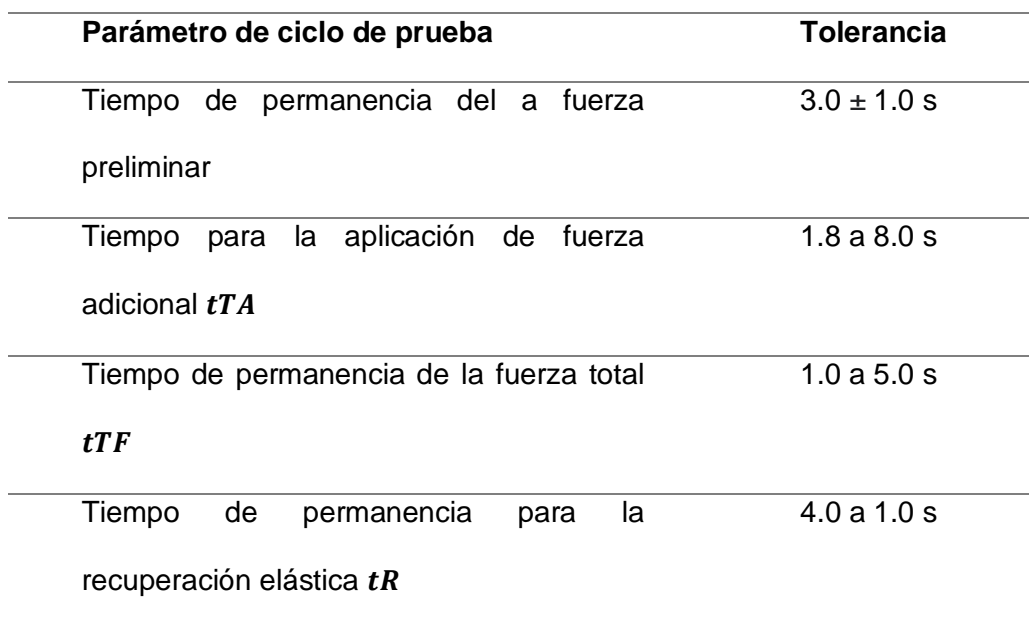

*Nota.* Tiempos empleados en el ensayo de dureza Rockwell.Adaptado de Standard Test Method for Rockwell Hardness Testing of Metallic Materials

### **c. Cálculo de la dureza Rockwell.**

Durante una prueba de Rockwell, la fuerza sobre el penetrador aumenta de una fuerza de prueba preliminar a una fuerza de prueba total, y luego se vuelve a la fuerza de prueba preliminar. La diferencia en las dos medidas de profundidad de indentación, mientras se encuentra bajo la fuerza de prueba preliminar, se mide como h2 como se observa en la figura 9. La unidad de medida para h es mm. Del valor de h, se deriva el número de dureza de Rockwell.

#### **Figura 9**

*Diferencias de las medidas de profundidad.*

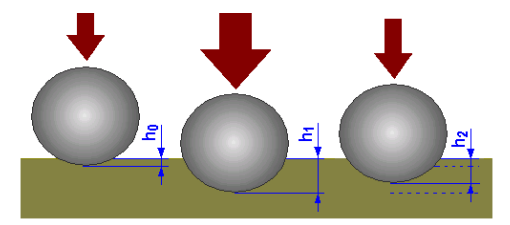

*Nota.* Parámetros a consideran en el cálculo de dureza Rockwell.Tomado de Ensayo Rockwell

Dureza Rockwell = 
$$
100 - \frac{h}{0.002}
$$

\nDureza Superficial Rockwell = 
$$
100 - \frac{h}{0.001}
$$

Para escalas que utilizan un penetrador de bola

Dureza Rockwell = 130 - 
$$
\frac{h}{0.002}
$$

\nDureza Superficial Rockwell = 100 -  $\frac{h}{0.001}$ 

#### **d. Cargas.**

Hay dos clasificaciones generales de la prueba de Rockwell: la prueba de dureza de Rockwell y la prueba de dureza superficial de Rockwell. La diferencia entre las dos clasificaciones de prueba está en las fuerzas de prueba que se utilizan.

Para elaborar el ensayo de dureza Rockwell, la fuerza de prueba preliminar aplicada en la pieza de prueba es de es 10 kgf (98 N) y las fuerzas de prueba totales son 60 kgf (589 N), 100 kgf (981 N) y 150 kgf (1471 N).

Para elaborar el ensayo de dureza superficial de Rockwell, la fuerza de prueba preliminar aplicada en la pieza de prueba es de es 3 kgf (29 N) y las fuerzas de prueba totales son 15 kgf (147 N), 30 kgf (294 N) y 45 kgf (441 N).

En la escala Rockwell se tiene diversas escalas, en la tabla 9 se puede observar las 15 escalas dependiendo de la fuerza a aplicar y del indentador aplicado a cada uno.

#### **Tabla 9**

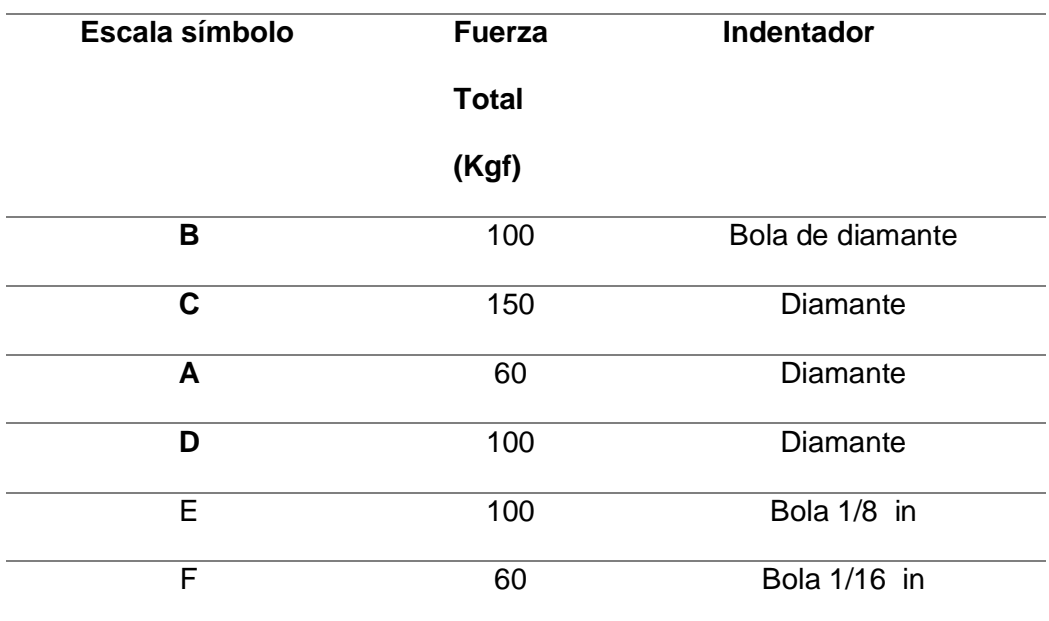

*Fuerza Aplicada dependiendo del indentador y la escala.*

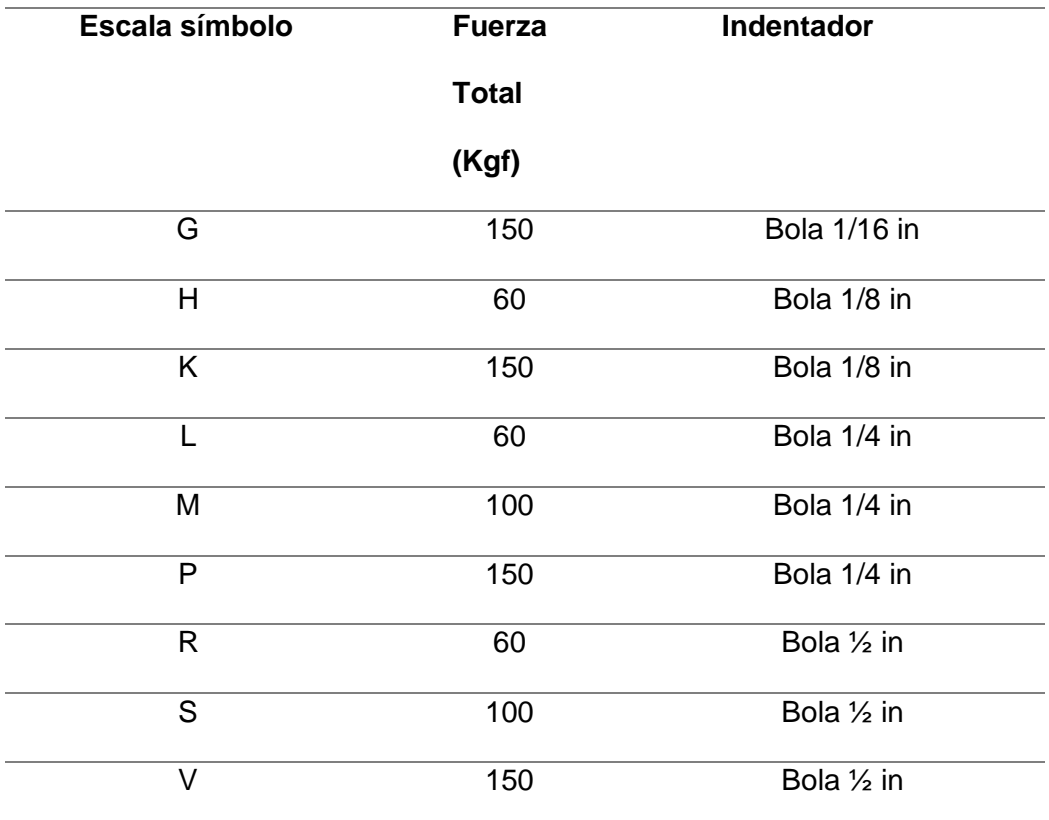

*Nota.* Carga dependiendo de la escala a ensayar en el ensayo de dureza Rockwell.Adaptado de Standard Test Method for Rockwell Hardness Testing of Metallic Materials

En el laboratorio virtual que se empleará, se aplica a todo material una carga preliminar de 10 kg la carga a aplicar depende el material como se observa en la tabla 10.

### **Tabla 10**

*Fuerza Aplicada dependiendo del material.*

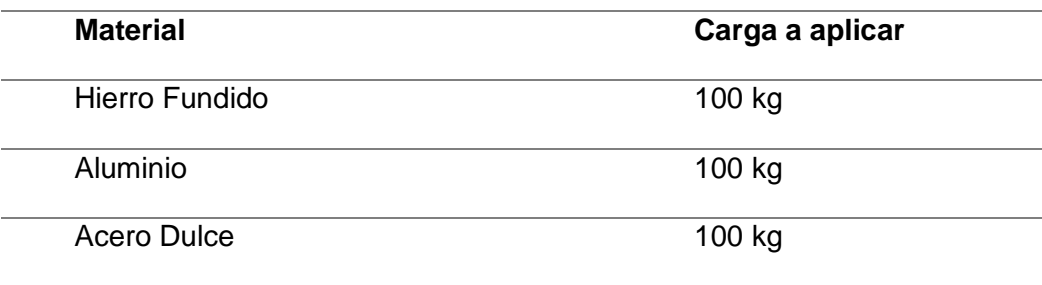

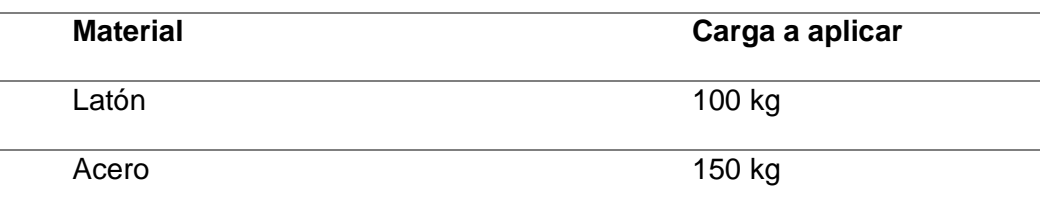

*Nota.* La fuerza aplicada en el ensayo depende del material. Adaptado de Prueba de dureza Rockwell

## **e. Piezas de Prueba.**

El espesor de la probeta o de la capa bajo ensayo debe ser el definido en la tabla 11 si se emplea penetrador de bola de 1/16 o en la tabla 12 si se emplea penetrador de diamante. Esta tabla se obtuvo mediante un análisis en tiras de acero al carbono. Para todos los demás materiales, se recomienda que el grosor exceda 10 veces la profundidad de indentación.

### **Tabla 11**

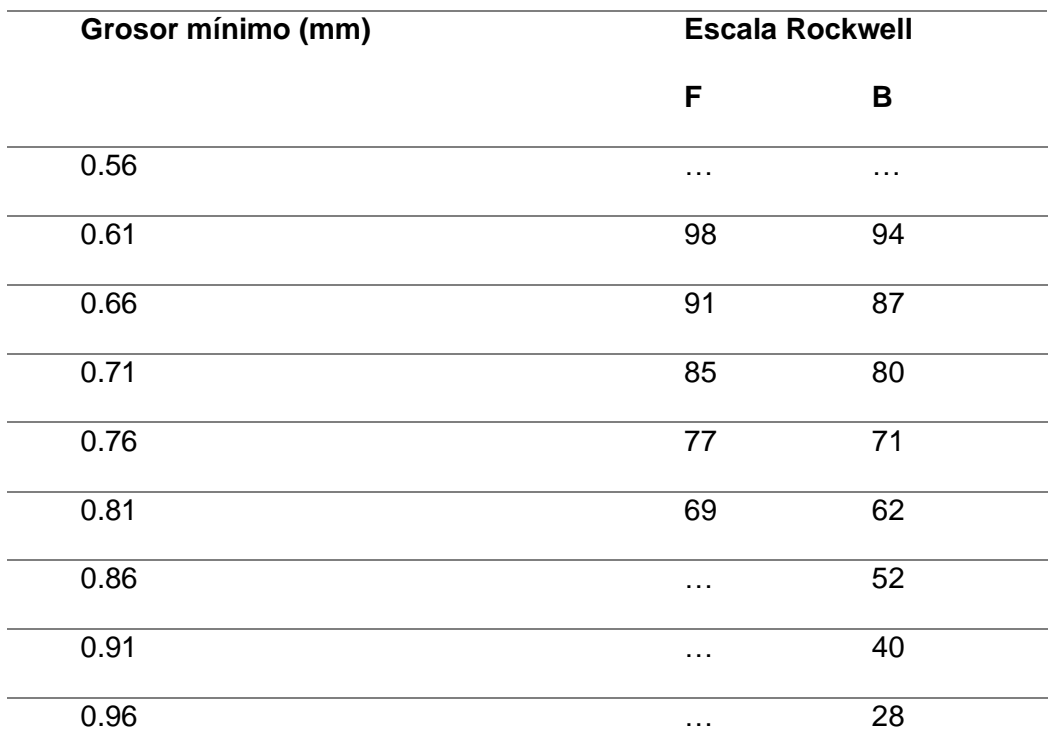

*Espesor de las probetas con penetrador de bola de 1/16 in*

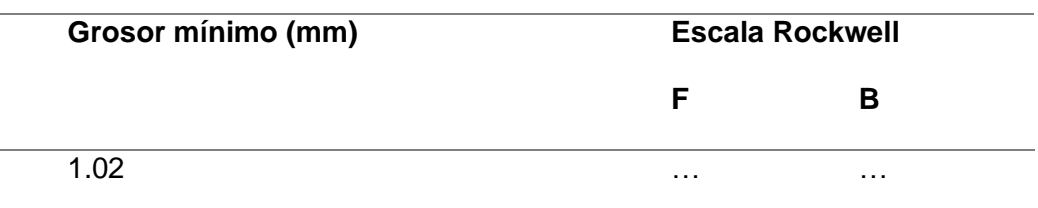

*Nota.* El espesor de la probeta depende del indentador empleado. Adaptado de Standard Test Method for Rockwell Hardness Testing of Metallic Materials.

## **Tabla 12**

*Espesor de las probetas con penetrador de diamante*

| Grosor mínimo (mm) | <b>Escala Rockwell</b> |          |
|--------------------|------------------------|----------|
|                    | F                      | B        |
| 0.36               | $\cdots$               | .        |
| 0.41               | 86                     | $\cdots$ |
| 0.46               | 84                     | .        |
| 0.51               | 82                     | .        |
| 0.56               | 79                     | 69       |
| 0.61               | 76                     | 67       |
| 0.66               | 71                     | 65       |
| 0.71               | 97                     | 62       |
| 0.76               | 60                     | 57       |
| 0.81               | $\cdots$               | 52       |
| 0.86               | $\cdots$               | 45       |
| 0.91               | $\cdots$               | 37       |
| 0.96               | $\cdots$               | 28       |
| 1.02               | .                      | 20       |

*Nota.* El espesor de la probeta depende del indentador empleado .Adaptado de Standard Test Method for Rockwell Hardness Testing of Metallic Materials

### *2.5.3 ASTM\_E92-17.*

De acuerdo a la norma ASTM E92-17 se tiene parámetros a considerar para la realización de ensayos de dureza Vickers, como indentadores, el tiempo de aplicación de la carga, piezas de pruebas, cargas aplicadas que se detallan a continuación:

#### **a. Indentadores.**

El penetrador de Vickers ideal es un diamante piramidal de base cuadrada, en la figura 10 se observa que es puntiagudo y elevadamente pulido con ángulos de cara de 136 °.

#### **Figura 10**

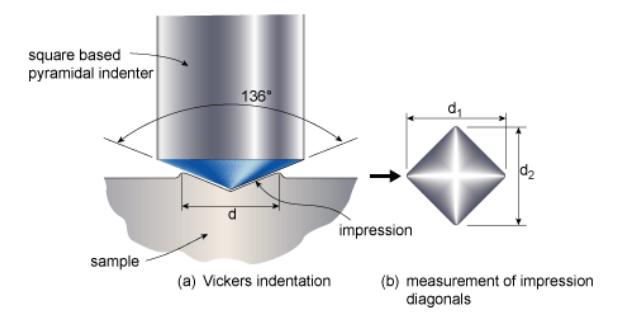

*Indentadores de diamante piramidal de base cuadrada.*

*Nota.* Parámetros principales en el indentador vickers.Tomado Vickers probador

de la dureza/penetrador Vickers

En la tabla 13 se observa la máxima dilatación que puede tener un indentador dependiendo de la clase.

*Indentador Vickers*

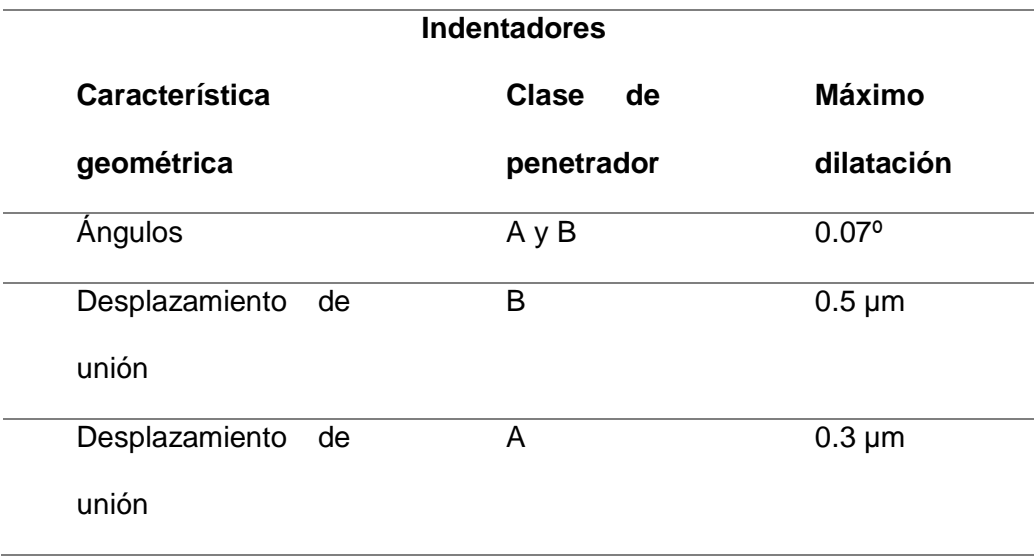

*Nota.* Características del indentador en el ensayo Vickers. Adaptado de Standard Test Method for Vickers Hardness Testing of Metallic Materials International. Reproducido con permiso del autor.

En la figura 11 se observa que las cuatro caras del diamante estarán idénticamente inclinadas al eje del indentador hacia dentro 30º. El recorrido de la unión frontal, no excederá de 1 µm cuando se realicen ensayos con fuerzas de ensayo de 1 kgf o más. Al realizar pruebas con fuerzas inferiores a 1 kgf, la desviación no excedera de 0,5 µm.

*Penetrador Vickers.*

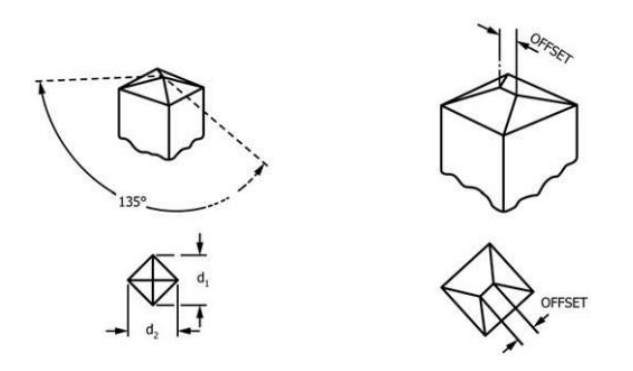

*Nota.* Angulos del indentador en el ensayo Vickers. Adaptado de Standard Test Method for Vickers Hardness Testing of Metallic Materials

En el laboratorio virtual que se empleará, se tiene un penetrador de cono de diamante con forma de pirámide de base cuadrada como se observa en la figura 12.

#### **Figura 12**

*Penetrador Vickers empleado en Virtual Labs.*

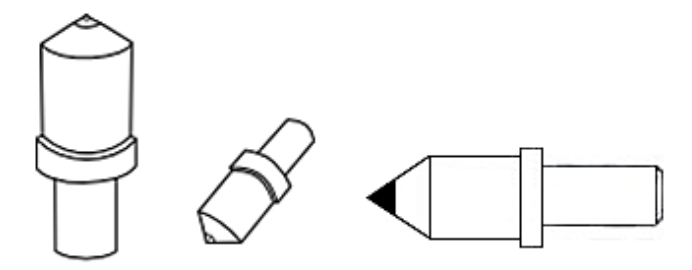

*Nota.* Indentador empleado en el laboratorio virtual. Tomado de Penetrador Vickers

## **b. Tiempo.**

El tiempo de aplicación de la fuerza de prueba será de entre 5 y 7 segundos. El tiempo de permanencia de la fuerza de prueba debe estar entre 13 y 15 segundos.

### **c. Cálculo de dureza Vickers.**

El número de dureza de Vickers, en términos de fuerzas de prueba de indentación en Newtons (N) y diagonales de indentación medidas en milímetros (mm), se calcula de la siguiente manera:

$$
HV = 0.1891 * \frac{F(N)}{d_v^2}
$$

Siendo:

 $F =$  fuerzas de prueba de indentación

 $d_v$  = longitud diagonal media de indentacion de Vickers (mm).

## **d. Pieza de Prueba.**

El espesor de la muestra ensayada debe ser tal que no aparezca ningún bulto u otra señal que muestre el efecto de la fuerza de ensayo en el lado de la pieza contrario a la indentación. El espesor del material bajo prueba debe ser al menos diez veces la profundidad de la indentación como se observa en la tabla 14.

#### **Tabla 14**

*Espesores mínimos para el ensayo de dureza Vickers.*

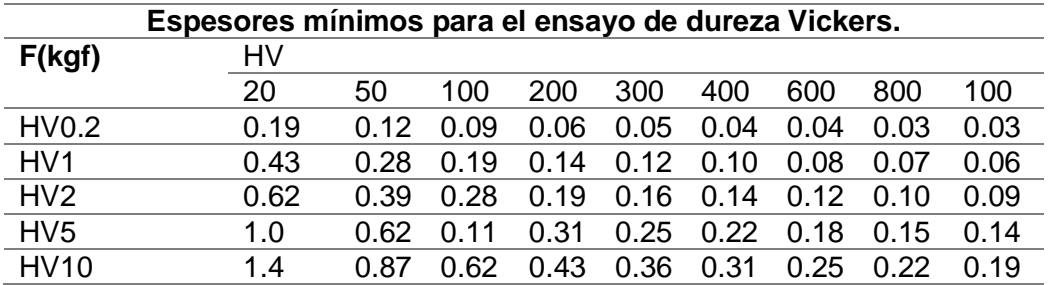

*Nota.* Los espesores de probeta dependen de la escala a ensayar. Adaptado

de Tablas de equivalencias entre escalas de durezas

#### **e. Cargas.**

Este método de prueba cubre las pruebas de dureza Vickers

realizadas, en la tabla 15 se observa que las fuerzas de prueba que van desde 9.807 × 10-3 N a 1176.80 N (1 gf a 120 kgf).

# **Tabla 15**

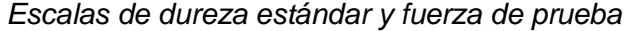

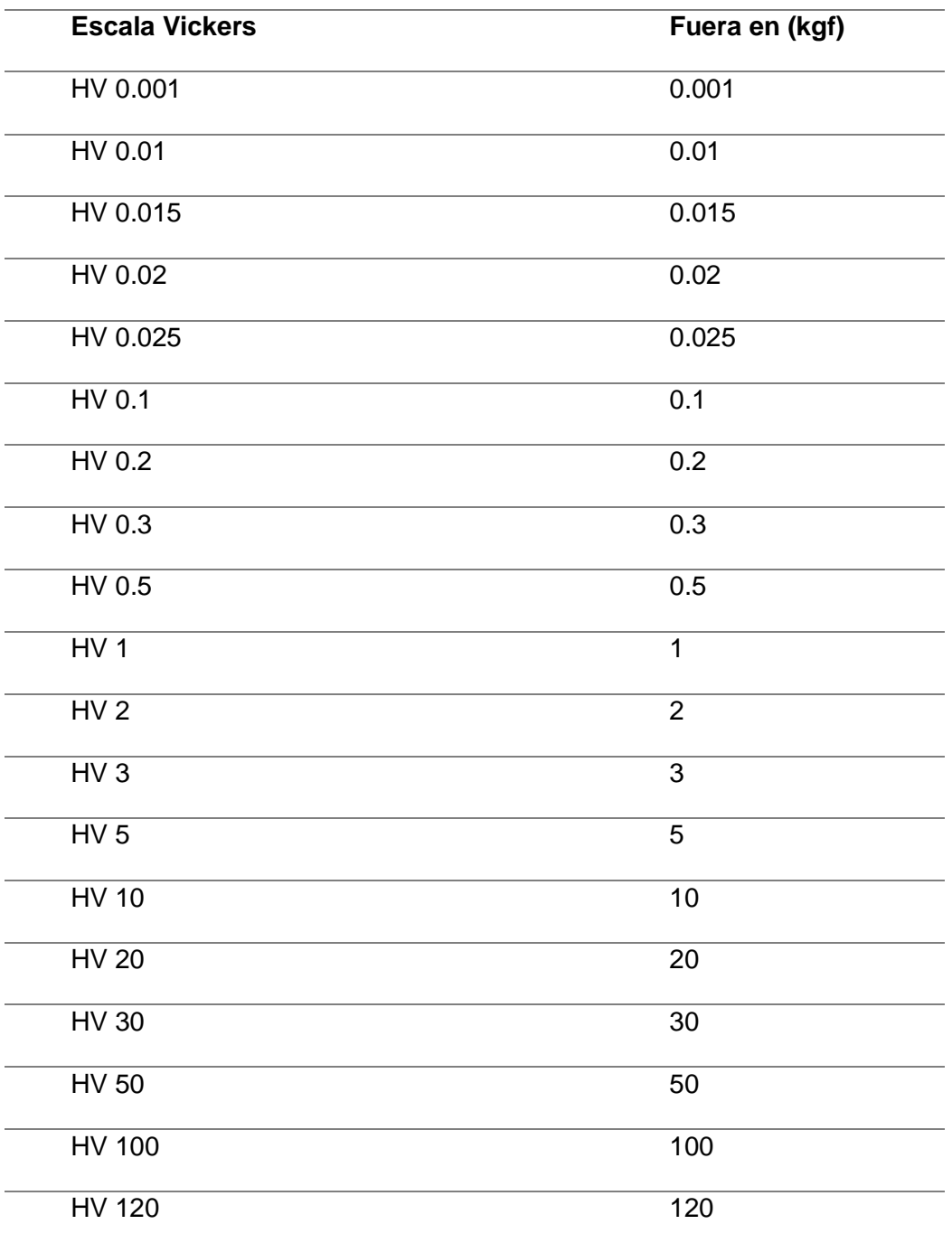

*Nota.* Escalas de Dureza en el ensayo Vickers. Adaptado de Standard Test Method for Vickers Hardness Testing of Metallic Materials

En el laboratorio virtual se emplearán cargas de 10 kg, 20 kg y 30 kg dependiendo del material como se observa en la tabla 16:

## **Tabla 16**

*Carga dependiendo del material a ensayar*

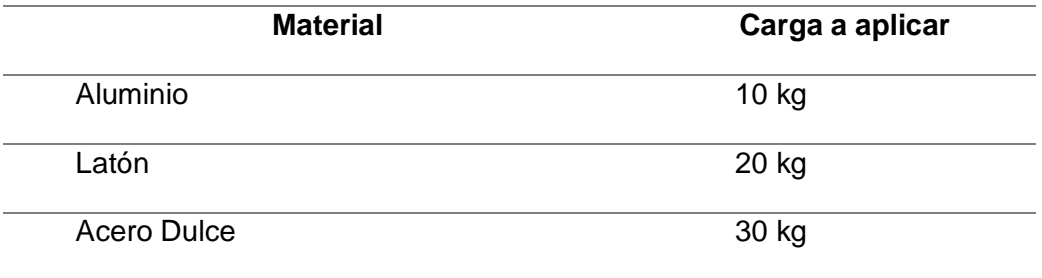

*Nota.* Carga dependiendo del material. Adaptado de Prueba de dureza Vickers,

por Virtual Labs

### **Capitulo III**

### **3. Metodología de desarrollo del proyecto**

En este capítulo se presentará una descripción detallada de la metodología necesaria que se seguirá con la finalidad de cumplir los objetivos establecidos para este estudio.

## **3.1 Laboratorio Virtual**

#### *3.1.1. Ensayo de Dureza Rockwell.*

Para este modelo de ensayo se realizará de acuerdo a la norma ASTM E18-15.

#### **a. Paso 1.**

Seleccionar el material a ensayar, en la figura 13 se observa que el laboratorio virtual cuenta con piezas de prueba de acero dulce, latón y aluminio, en este caso nos enfocaremos en estos 3.

### **Figura 13**

*Materiales de Prueba ensayo Rockwell.*

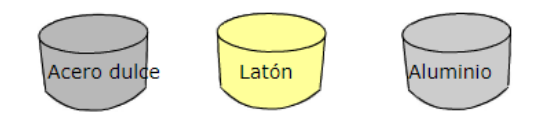

*Nota.* Materiales disponibles en el laboratorio virtual. Tomado de Prueba de dureza Rockwell

### **b. Paso 2.**

Después de seleccionar el material a ensayar se procede a seleccionar el tipo de indentador a usar. El laboratorio cuenta con dos opciones de bola y cónico.

En este caso los materiales a ensayar son: el acero dulce, latón y aluminio. En la figura 14 se observa que se utilizará un indentador de bola.

Indentador del ensayo Rockwell.

*Nota.* El indentador cónico se utiliza únicamente cuando el material seleccionado es de Hierro fundido, Acero dulce, Latón y Aluminio. Tomado de Prueba de dureza Rockwell

#### **c. Paso 3.**

Luego se debe de aplicar la fuerza preliminar de 10 Kg como se observa en la figura 15, esto se lo hace girando la rueda de mano hasta que la muestra en contacto con el penetrador y el puntero del medidor del cuádrate más pequeño alcanza el punto rojo como se observa en la figura 16, este proceso es el mismo en el aluminio, acero dulce y latón.

#### **Figura 15**

Pre aplicación de carga preliminar.

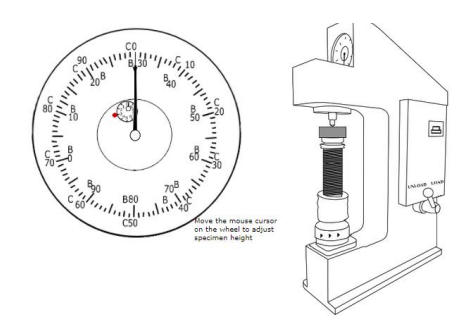

*Nota.* El medidor del cuadrante se encuentra en 0 por que aún no se aplica la fuerza preliminar. Tomado Prueba de dureza Rockwell

Aplicación de carga preliminar.

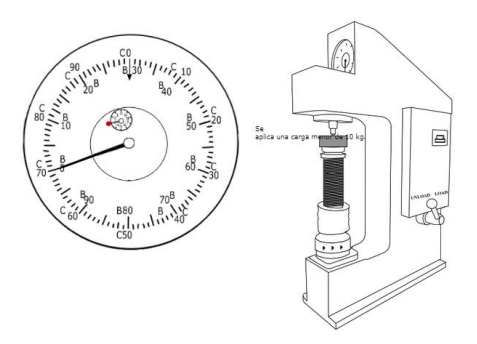

*Nota.* El medidor del cuadrante se encuentra en 10 kg. Tomado de Prueba de dureza Rockwell

## **d. Paso 4.**

Luego se debe de aplicar la fuerza principal, esta dependerá del tipo de material a ensayar como se observa en la figura 17, esto con la palanca de mano que se mantiene en posición de carga. La lectura se anota utilizando una escala B o C dependiendo de la sangría utilizada.

## **Figura 17**

Pre selección de carga Principal.

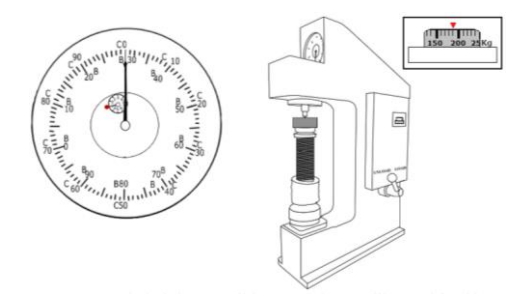

*Nota.* Se debe de elegir la fuerza principal dependiendo del material a ensayar. Tomado de Prueba de dureza Rockwell

Se debe de seleccionar la carga principal de acuerdo al material en este caso del aluminio, acero dulce y latón de 100 Kg como se observa en la figura 18.

Selección de carga Principal.

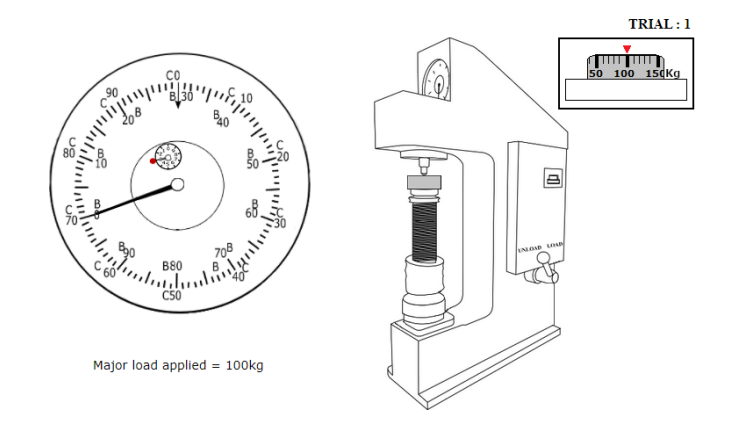

*Nota.* Carga para el Acero. Tomado de Prueba de dureza Rockwell

Se debe de descargar la fuerza principal al material en este caso en el aluminio, acero dulce y latón en un rango de tiempo de 10 a 15 segundos como se observa en la figura 19.

#### **Figura 19**

Tiempo de aplicación de carga Principal.

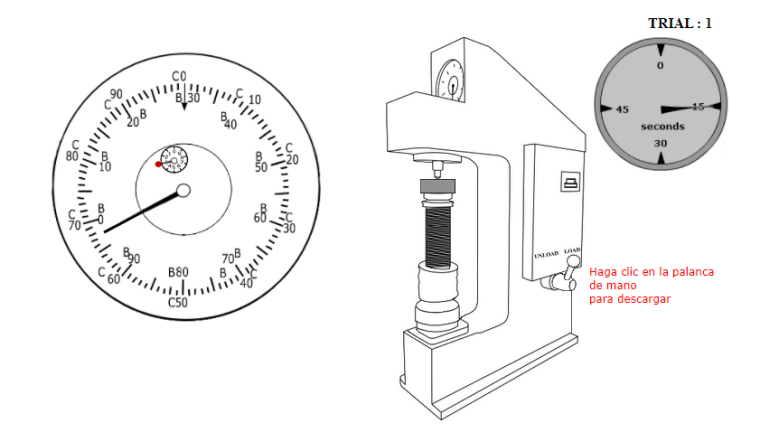

*Nota.* Tiempo de Carga para el Acero. Tomado de Prueba de dureza Rockwell

Una vez aplicada la carga preliminar y la carga principal la dureza del material aparecerá en la parte inferior del reloj, en la figura 20 para aluminio, en la figura 21 para latón y en la figura 22 para acero dulce, en la tabla 24 se observan los valores obtenidos.

Dureza del Acero Dulce.

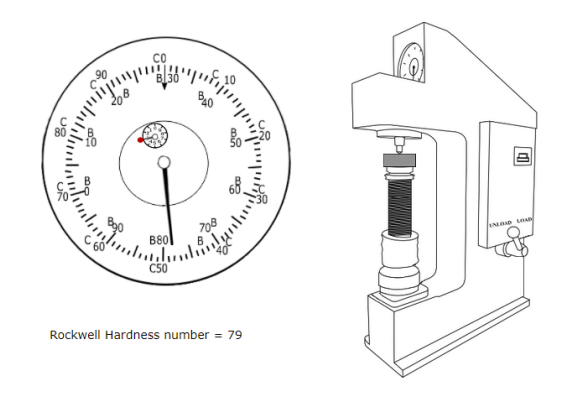

*Nota.* Dureza del acero dulce. Tomado de Prueba de dureza Rockwell

## **Figura 21**

Dureza del latón.

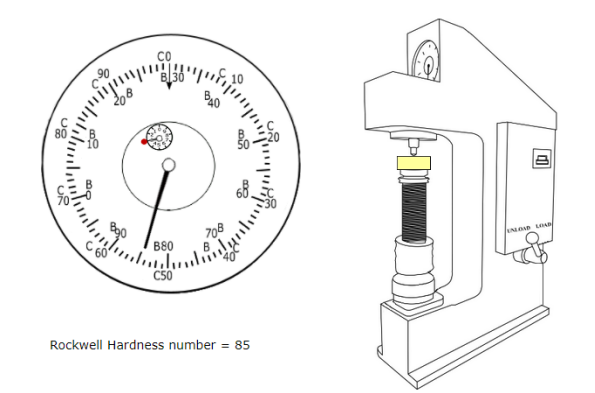

*Nota.* Dureza del latón. Tomado de Prueba de dureza Rockwell

Dureza del aluminio.

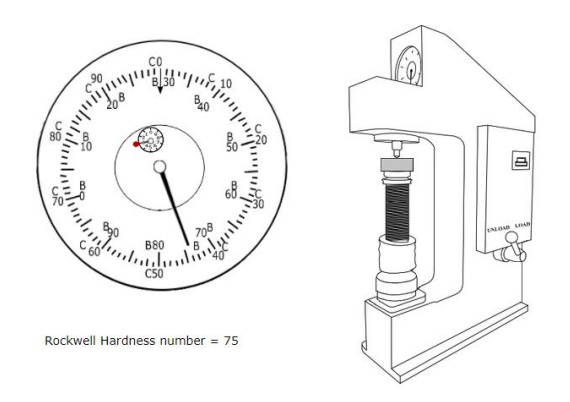

*Nota.* Dureza del aluminio. Tomado de Prueba de dureza Rockwell

## **e. Paso 5.**

Finalmente, la dureza del material se coloca en la tabla 17 para el acero dulce, en la tabla 18 para el latón y en la tabla 19 para el aluminio ya que se realizan dos ensayos y se obtiene un promedio entre los dos valores obtenidos y se obtiene en valor de dureza del material.

### **Tabla 17**

Dureza del acero dulce en escala C.

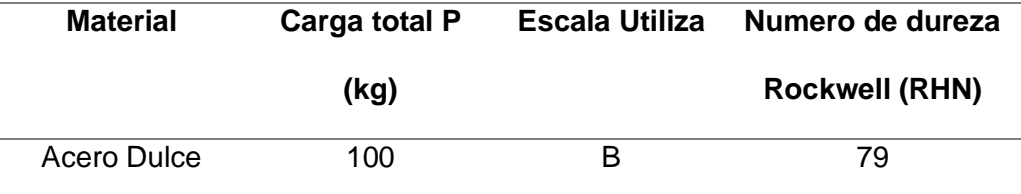

*Nota.* Valor de dureza del acero dulce*.* Adaptado de Prueba de dureza Rockwelll

Dureza del latón en escala C.

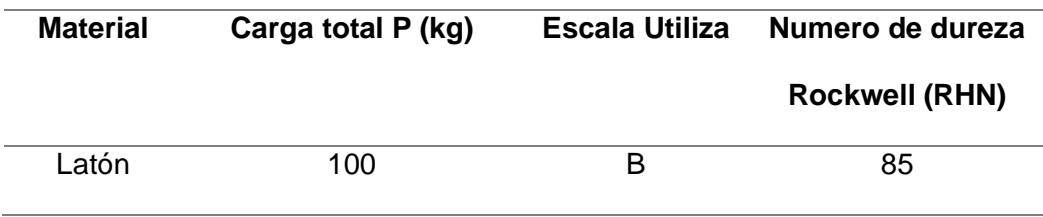

*Nota.* Valor de dureza del latón*.* Adaptado de Prueba de dureza Rockwelll

#### **Tabla 19**

Dureza del aluminio en Escala C.

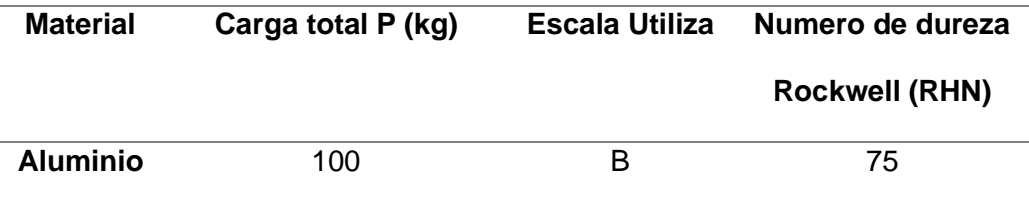

*Nota.* Valor de dureza del aluminio*.*Adaptado de Prueba de dureza Rockwelll

Como se mencionó se debe de realizar otro ensayo para poder obtener un valor y obtener el promedio entre ambos y tener el valor de la dureza del acero dulce como se observa en la tabla 20, para el latón como se observa en la tabla 21 y del aluminio como se observa en la tabla 22.

#### **Tabla 20**

Valor promedio de dureza del acero dulce.

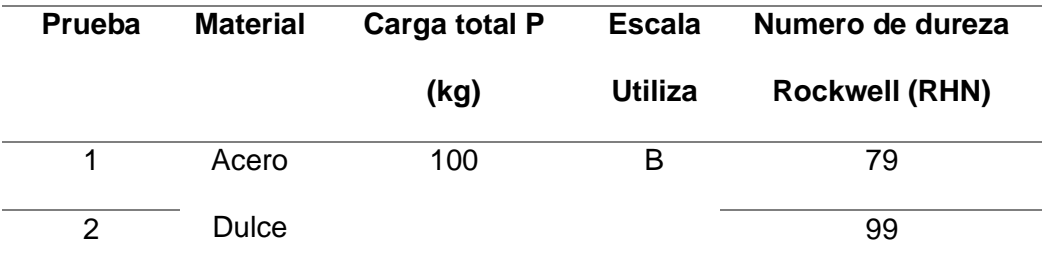

*Nota.* Valor de dureza promedio del acero dulce*.* Adaptado de Prueba de dureza Rockwelll

## **Tabla 21**

Valor promedio de dureza del latón.

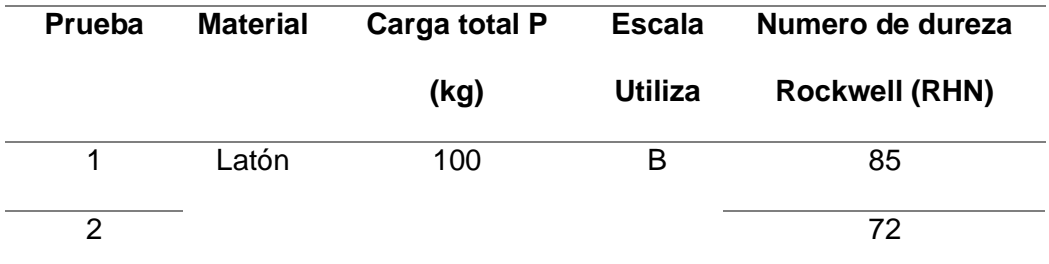

*Nota.* Valor de dureza promedio del latón*.* Adaptado de Prueba de dureza Rockwelll

## **Tabla 22**

Valor promedio de dureza del aluminio.

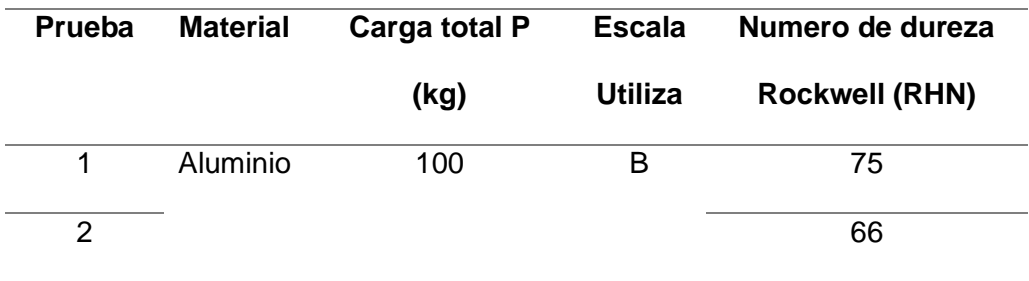

*Nota.* Valor de dureza promedio del aluminio. Adaptado de Prueba de dureza **Rockwelll** 

### *3.1.2. Ensayo de Dureza Brinell.*

Para este modelo de ensayo se realizará de acuerdo a la norma ASTM E10-15.

#### **a. Paso 1.**

Seleccionar el material a ensayar, como se observa en la figura 23 el

laboratorio virtual cuenta con piezas de prueba de acero dulce, latón y aluminio, los ensayos se enfocarán en estos 3.

## **Figura 23**

Selección de materiales.

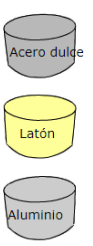

*Nota.* Materiales disponibles en el laboratorio virtual .Tomado de Prueba de dureza Brinell

## **b. Paso 2.**

El indentador utilizado para acero dulce, latón y aluminio es de un diámetro de 10 mm.

## **c. Paso 3.**

Luego se debe seleccionar la carga a aplicar, en la tabla 23 se observa que es dependiendo del material a ensayar, en este caso se enfocarán en el acero dulce 3000 kg, latón 1000 kg y aluminio 500 kg.

### **Tabla 23**

Carga dependiendo del material a ensayar.

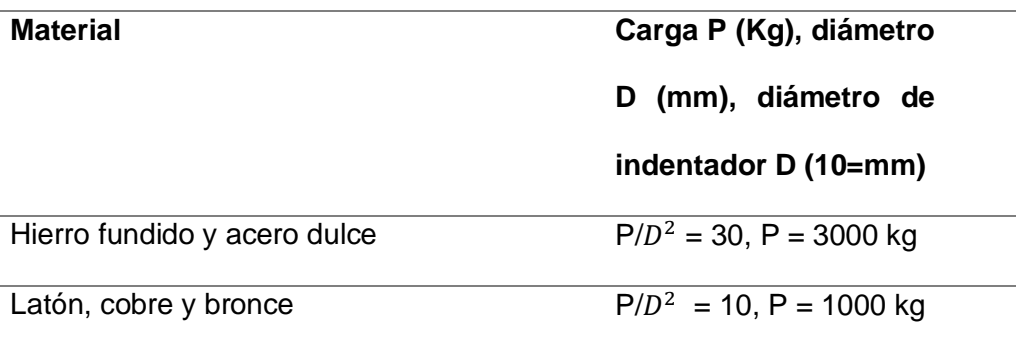

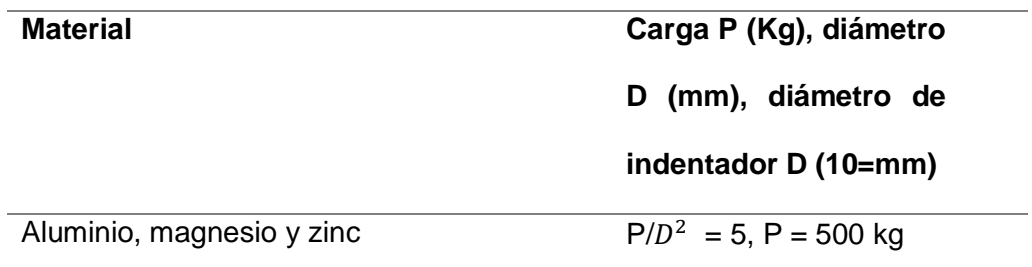

*Nota.* Carga dependiendo del material a ensayar. Adaptado de Prueba de dureza Brinell

## **d. Paso 4.**

La muestra se coloca sobre la mesa de soporte como se observa en la figura 24, luego la rueda de mano debajo de la mesa se gira en sentido de las agujas del reloj, el espacio entre la superficie de la muestra y el punzón sea de 5 mm.

## **Figura 24**

Muestra en Posición.

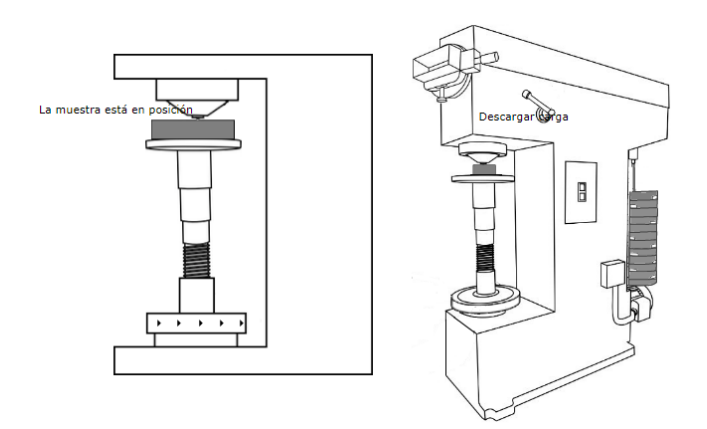

*Nota.* Muestra en posición, Tomado de Prueba de dureza Brinell

### **e. Paso 5.**

Cuando el motor este encendido, la palanca manual se coloca en la posición que se observa en la figura 25. La carga aplicada debe ser durante un periodo de 10 a 15 seg como se observa en la figura 26.

Aplicación de carga.

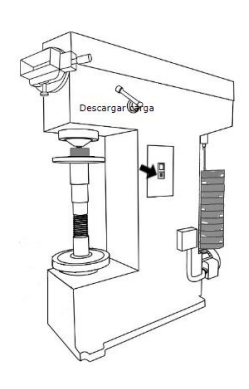

*Nota.* Aplicación de carga, Tomado de Prueba de dureza Brinell

#### **Figura 26**

Tiempo de aplicación de carga.

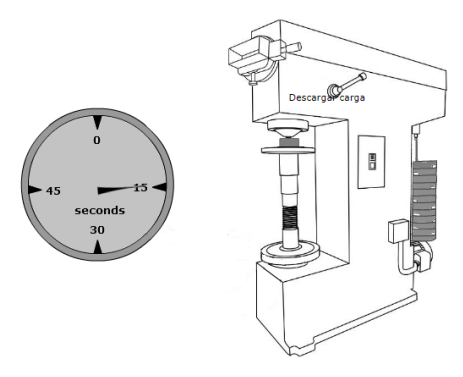

*Nota.* Tiempo de aplicación de carga, Tomado de Prueba de dureza Brinell

## **f. Paso 6.**

La palanca manual se vuelve a colocar en la posición de descarga. El diámetro de la impresión se mide a través de un microscopio adjunto al aparato como se observa en la figura 27. Para el acero dulce el valor es de 4.6 mm como se observa en la figura 28, para el latón el valor es de 3,79 mm como se observa en la figura 29 y para el aluminio el valor es de 2,68 mm como se observa en la figura 30.

Diámetro de impresión acero dulce.

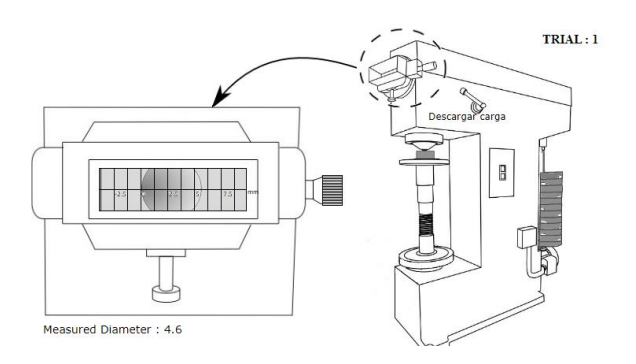

*Nota.* Diámetro de impresión, Tomado de Prueba de dureza Brinell

## **Figura 28**

Diámetro de impresión latón.

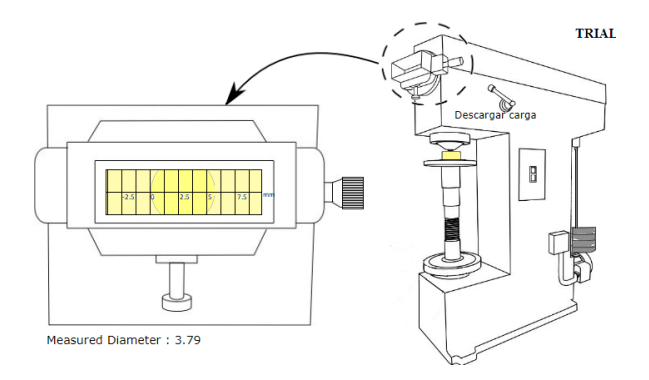

*Nota.* Diámetro de impresión, Tomado de Prueba de dureza Brinell

## **Figura 29**

Diámetro de impresión aluminio.

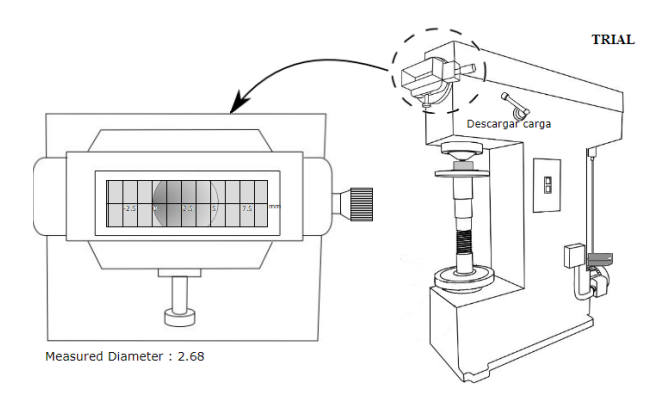

*Nota.* Diámetro de impresión, Tomado de Prueba de dureza Brinell

#### **g. Paso 7.**

Finalmente, la dureza del material se coloca en la tabla 24 para el acero dulce, en la tabla 25 para el latón y en la tabla 26 para el aluminio, ya que se realizan dos ensayos y se obtiene un promedio entre los dos valores obtenidos y se obtiene en valor de dureza del material.

### **Tabla 24**

Dureza del acero dulce en escala Brinell.

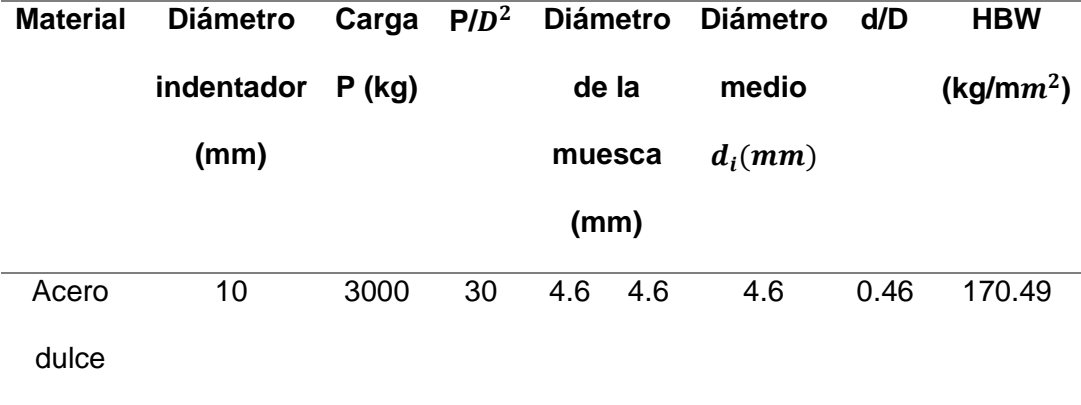

*Nota.* Valor de dureza del acero dulce. Adaptado de Prueba de dureza Brinell

Dureza del latón en escala Brinell.

## **Tabla 25**

Dureza del latón en escala Brinell.

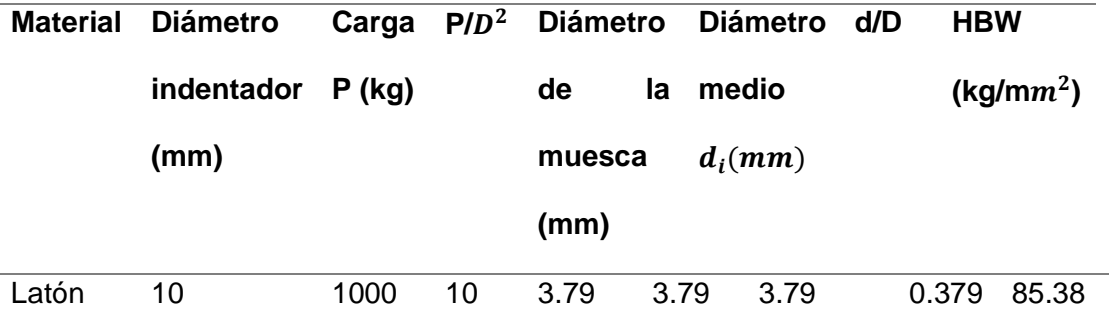

*Nota.* Valor de dureza del latón. Adaptado de Prueba de dureza Brinell

Dureza del aluminio en escala Brinell.

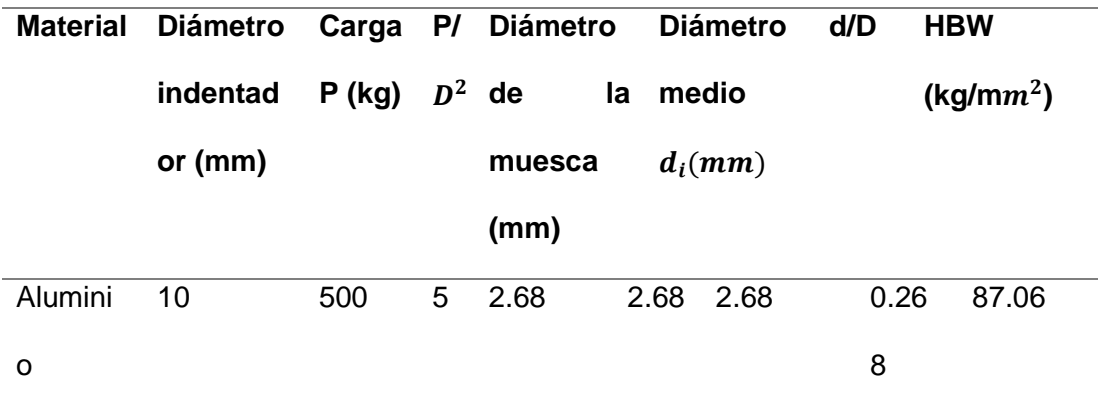

*Nota.* Valor de dureza del aluminio. Adaptado de Prueba de dureza Brinell

Como se mencionó se debe de realizar otro ensayo para poder obtener un valor y obtener el promedio entre ambos, para de la dureza del acero dulce como se observa en la tabla 27, del latón como se observa en la tabla 28, del aluminio como se observa en la tabla 29.

## **Tabla 27**

Valor promedio de dureza del acero dulce en escala Brinell.

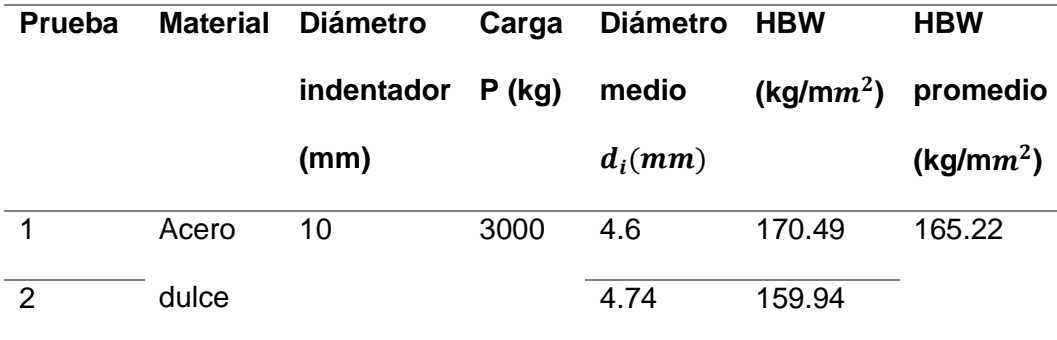

*Nota.* Valor de dureza promedio del acero dulce*.* Adaptado de Prueba de dureza Brinell

Valor promedio de dureza del latón en escala Brinell.

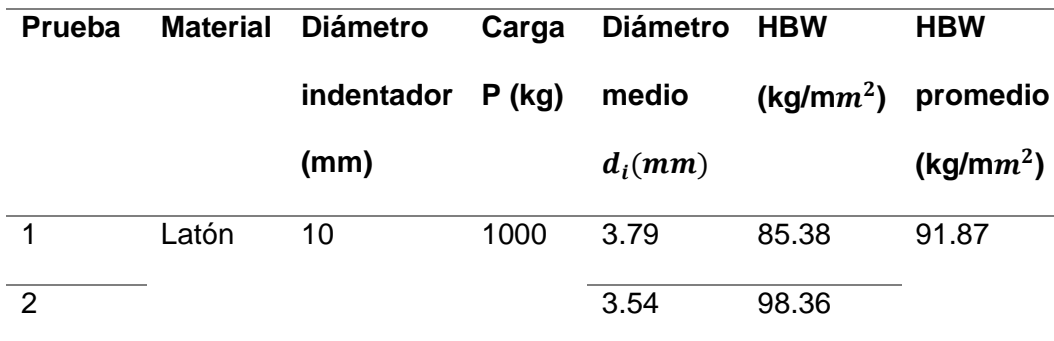

*Nota.* Valor de dureza promedio del latón. Adaptado de Prueba de dureza Brinell Valor promedio de dureza del aluminio en escala Brinell.

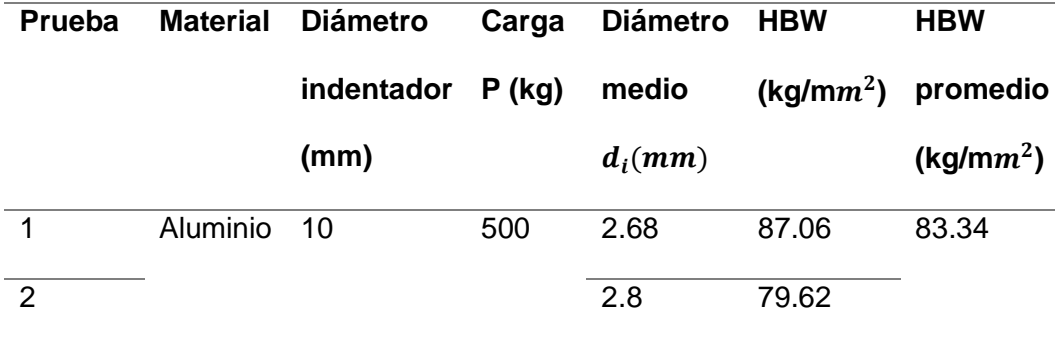

*Nota.* Valor de dureza promedio del aluminio*.* Adaptado de Prueba de dureza Brinell

#### *3.1.3. Ensayo de Dureza Vickers.*

Para este modelo de ensayo se realizará de acuerdo a la norma ASTM E92-17.

## **a. Paso 1.**

Seleccionar el material a ensayar, el laboratorio virtual cuenta con

piezas de prueba como se observa en la figura 30.
Selección de materiales.

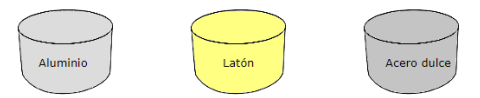

*Nota.* Materiales disponibles en el laboratorio virtual. Tomado de Prueba de dureza Vickers

## **b. Paso 2.**

Luego de seleccionar el material la carga aplicada dependerá de la probeta a ensayar, como se observa en la tabla 30.

### **Tabla 30**

*Carga dependiendo del material a ensayar*

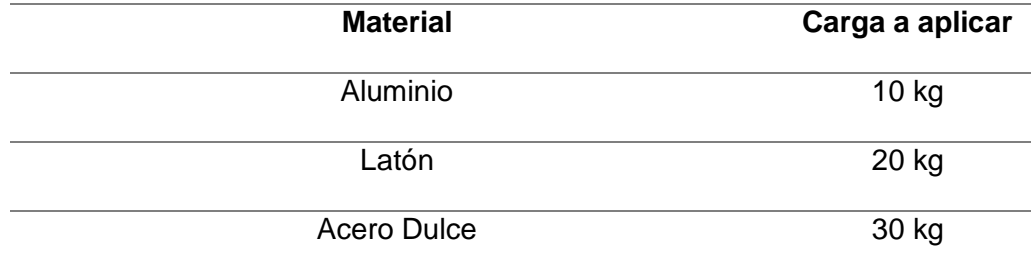

*Nota.* Carga aplicada dependiendo del material*.* Adaptado de Prueba de dureza

Vickers

### **c. Paso 3.**

La muestra seleccionada se coloca sobre una mesa de apoyo y la

altura se ajusta girando el volante como se observa en la figura 31.

Regulación de altura del material.

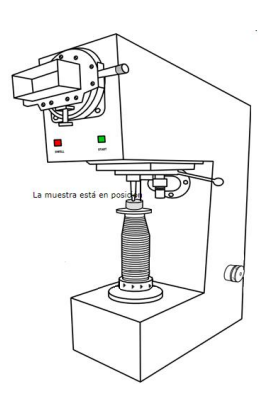

*Nota.* Regulación de la altura del material. Tomado de Prueba de dureza Vickers

#### **d. Paso 4.**

La carga aplicada se establece girando la perilla, para el aluminio la carga es de 10kg como se observa en la figura 32, para el latón la carga es de 20kg como se observa en la figura 33 y para el acero dulce la carga es de 30 kg en la figura 34.

#### **Figura 32**

Ajuste de la carga a ejercer en el aluminio.

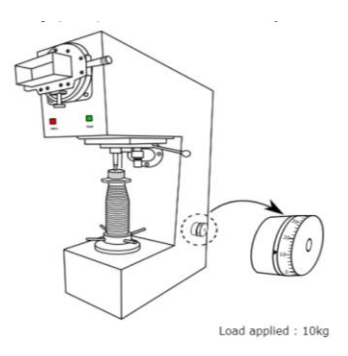

*Nota.* Ajuste de la carga a ejercer en el aluminio. Tomado de Prueba de dureza **Vickers** 

Ajuste de la carga a ejercer en el latón.

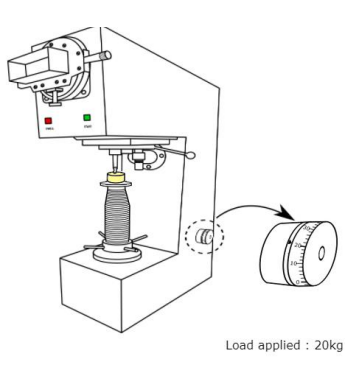

*Nota.* Ajuste de la carga a ejercer en el latón. Tomado de Prueba de dureza

Vickers

## **Figura 34**

Ajuste de la carga a ejercer en el acero dulce.

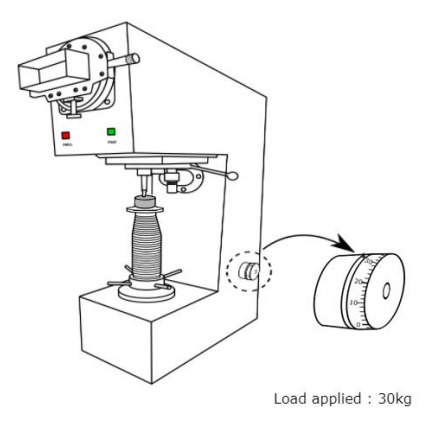

*Nota.* Ajuste de la carga a ejercer en el acero dulce. Tomado de Prueba de dureza Vickers

## **e. Paso 5.**

Se ajusta el tiempo hasta el cual se debe aplicar la carga a la muestra. La carga aplicada durante un periodo de 10 a 15 seg como se observa en la figura 35.

Tiempo de aplicación de carga.

```
Time up to which load has to be applied = 15 sec
```
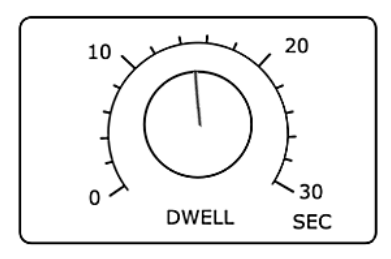

*Nota* Tiempo de aplicación de carga. Tomado de Prueba de dureza Vickers

#### **f. Paso 6.**

Aplicar la carga presionando el botón verde durante 2 o 3 segundos hasta que la luz roja se encienda como se observa en la Figura 36.

#### **Figura 36**

Aplicación de la carga.

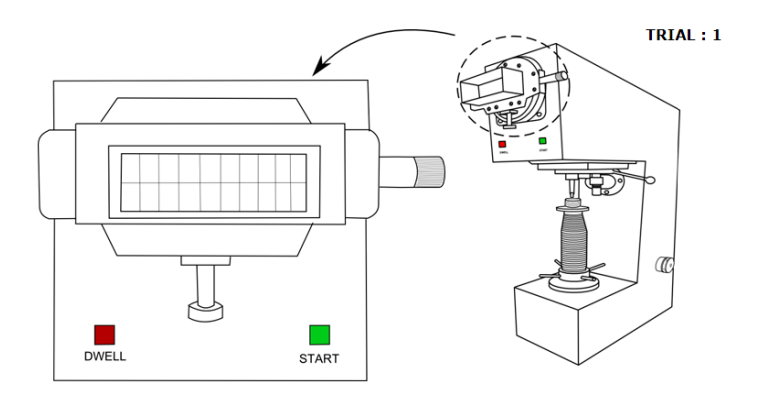

*Nota* Aplicación de la carga. Tomado de Prueba de dureza Vickers

### **g. Paso 7.**

La imagen de la impresión se verá en la pantalla, se mide la longitud diagonal en la dirección X, para el acero dulce como se observa en la figura 37, para el latón como se observa en la figura 38 y para el aluminio como se observa en la figura 39.

Medición de la impresión en x para el acero dulce.

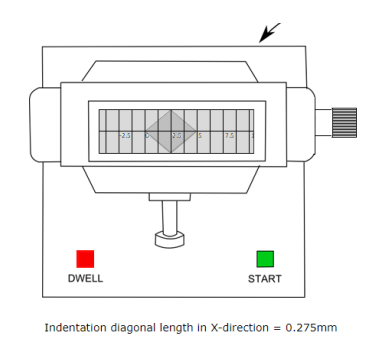

*Nota.* Medición de la impresión en x para el acero dulce. Tomado de Prueba de

dureza Vickers

## **Figura 38**

Medición de la impresión en x para el latón.

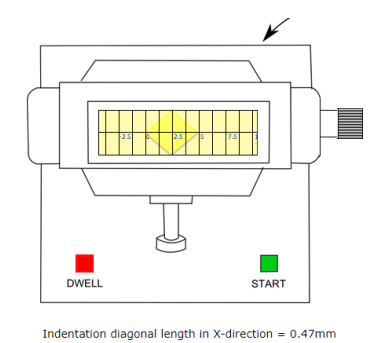

*Nota.* Medición de la impresión en x para el acero dulce. Tomado de *Prueba de* 

*dureza Vickers*

Medición de la impresión en x para el aluminio.

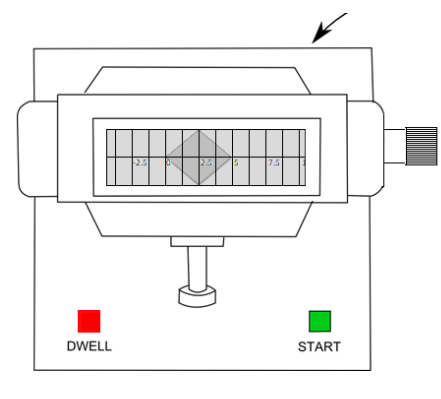

Indentation diagonal length in X-direction =  $0.362$ mm

*Nota.* Medición de la impresión en x para el aluminio. Tomado de Prueba de dureza Vickers

## **h. Paso 8.**

Se mide la longitud diagonal en la dirección Y, para el acero dulce como se observa en la figura 40, para el latón como se observa en la figura 41 y para el aluminio como se observa en la figura 42.

### **Figura 40**

Medición de la impresión Y en el acero dulce.

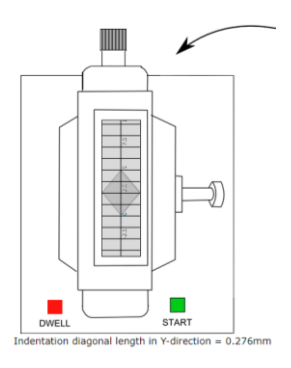

*Nota.* Medición de la impresión Y en el acero dulce. Tomado de Prueba de dureza Vickers

Medición de la impresión Y en el laton.

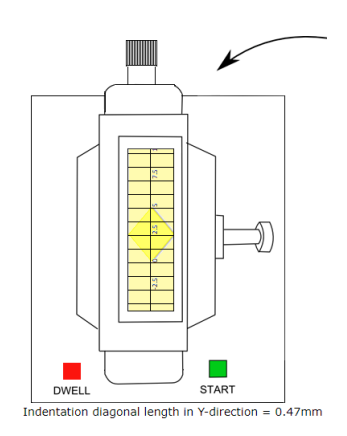

*Nota.* Medición de la impresión Y en el latón. Tomado de Prueba de dureza Vickers

# **Figura 42**

Medición de la impresión Y en el aluminio.

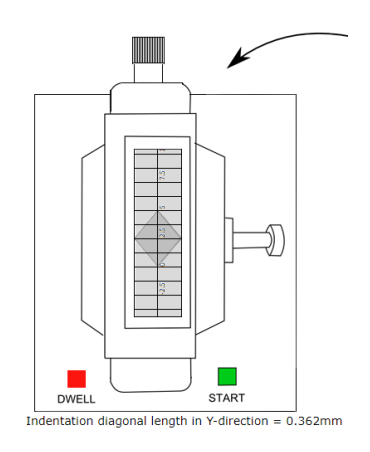

*Nota.* Medición de la impresión Y en el aluminio. Tomado de Prueba de dureza Vickers

En la tabla 31 se observan los valores de indentación generados por el indentador, en las probetas de aluminio, acero dulce y latón.

## **Tabla 31**

Valores de Dureza.

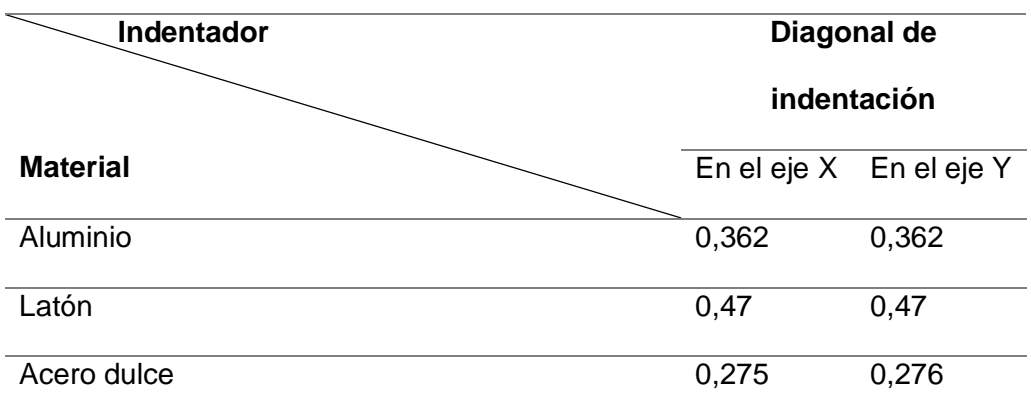

*Nota.* En la tabla se observan los valores de diagonal de indentación de dureza Vickers obtenidos en el laboratorio virtual

### **i. Paso 9.**

Finalmente, la dureza del material se coloca en una tabla ya que se realizan dos ensayos y se obtiene un promedio entre los dos valores obtenidos y se obtiene un valor de dureza del acero dulce como se observa en la tabla 32, del latón como se observa en la tabla 33 y del aluminio como se observa en la tabla 34.

## **Tabla 32**

Dureza del acero dulce ensayo Vickers.

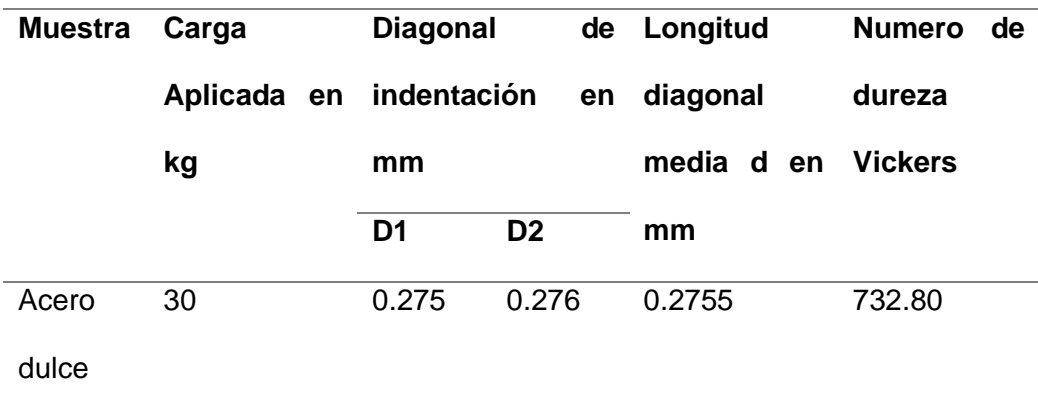

*Nota.* Valor de dureza del acero dulce*.* Adaptado de Prueba de dureza Vickers

## **Tabla 33**

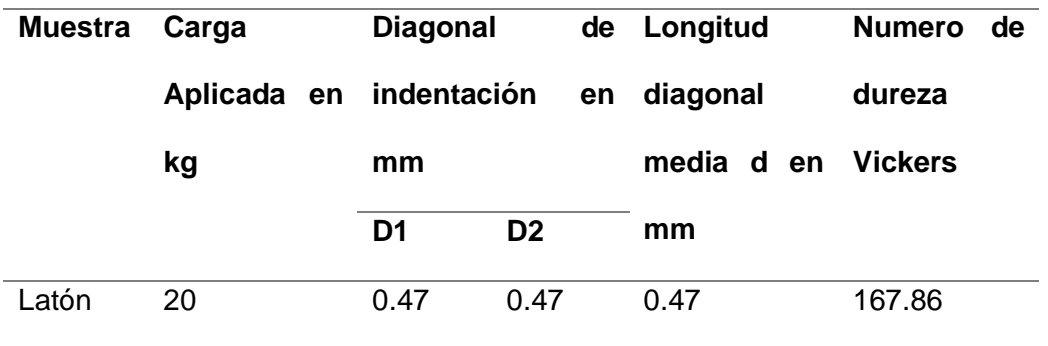

Dureza del latón ensayo Vickers.

*Nota.* Valor de dureza del latón. Adaptado de Prueba de dureza Vickers

#### **Tabla 34**

Dureza del aluminio ensayo Vickers.

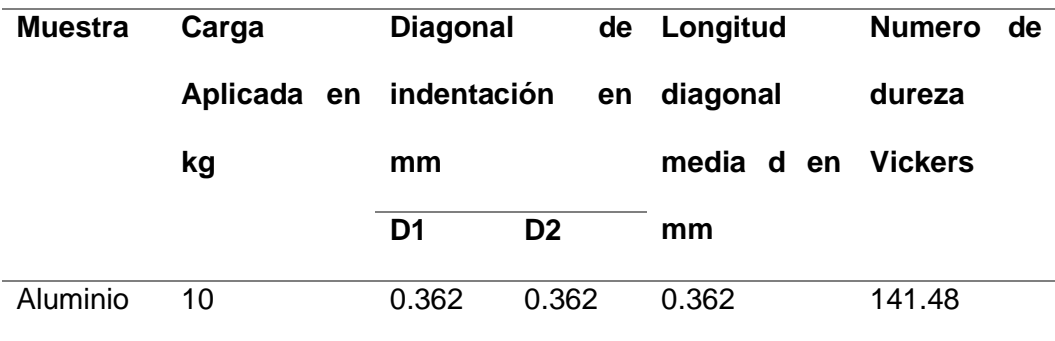

*Nota*. Valor de dureza del aluminio. Adaptado de Prueba de dureza Vickers

Como se mencionó se debe de realizar otro ensayo para poder obtener un valor y obtener el promedio entre ambos y tener el valor de la dureza del acero dulce como se observa en la tabla 35, del latón como se observa en la tabla 36 y del aluminio como se observa en la tabla 37.

## **Tabla 35**

**Prueba Muestra Carga Aplicada en kg Diagonal de Numero de indentación en mm dureza Vickers Numero de dureza Vickers Promedio** 1 Acero dulce 30 0.2755 732.80 2 dulce 0.2715 754.56 743.68

Valor promedio de dureza del acero dulce ensayo Vickers.

*Nota.* Valor de dureza promedio del acero dulce*.* Adaptado de Prueba de dureza Vickers

#### **Tabla 36**

Valor promedio de dureza del latón ensayo Vickers.

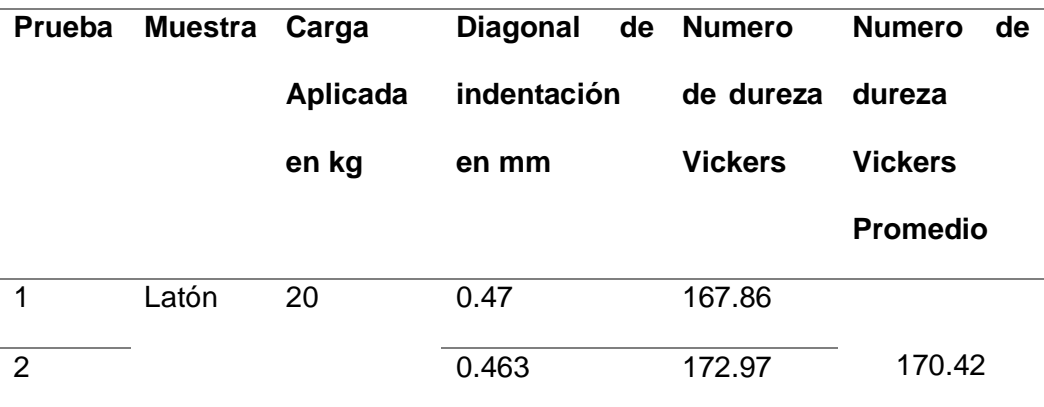

*Nota.* Valor de dureza promedio del acero dulce latón. Adaptado de Prueba de dureza Vickers

## **Tabla 37**

Valor promedio de dureza del aluminio ensayo Vickers.

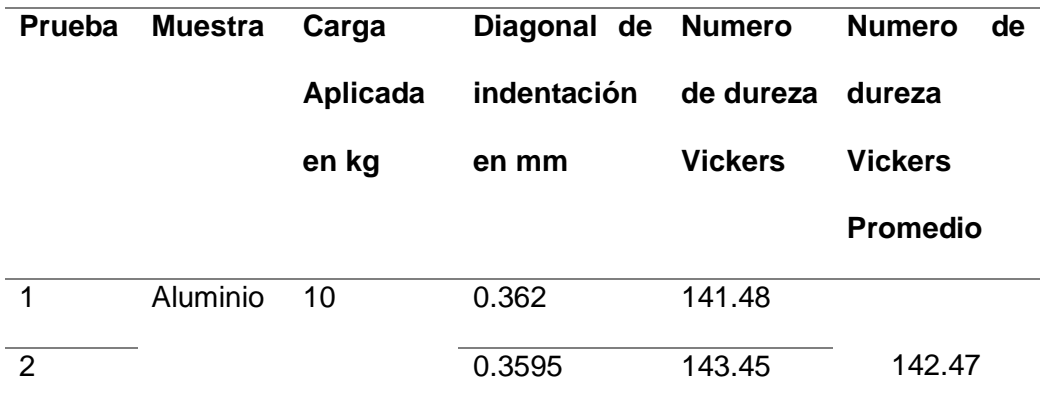

*Nota.* Valor de dureza promedio del aluminio. Adaptado de Prueba de dureza **Vickers** 

### **3.2 Software CAD**

#### *3.2.1 Simulación ensayo de dureza Brinell.*

Para este modelo de ensayo se realizará de acuerdo a la norma ASTM E10-15.

### **a. Paso 1**

Se debe diseñar una esfera que simulará el indentador de 10 mm, para la probeta un bloque sólido de un espesor diferente como se observa en la tabla 3, este depende del diámetro de indentación, en el aluminio de 2 mm, en el latón de 3,8 mm y en el acero dulce de 6,1 mm cómo se observa en la figura 43.

Indentador y Probeta ensayo Brinell.

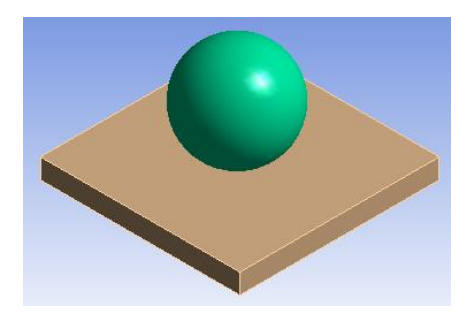

*Nota.* En la imagen se observa la generación de la probeta y del indentador que serán empleados en la simulación.

## **b. Paso 2**

Una vez ya generadas las piezas se debe introducir el material de cada parte. En este el ensayo se generará mediante el programa ANSYS Workbench, las propiedades mecánicas que se ingresaron en el software se observan en la tabla 38.

## **Tabla 38**

Propiedades mecánicas de materiales.

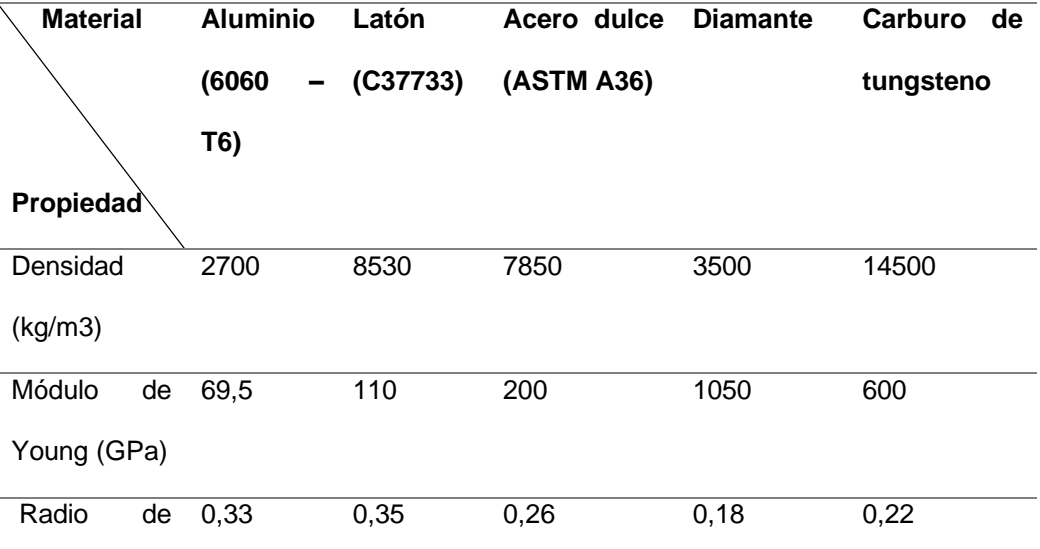

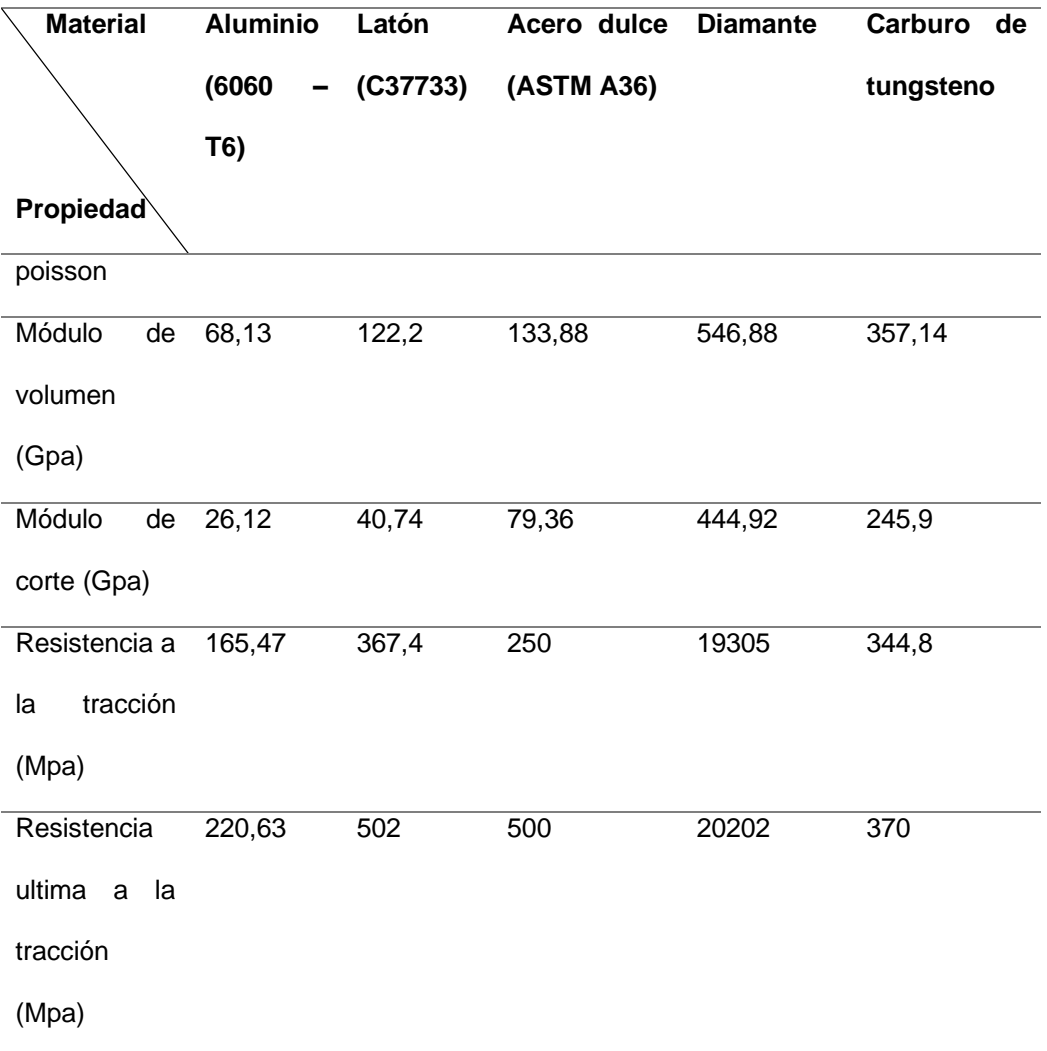

*Nota.* En la tabla se presentan valores de las propiedades mecánicas los materiales que intervienen en las simulaciones de ensayo de dureza.

El material será introducido directamente desde ahí como se observa en la figura 44, de carburo de tungsteno para indentadores de bola, diamante para indentador de pirámide, de latón, acero dulce y aluminio para las probetas de prueba.

Materiales para probetas e indentadores.

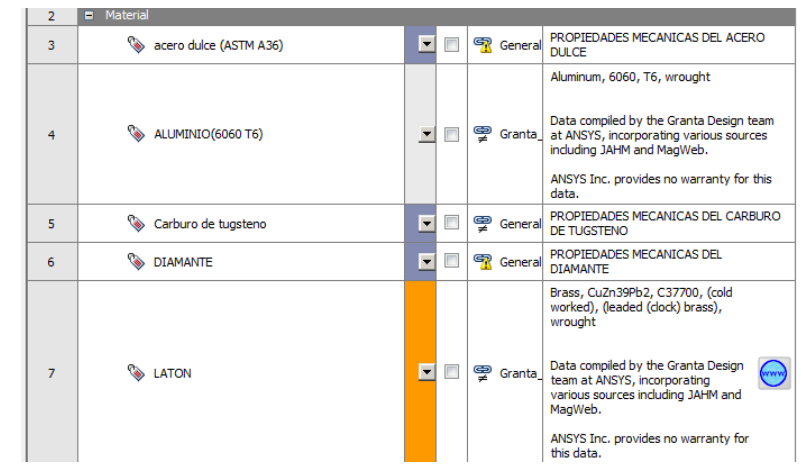

*Nota.* En la imagen se observa la implementación del material de la probeta y del indentador que serán empleados en la simulación.

## **c. Paso 3.**

Una vez ingresados los materiales, se genera una malla como observa en la figura 45. El Programa ANSYS nos da la facultad de generar una malla de 0,5 mm para poder apreciar la huella final.

#### **Figura 45**

Malla generada ensayo Brinell.

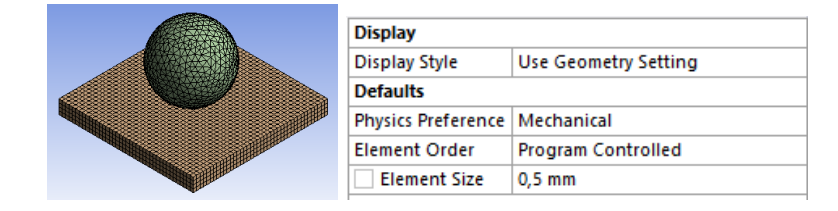

*Nota.* En la imagen se observa la malla de la probeta y del indentador que serán empleados en la simulación.

## **d. Paso 4.**

Para finalizar antes de proceder a la resolución del ensayo debe asignarse que partes no podrán moverse, es decir, que parte hará el rol de base. Se debe fijar la cara inferior de la probeta, como se observa en la figura 46. Luego se le indica al programa que fuerza actuará sobre la esfera, para ello se introduce una fuerza vectorial que actuara sobre el eje Y en este caso como se observa en la figura 47 para el aluminio es de 500  $kgf * \frac{9.81N}{1100}$  $\frac{3.61N}{1kgf} =$ 4905 N, figura 48 para el latón 1000  $kgf * * \frac{9.81N}{3.155}$  $\frac{9.81N}{1\, kgf}$  = 9810 N y figura 49 para el acero dulce 3000  $kgf * \frac{9.81N}{1 \cdot 1}$  $\frac{9.81N}{1 kg f} = 29430 N.$ 

#### **Figura 46**

Soporte Fijo de la probeta.

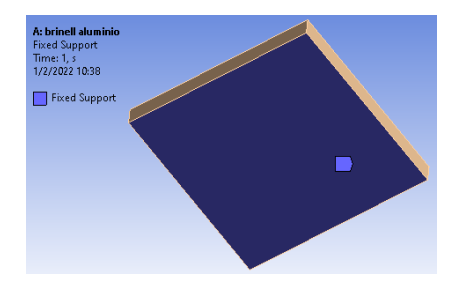

*Nota.* En la imagen se observa el soporte fijo de la probeta en la simulación.

#### **Figura 47**

Fuerza aplicada al aluminio.

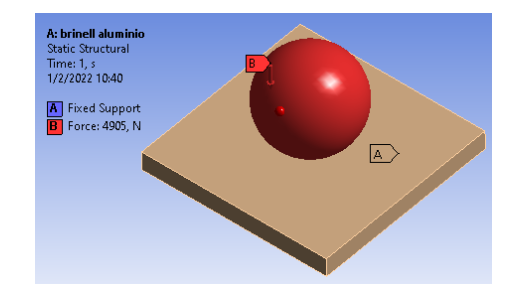

*Nota.* En la imagen se observa la fuerza aplicada a la probeta de aluminio en la simulación.

Fuerza aplicada al latón.

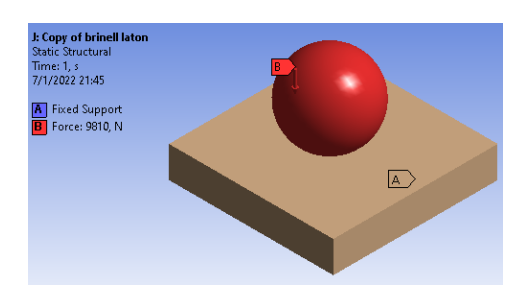

*Nota.* En la imagen se observa la fuerza aplicada a la probeta de latón en la simulación.

#### **Figura 49**

Fuerza aplicada al acero dulce.

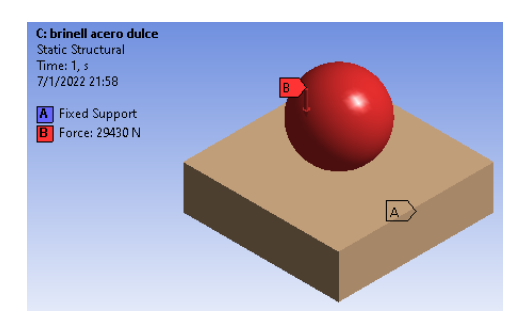

*Nota.* En la imagen se observa la fuerza aplicada a la probeta de acero dulce en la simulación.

#### **e. Paso 5.**

Una vez introducidos todos los datos ya se puede proceder a resolver el sistema, luego se miden los diámetros de las indentaciones considerando la medición desde los puntos de color celeste en cada simulación, tomando en cuanto eso, se observa en la figura 50 para el aluminio la indentación es de 2,75 mm, figura 51 para el latón la indentación es de 3,55 mm, figura 52 para el acero dulce la indentación es de 4,75 mm.

Diámetro de indentación en Aluminio.

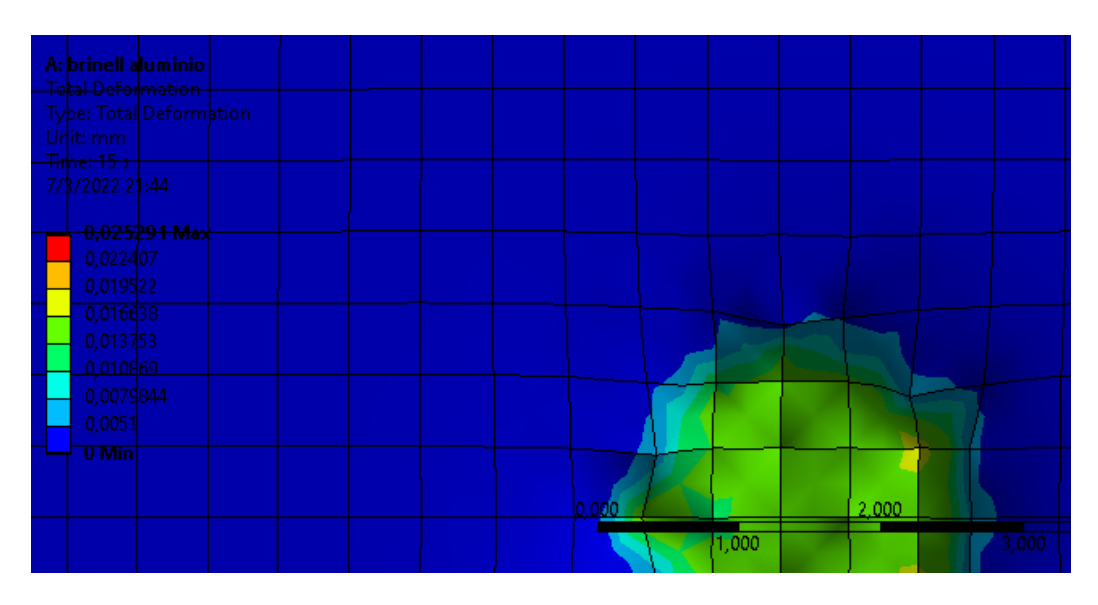

*Nota.* En la imagen se observa la deformación total a la probeta de aluminio en

la simulación.

## **Figura 51**

Diámetro de indentación en latón.

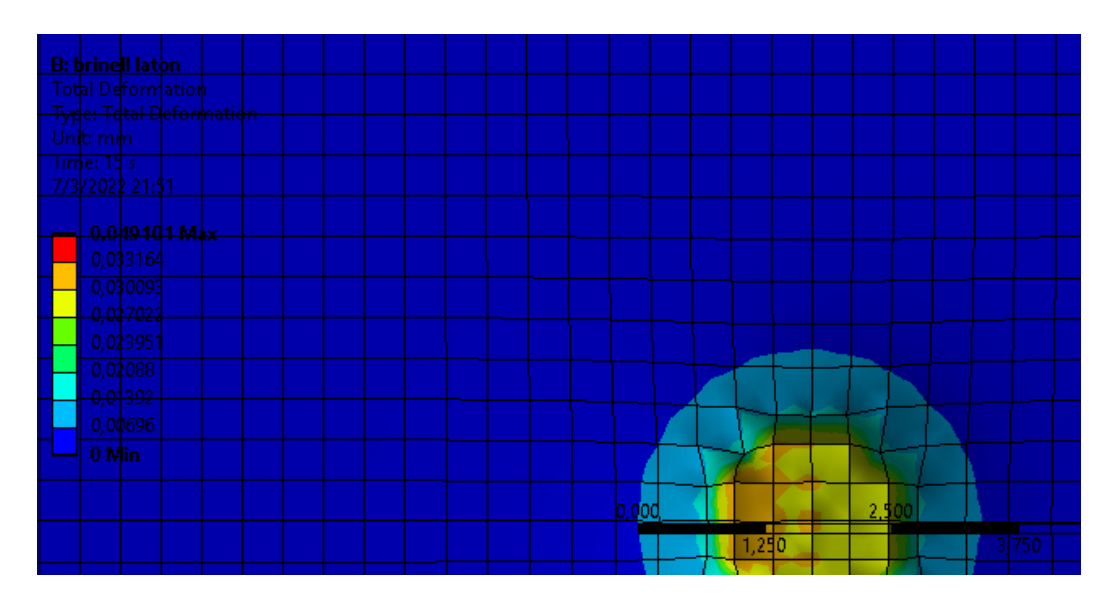

*Nota.* En la imagen se observa la deformación total a la probeta de latón en la simulación.

Diámetro de indentación en acero dulce.

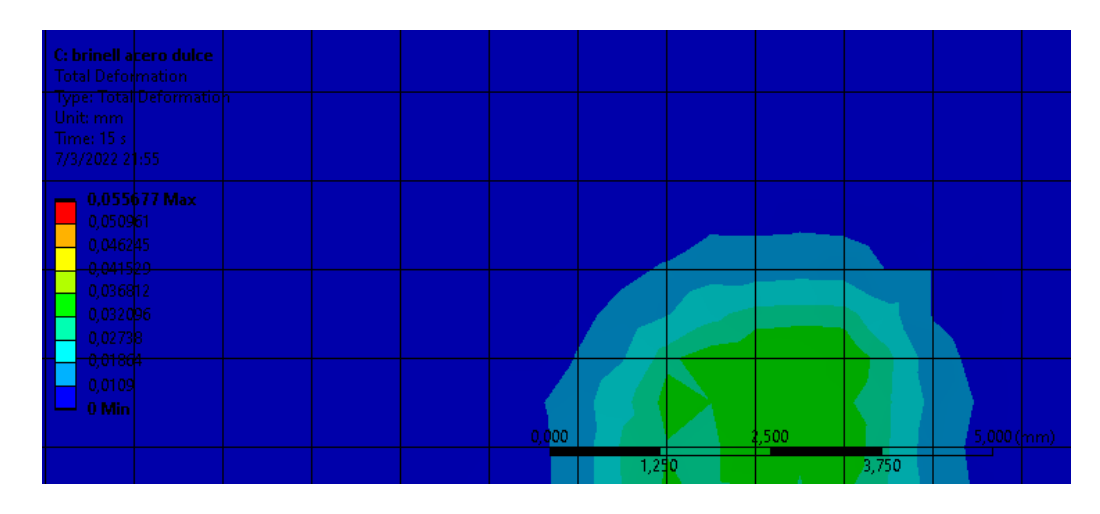

*Nota.* En la imagen se observa la deformación total a la probeta de acero dulce en la simulación.

## **f. Paso 6.**

Se procede al cálculo de dureza de materiales, tomando en cuenta la fuerza aplicada, el diámetro del indentador y la indentación generada.

Nota: La fuerza aplicada debe estar en kgf, el diámetro del indentador y la huella de indentación deben de estar en mm.

Cálculo de dureza aluminio:

$$
HB - Aluminio = \frac{2 * F}{\pi * D(D - \sqrt{D^2 - d^2})}
$$

$$
HB - Aluminio = 0,102 * \frac{2 * 500}{\pi * 10(10 - \sqrt{10^2 - 2.75^2})} = 82,55 \frac{kgf}{mm^2}
$$

Cálculo de dureza latón:

$$
HB - laton = \frac{2 * F}{\pi * D(D - \sqrt{D^2 - d^2})}
$$

$$
HB - laton = \frac{2 * 1000}{\pi * 10(10 - \sqrt{10^2 - 3.55^2})} = 97,74 \frac{kgf}{mm^2}
$$

Cálculo de dureza acero dulce:

$$
HB - Acero \ dulce = \frac{2 * F}{\pi * D(D - \sqrt{D^2 - d^2})}
$$

$$
HB - Acero \ dulce = \frac{2 * 3000}{\pi * 10(10 - \sqrt{10^2 - 4.75^2})} = 159,13 \frac{kgf}{mm^2}
$$

#### *3.2.2 Simulación ensayo de dureza Rockwell.*

Para este modelo de ensayo se realizará de acuerdo a la norma ASTM E18-15.

## **a. Paso 1.**

Se debe diseñar una esfera que simulará el indentador de 1,58 mm de diámetro, para la probeta un bloque sólido de 3 mm de espesor para evitar que la deformación se extienda a la superficie opuesta del espécimen, como se observa en la figura 53, pero para esta simulación se la seccionara en ¼, para poder observar la profundidad de indentación ya que este parámetro es el principal para la obtención de la dureza en este tipo de ensayo.

#### **Figura 53**

Indentador y Probeta ensayo Rockwell.

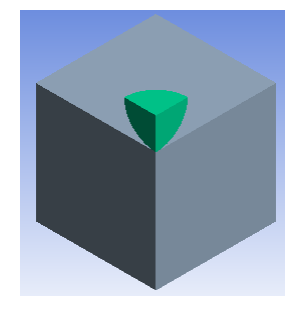

*Nota.* En la imagen se observa la generación de la probeta y del indentador que serán empleados en la simulación.

## **b. Paso 2.**

Una vez ya generadas las piezas se debe introducir el material de cada parte. En este el ensayo se generará mediante el programa ANSYS

Workbench, las propiedades mecánicas que se ingresaron en el software se observan en la tabla 43.

El material será introducido directamente desde ahí como se observa en la figura 54, de carburo de tungsteno para indentadores de bola, diamante para indentador de pirámide, de latón, acero dulce y aluminio para las probetas de prueba.

### **Figura 54**

Materiales para probetas e indentadores.

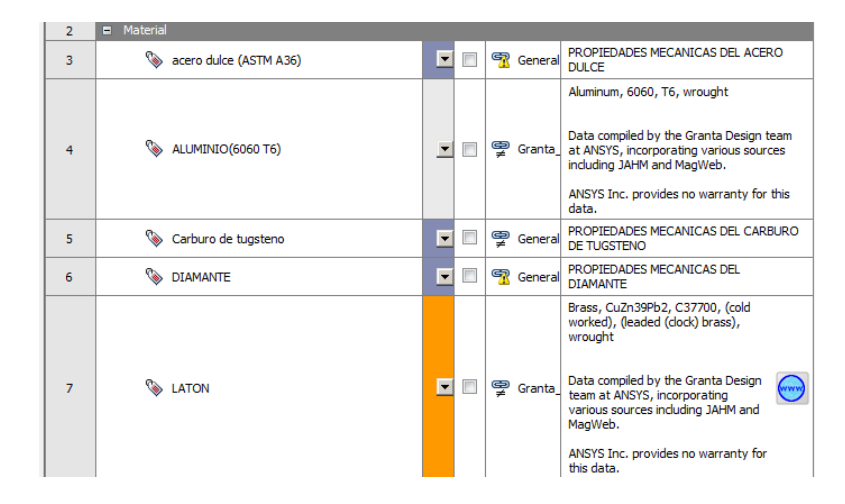

*Nota.* En la imagen se observa la implementación del material de la probeta y del indentador que serán empleados en la simulación.

#### **c. Paso 3.**

Una vez ingresados los materiales, se genera una malla como observa en la figura 55. El Programa ANSYS nos da la facultad de generar una malla de 0,5 mm para apreciar la huella final.

Malla generada ensayo Rockwell.

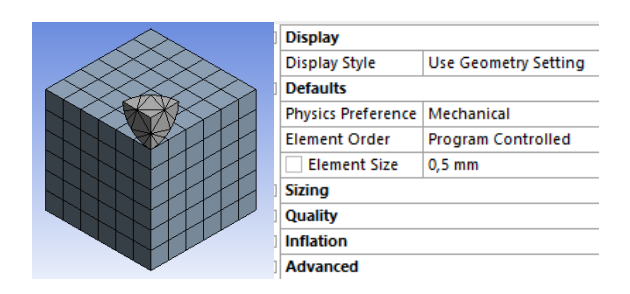

*Nota.* En la imagen se observa la malla de la probeta y del indentador que serán empleados en la simulación.

#### **d. Paso 4.**

Para finalizar antes de proceder a la resolución del ensayo debe asignarse que partes no podrán moverse, es decir, que parte hará el rol de base. Se debe fijar la cara inferior de la probeta, como se observa en la figura 56. Luego se le indica al programa que fuerza actuara sobre la esfera, para ello se introduce una fuerza vectorial preliminar de 10  $kgf * \frac{9.81N}{4 \log n}$  $\frac{9.81N}{1kgf} = 98,1N$ que actuara sobre el eje Y en las 3 probetas como se observa en la figura 57 para el aluminio, latón y acero dulce y una fuerza total de 100  $kgf * \frac{9.81N}{4 \log n}$  $\frac{3.61N}{1kgf} =$ 981N para el aluminio, latón y acero dulce cómo se observa en la figura 58.

#### **Figura 56**

Soporte Fijo de la probeta.

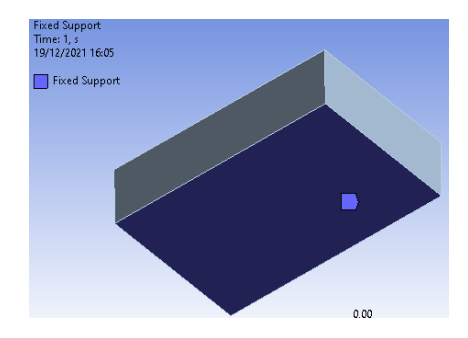

*Nota.* En la imagen se observa el soporte fijo de la probeta en la simulación.

Fuerza preliminar aplicada a las probetas.

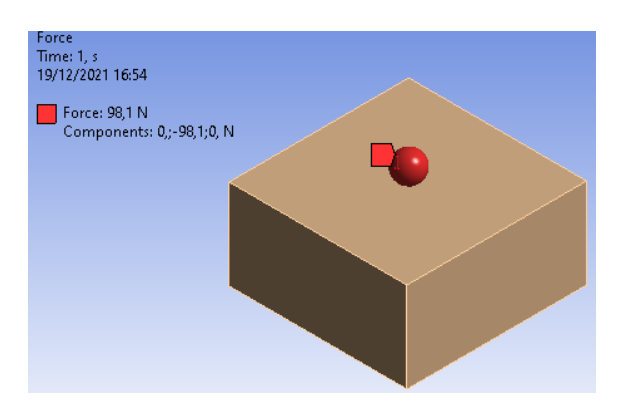

*Nota.* En la imagen se observa la fuerza preliminar aplicada a las probetas en la simulación.

#### **Figura 58**

Fuerza total aplicada a las probetas.

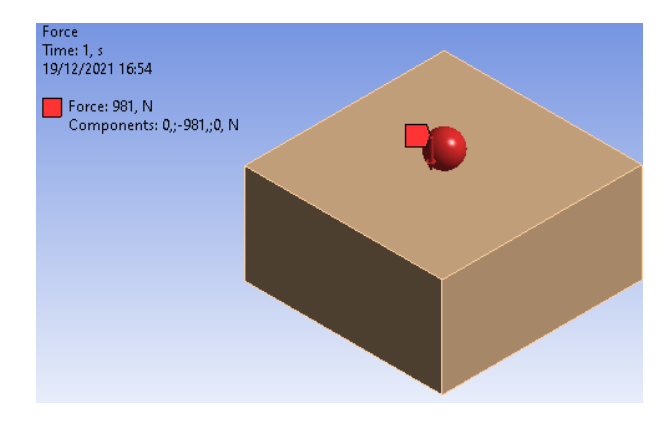

*Nota.* En la imagen se observa la fuerza aplicada a la probeta de latón en la simulación.

#### **e. Paso 5.**

Ahora que ya se han introducido todos los datos, se procede a resolver el sistema, y a obtener valor de deformación de la probeta una vez aplicada la fuerza preliminar como ser observa en la figura 59 para el aluminio, figura 60 para el latón, figura 61 para el acero dulce considerando solo la fuerza preliminar de 10kg y, luego se debe proceder a aplicar la carga total por 10

seg y luego volver a aplicar 100 kg y observar la deformación total en la probeta, en la figura 62 para el aluminio, figura 63 para el latón, figura 64 para el acero dulce considerando la deformación total de la probeta.

## **Figura 59**

Deformación superficial probeta de aluminio.

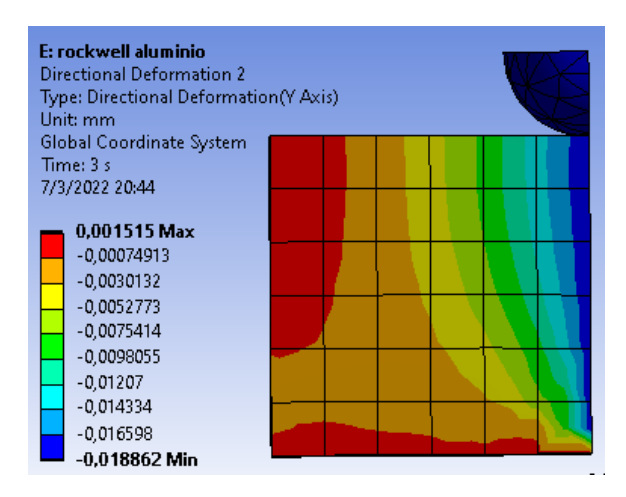

*Nota.* En la imagen se observa la fuerza aplicada a la probeta de aluminio en la

simulación.

## **Figura 60**

Deformación superficial probeta de latón.

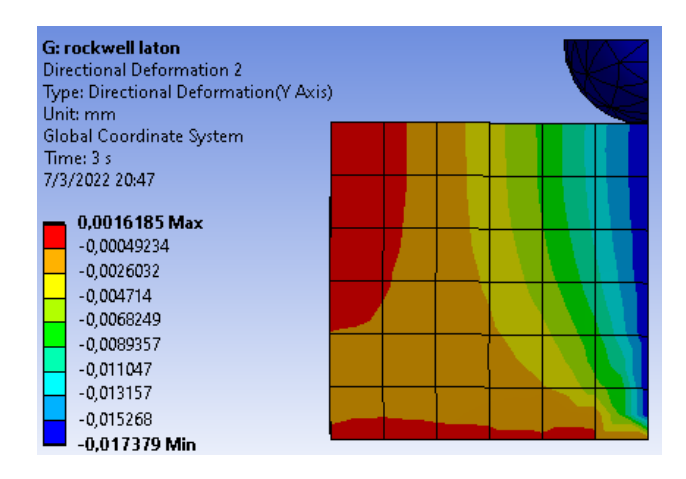

*Nota.* En la imagen se observa la fuerza aplicada a la probeta de latón en la simulación.

I: Rockwell acero dulce **Directional Deformation 2** Type: Directional Deformation(Y Axis) Unit: mm Global Coordinate System Time: 3 s 7/3/2022 20:50 0,00043438 Max  $-0,00081147$  $-0,0020573$  $-0,0033032$  $-0,004549$  $-0,0057948$  $-0,0070407$  $-0,0082865$  $-0,0095324$  $-0,010778$  $-0.012024$  Min

Deformación superficial probeta de acero dulce.

*Nota.* En la imagen se observa la fuerza aplicada a la probeta de acero dulce

en la simulación.

## **Figura 62**

Deformación total probeta de aluminio.

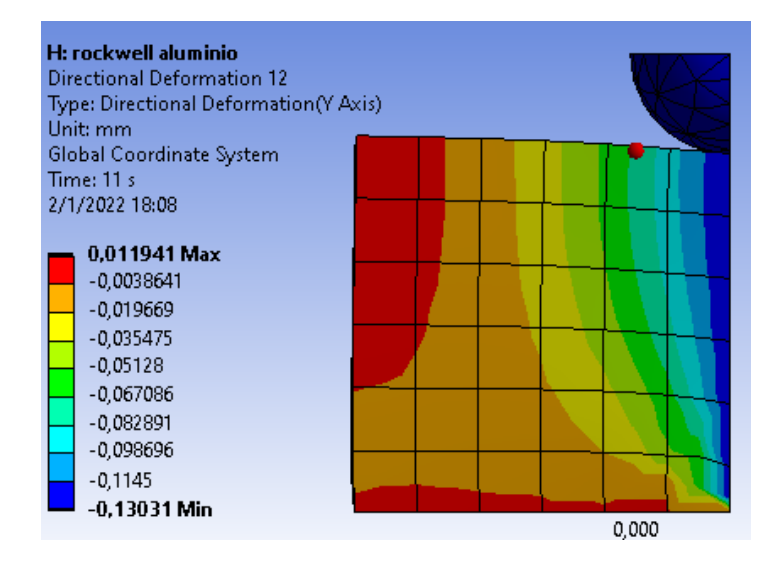

*Nota.* En la imagen se observa la fuerza aplicada a la probeta de aluminio en la simulación.

Deformación total probeta de latón.

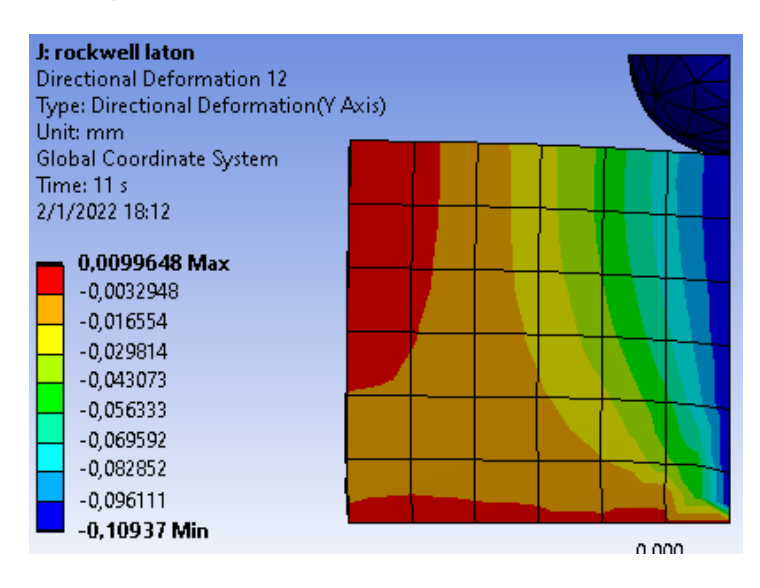

*Nota.* En la imagen se observa la fuerza aplicada a la probeta de latón en la

simulación

## **Figura 64**

Deformación total probeta de acero dulce

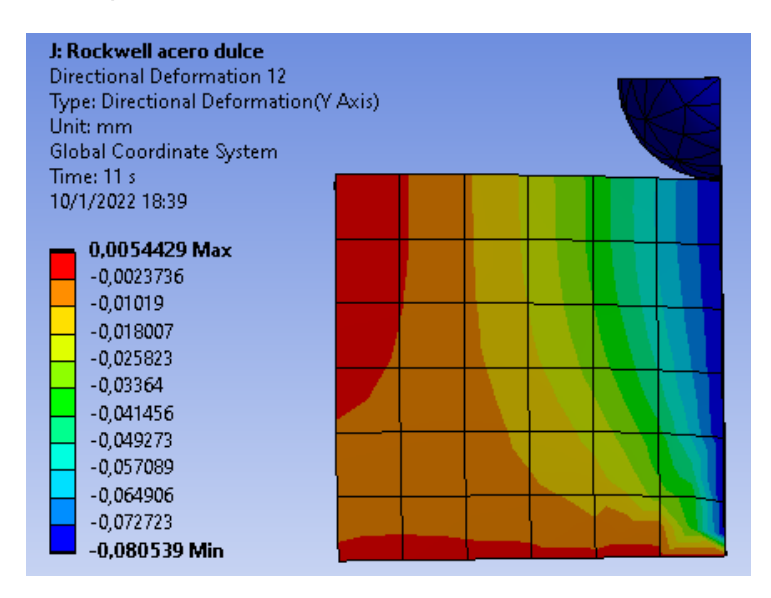

*Nota.* En la imagen se observa la fuerza aplicada a la probeta de acero dulce en la simulación.

En la tabla 39 se observa las profundidades de indentación en las

probetas de aluminio, latón y acero dulce, al momento de aplicar la carga de 10kg y la de 100 kg respectivamente.

## **Tabla 39**

Profundidad de indentación ensayo Rockwell.

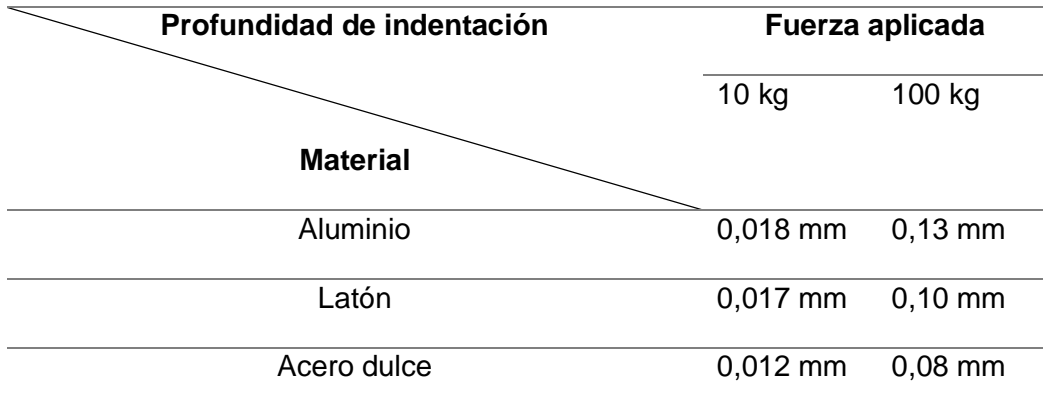

*Nota.* En la tabla se observa la profundidad de indentación obtenidos en el ensayo Vickers obtenidos en el software CAD.

#### **f. Paso 6.**

Cálculo de dureza de materiales:

Nota: Las profundidades de indentación  $(h - h_o)$  deben de estar en

mm.

Cálculo de dureza aluminio:

$$
HRB - Aluminio = 130 - \frac{h - h_o}{0.002}
$$

$$
HRB - Aluminio = 130 - \frac{0.1303 - 0.018864}{0.002} = 74.282
$$

Cálculo de dureza latón:

$$
HRB - laton = 130 - \frac{h - h_o}{0.002}
$$

$$
HRB - laton = 130 - \frac{0.10937 - 0.017383}{0.002} = 84.0065
$$

Cálculo de dureza acero dulce:

$$
HRB - acero \, dulce = 130 - \frac{h - h_o}{0.002}
$$

$$
HRB - acero \, dulce = 130 - \frac{0.08053 - 0.012018}{0.002} = 95.744
$$

#### *3.2.2 Simulación ensayo de dureza Vickers*

Para este modelo de ensayo se realizará de acuerdo a la norma ASTM E92-17.

## **a. Paso 1 .**

Para este modelo de ensayo se empleará un indentador de diamante piramidal de 136º de cara para el aluminio, latón y acero dulce y una probeta que debe ser mínimo de 1.5 veces de espesor, la diagonal de indentación. En este caso de empleará una de 10 mm a ensayar de material de acero dulce, latón y aluminio como se observa en la figura 65.

#### **Figura 65**

Indentador y Probeta ensayo vickers.

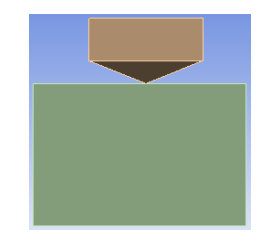

*Nota.* En la imagen se observa la generación de la probeta y del indentador que serán empleados en la simulación.

#### **b. Paso 2.**

Una vez ya generadas las piezas se debe introducir el material de cada parte. En este el ensayo se generará mediante el programa ANSYS Workbench, las propiedades mecánicas que se ingresaron en el software se observan en la tabla 43.

El material será introducido directamente desde ahí como se observa en la figura 66, de carburo de tungsteno para indentadores de bola, diamante para indentador de pirámide, de latón, acero dulce y aluminio para las probetas de prueba.

#### **Figura 66**

Materiales para probetas e indentadores.

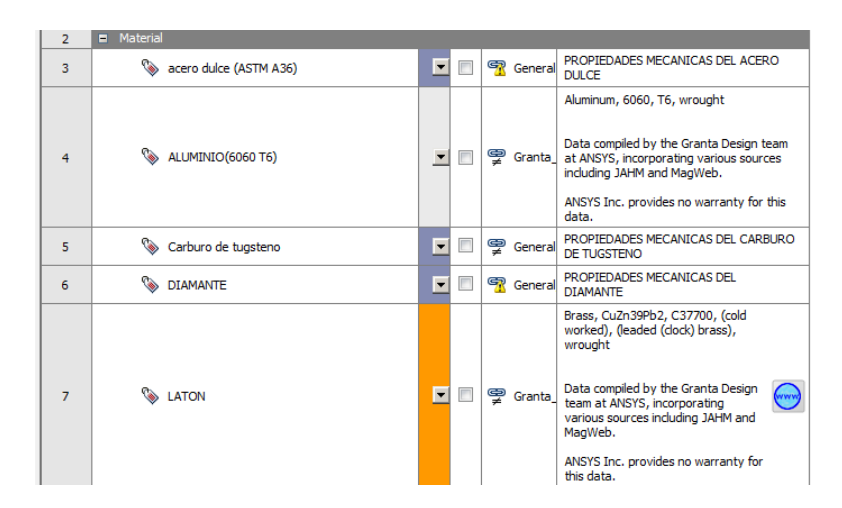

*Nota.* En la imagen se observa la implementación del material de la probeta y del indentador que serán empleados en la simulación.

#### **c. Paso 3.**

Una vez ingresados los materiales, se genera una malla como observa en la figura 67. El Programa ANSYS nos permite generar una malla de 1mm para poder más adelante apreciar la huella final.

Malla generada.

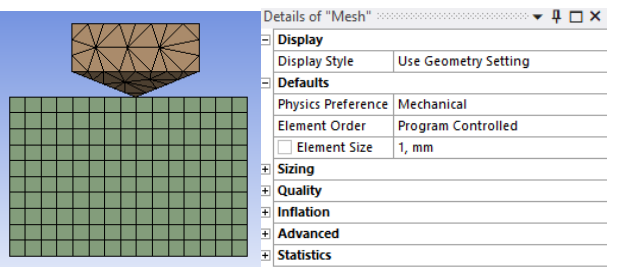

*Nota.* En la imagen se observa la malla de la probeta y del indentador que serán empleados en la simulación.

#### **d. Paso 4.**

Para finalizar antes de proceder a la resolución del ensayo debe asignarse que partes no podrán moverse, es decir, que parte hará el rol de base. Se debe fijar la cara inferior de la probeta, como se observa en la figura 68. Luego se le indica al programa que fuerza actuará sobre la esfera, para ello se introduce una fuerza vectorial de 10  $kgf * \frac{9.81N}{1100}$  $\frac{9.81N}{1kgf}$  = 98.1N que actuará sobre el, como se observa en la figura 69 para el aluminio, 20  $kgf * \frac{9.81N}{3.1856}$  $\frac{3.61N}{1kgf} =$ 196.2N que actuará sobre el, como se observa en la figura 70 para el latón y 30  $kgf * \frac{9.81N}{1 \cdot 2 \cdot 5}$  $\frac{9.81N}{1 kgf}$  = 294.3N que actuará sobre él, como se observa en la figura 71 para el acero dulce.

Soporte Fijo de la probeta.

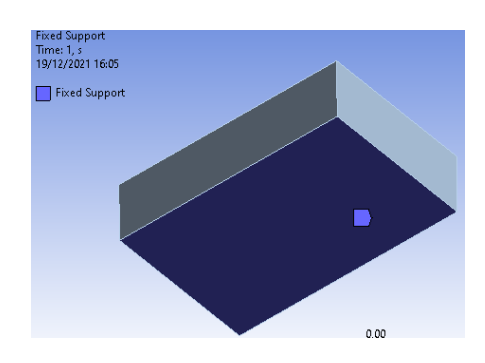

*Nota.* En la imagen se observa el soporte fijo de la probeta en la simulación.

## **Figura 69**

Fuerza aplicada al aluminio.

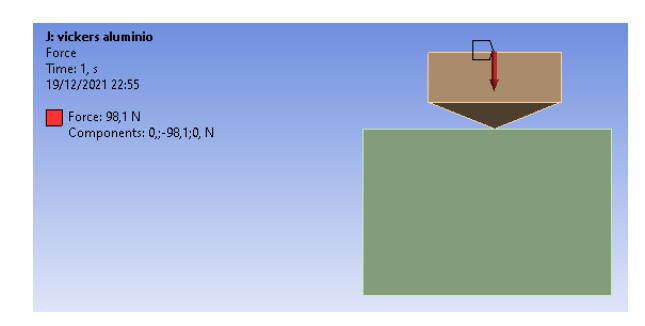

*Nota.* En la imagen se observa la fuerza aplicada a la probeta de aluminio en la

simulación.

## **Figura 70**

Fuerza aplicada al latón.

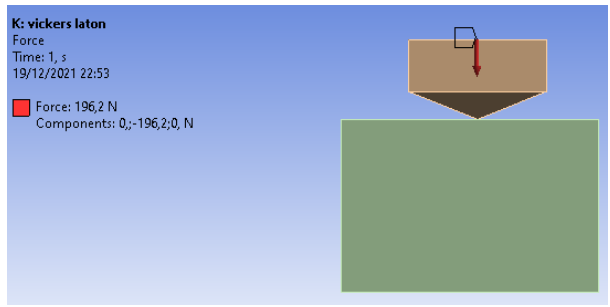

*Nota.* En la imagen se observa la fuerza aplicada a la probeta de latón en la simulación.

Fuerza aplicada al acero dulce.

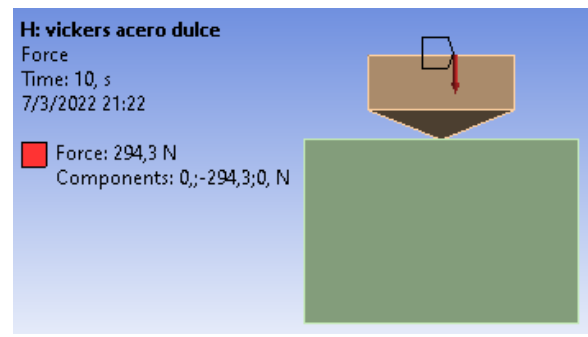

*Nota.* En la imagen se observa la fuerza aplicada a la probeta de latón en la simulación.

#### **e. Paso 5.**

Ahora que ya se han introducido todos los datos ya se puede proceder a medir la distancia de la diagonal de indentación con respecto al eje x como ser observa en la figura 72 para el aluminio, figura 73 para el latón, figura 74 para el acero dulce, luego medir la distancia de la diagonal de indentación con respecto al eje z como ser observa en la figura 75 para el aluminio, figura 76 para el latón, figura 77 para el acero dulce, en la tabla 44 se observa estos valores de indentación.

D: vickers aluminio **Total Deformation** Type: Total Deformation<br>Unit: mm Time: 15 s 7/3/2022 21:58 0,0028758 Max 0,0025537 0,0022317 0,0019096 0,0015876 0,0012701 0,00095256 0,00063504 0,00031752 0 Min  $0,250$  $0,000$  $0,375$ 

Longitud de diagonal respecto al eje x del aluminio.

*Nota.* En la imagen se observa la longitud de la diagonal en la probeta de

aluminio causa por el indentador vickers.

## **Figura 73**

Longitud de diagonal respecto al eje x del latón.

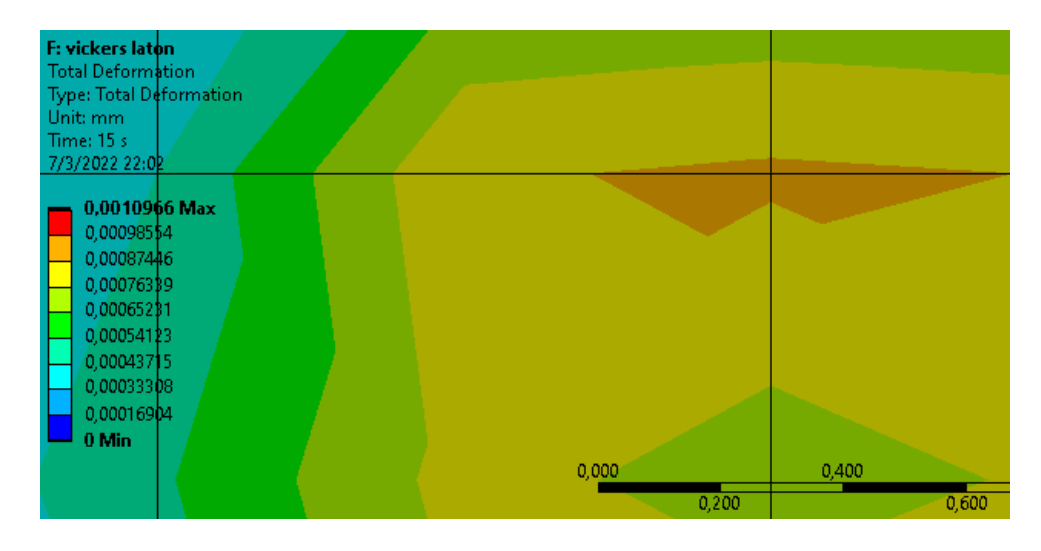

*Nota.* En la imagen se observa la longitud de la diagonal en la probeta de aluminio causa por el indentador vickers.

Longitud de diagonal respecto al eje x del acero dulce.

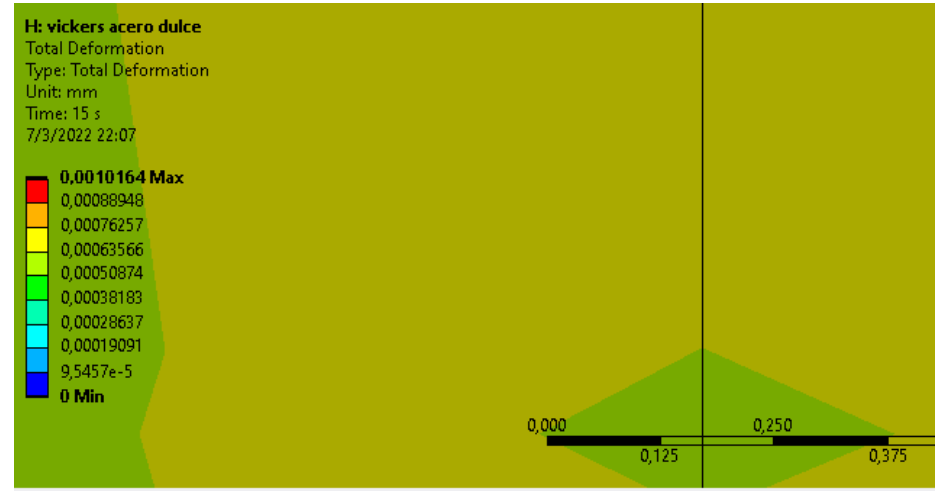

*Nota.* En la imagen se observa la longitud de la diagonal en la probeta de aluminio causa por el indentador Vickers.

## **Figura 75**

Longitud de diagonal respecto al eje z del aluminio.

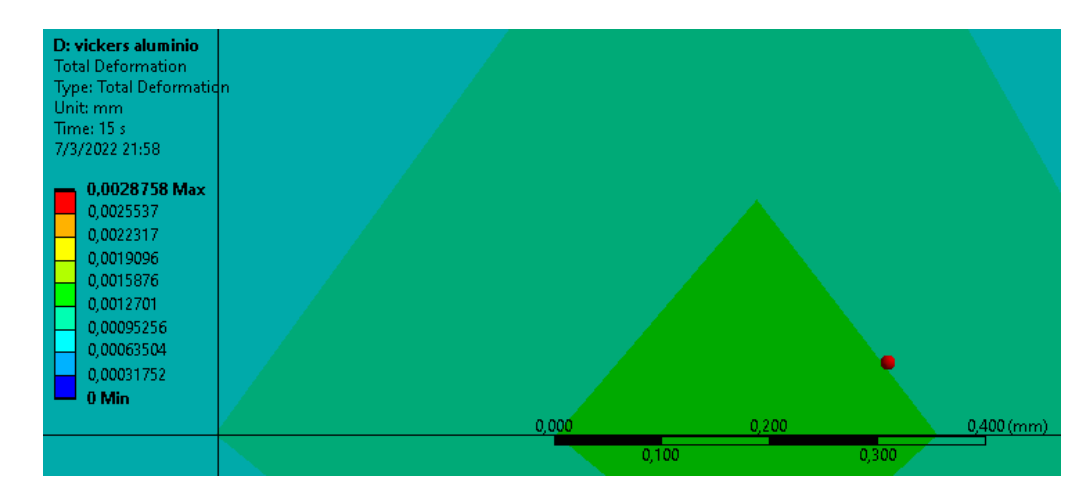

*Nota.* En la imagen se observa la longitud de la diagonal en la probeta de aluminio causa por el indentador vickers.

Longitud de diagonal respecto al eje z del latón.

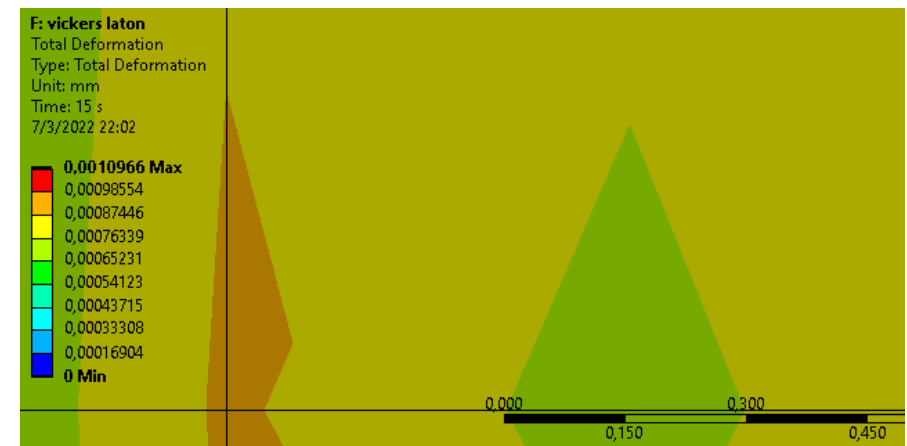

*Nota.* En la imagen se observa la longitud de la diagonal en la probeta de aluminio causa por el indentador vickers.

## **Figura 77**

Longitud de diagonal respecto al eje z del acero dulce.

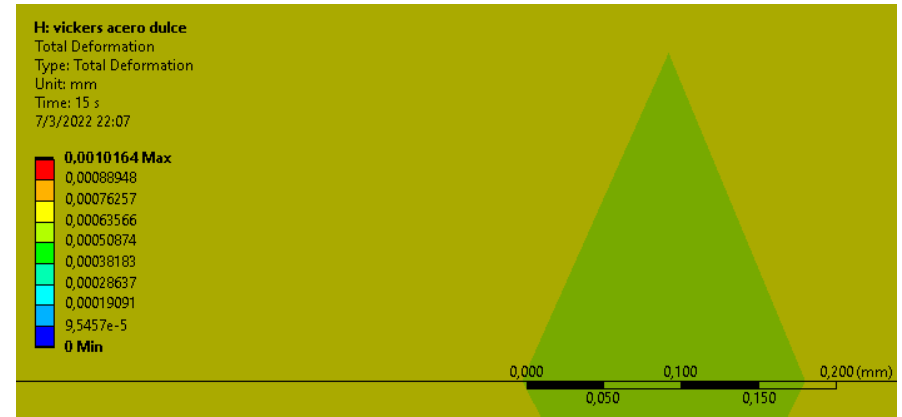

*Nota.* En la imagen se observa la longitud de la diagonal en la probeta de aluminio causa por el indentador vickers.

En la tabla 40 se observa las diagonales de indentación en las probetas de aluminio, latón y acero dulce, al momento de aplicar las cargas respectivamente a cada material.

## **Tabla 40**

Profundidad de indentación ensayo Vickers.

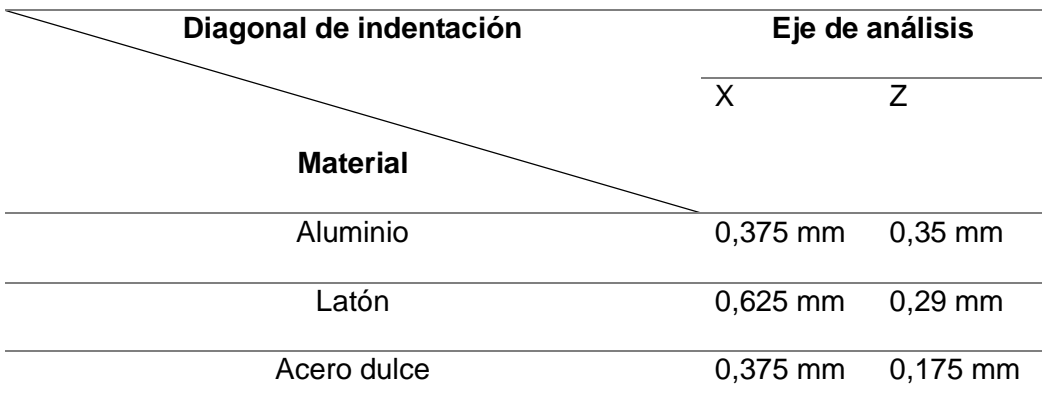

*Nota.* En la tabla se observa la profundidad de indentación obtenidos en el ensayo Vickers obtenidos en el software CAD.

#### **f. Paso 6.**

Cálculo de dureza de materiales.

Nota: Las diagonales de indentación  $(d1 - d2)$  deben estar deben de

estar en mm y la fuerza aplicada debe estar en Newtons.

Aluminio:

Cálculo del valor promedio de la longitud de indentación.

$$
d = \frac{d1 + d2}{2}
$$

$$
d = \frac{0.35 + 0.375}{2} = 0.3625 \text{mm}
$$

Cálculo de la dureza:

$$
HRV \, \text{aluminio} = \frac{0.1891 \times F}{d^2}
$$
\n
$$
HRV \, \text{aluminio} = \frac{0.1891 \times 98.1}{(0.345)^2} = 141.17 \, \frac{N}{mm^2}
$$

Latón:

Cálculo del valor promedio de la longitud de indentación.

$$
d = \frac{d1 + d2}{2}
$$

$$
d = \frac{0.625 + 0.29}{2} = 0.4575 \text{mm}
$$

Cálculo de la dureza:

$$
HRV \text{ } laton = \frac{0,1891 * F}{d^2}
$$
\n
$$
HRV \text{ } laton = \frac{0,1891 * 196.2}{(0.4575)^2} = 177.25 \frac{N}{mm^2}
$$

Acero dulce:

Cálculo del valor promedio de la longitud de indentación.

$$
d = \frac{d1 + d2}{2}
$$

$$
d = \frac{0.375 + 0.175}{2} = 0.275 \, \text{mm}
$$

Cálculo de la dureza:

$$
HRV \text{ acero dulce} = \frac{0,1891 * F}{d^2}
$$

$$
HRV \text{ dulce} = \frac{0,1891 * 294.3}{(0.275)^2} = 735.89 \frac{N}{mm^2}
$$
#### **Capitulo IV**

#### **4. Resultados y discusión**

## **4.1. Datos obtenidos en laboratorio virtual**

En la tabla 41 se exponen los valores de dureza en escala Rockwell,

Brinell y Vickers del acero dulce, latón y aluminio respectivamente.

## **Tabla 41**

Valores de Dureza Totales.

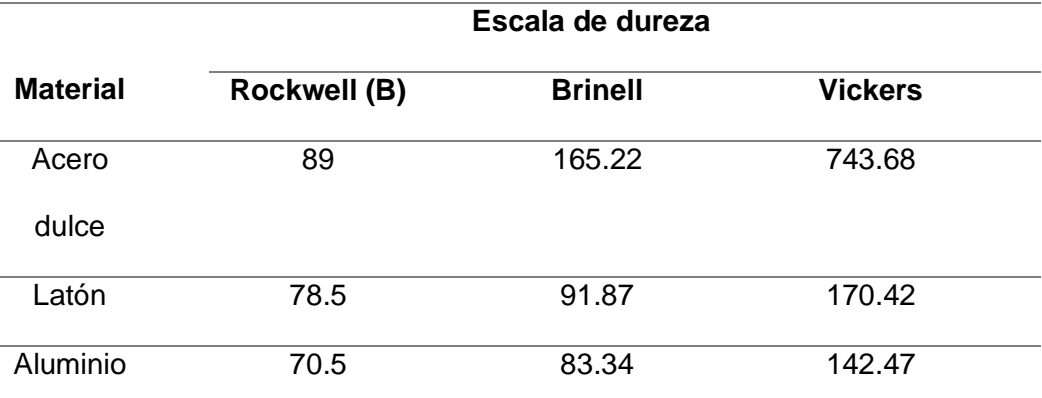

*Nota.* Valores de dureza obtenidos mediante laboratorio virtual*.* Adaptado de

Ensayos de Dureza

## *4.1.1. Verificación de datos Obtenidos.*

A continuación, se realiza la verificación de los valores de dureza

obtenidos en el laboratorio virtual mediante la aplicación de fórmulas.

Verificación dureza Rockwell:

La comprobación de estos valores no se puede realizar debido a que

Virtual Labs no proporciona valores de profundidad de indentación,

directamente arrojar el valor de dureza.

Verificación dureza Brinell:

Cálculo de dureza aluminio:

Primer ensayo:

$$
HB - Aluminio = \frac{2 * F}{\pi * D(D - \sqrt{D^2 - d^2})}
$$

$$
HB - Aluminio = \frac{2 * 500}{\pi * 10 \left(10 - \sqrt{10^2 - 2{,}68^2}\right)} = 87{,}01 \frac{kgf}{mm^2}
$$

Segundo ensayo:

$$
HB - Aluminio = \frac{2 * F}{\pi * D(D - \sqrt{D^2 - d^2})}
$$

$$
HB - Aluminio = \frac{2 * 500}{\pi * 10(10 - \sqrt{10^2 - 2.8^2})} = 79,57 \frac{kgf}{mm^2}
$$

Se obtiene el valor promedio de dureza Brinell:

$$
HB - Aluminio - Promedio = \frac{87,01 + 79,57}{2} = 83,29 \frac{kgf}{mm^2}
$$

En el laboratorio virtual se obtuvo un valor de 83,34, en los cálculos realizados un valor de 83,29 obteniendo una diferencia de 0,05.

Cálculo de dureza latón:

Primer ensayo:

$$
HB - laton = \frac{2 * F}{\pi * D(D - \sqrt{D^2 - d^2})}
$$

$$
HB - laton = \frac{2 * 1000}{\pi * 10 \left(10 - \sqrt{10^2 - 3.79^2}\right)} = 85.33 \frac{kgf}{mm^2}
$$

Segundo ensayo:

$$
HB - laton = \frac{2 * F}{\pi * D(D - \sqrt{D^2 - d^2})}
$$

$$
HB - lat6n = \frac{2 * 1000}{\pi * 10 \left(10 - \sqrt{10^2 - 3.54^2}\right)} = 98.31 \frac{kgf}{mm^2}
$$

Se obtiene el valor promedio de dureza Brinell:

$$
HB - lation - Promedio = \frac{85,33 + 98,31}{2} = 91,82 \frac{kgf}{mm^2}
$$

En el laboratorio virtual se obtuvo un valor de 91,87, en los cálculos realizados un valor de 91,82 obteniendo una diferencia de 0,05.

Cálculo de dureza acero dulce:

Primer ensayo:

$$
HB - acero \ dulce = \frac{2 * F}{\pi * D(D - \sqrt{D^2 - d^2})}
$$

$$
HB - acero \ dulce = \frac{2 * 3000}{\pi * 10 \left(10 - \sqrt{10^2 - 4.6^2}\right)} = 170,39 \frac{kgf}{mm^2}
$$

Segundo ensayo:

$$
HB - acero \ dulce = \frac{2 * F}{\pi * D(D - \sqrt{D^2 - d^2})}
$$

$$
HB - acero \ dulce = \frac{2 * 3000}{\pi * 10 \left(10 - \sqrt{10^2 - 4.74^2}\right)} = 159.85 \frac{kgf}{mm^2}
$$

Se obtiene el valor promedio de dureza Brinell:

$$
HB - acero \ dulce - Promedio = \frac{170,39 + 159,85}{2} = 165,12 \frac{kgf}{mm^2}
$$

En el laboratorio virtual se obtuvo un valor de 165,22, en los cálculos

realizados un valor de 165,12 obteniendo una diferencia de 0,1.

Verificación dureza Vickers:

Aluminio:

Primer ensayo:

Cálculo de la dureza:

$$
HRV \; \text{aluminio} = \frac{0,1891 * F}{d^2}
$$

$$
HRV \; \text{aluminio} = \frac{0,1891 \times 98,1}{(0.362)^2} = 141,56 \frac{N}{mm^2}
$$

Segundo ensayo:

Cálculo de la dureza:

$$
HRV \, \text{aluminio} = \frac{0,1891 \times F}{d^2}
$$
\n
$$
HRV \, \text{aluminio} = \frac{0,1891 \times 98,1}{(0.3595)^2} = 143,53 \, \frac{N}{mm^2}
$$

Se obtiene el valor promedio de dureza Vickers:

$$
HRV - aluminio - Promedio = \frac{141,56 + 143,53}{2} = 142.54 \frac{N}{mm^2}
$$

En el laboratorio virtual se obtuvo un valor de 142,47, en los cálculos

realizados un valor de 142,54 obteniendo una diferencia de 0,07.

Latón:

Primer ensayo

Cálculo de la dureza:

$$
HRV \text{ } laton = \frac{0,1891 * F}{d^2}
$$
\n
$$
HRV \text{ } laton = \frac{0,1891 * 196.2}{(0.47)^2} = 167,95 \frac{N}{mm^2}
$$

Segundo ensayo

Cálculo de la dureza:

$$
HRV \text{ } laton = \frac{0,1891 * F}{d^2}
$$
\n
$$
HRV \text{ } laton = \frac{0,1891 * 196.2}{(0.463)^2} = 173,07 \frac{N}{mm^2}
$$

Se obtiene el valor promedio de dureza Vickers:

$$
HRV - latón - Promedio = \frac{167,95 + 173,07}{2} = 170,51 \frac{N}{mm^2}
$$

En el laboratorio virtual se obtuvo un valor de 170,42, en los cálculos realizados un valor de 170,51 obteniendo una diferencia de 0,09.

Acero dulce:

Primer ensayo

Cálculo de la dureza:

$$
HRV \text{ acero dulce} = \frac{0,1891 * F}{d^2}
$$

$$
HRV \text{ acero dulce} = \frac{0,1891 * 294.3}{(0.2755)^2} = 733,22 \frac{N}{mm^2}
$$

Segundo ensayo

Cálculo de la dureza:

$$
HRV \text{ acero dulce} = \frac{0,1891 * F}{d^2}
$$

$$
HRV \text{ acero dulce} = \frac{0,1891 * 196.2}{(0.2715)^2} = 754,99 \frac{N}{mm^2}
$$

Se obtiene el valor promedio de dureza Vickers:

$$
HRV - acero \ dulce - Promedio = \frac{733,22 + 754,99}{2} = 744,10 \frac{N}{mm^2}
$$

En el laboratorio virtual se obtuvo un valor de 743,68, en los cálculos

realizados un valor de 744,10 obteniendo una diferencia de 0,425.

#### **4.2. Datos Obtenidos en Software CAD**

En la tabla 42 se exponen los valores de dureza en escala Rockwell,

Brinell y Vickers del acero dulce, latón y aluminio respectivamente en el software ansys.

## **Tabla 42**

Valores de Dureza Obtenidos.

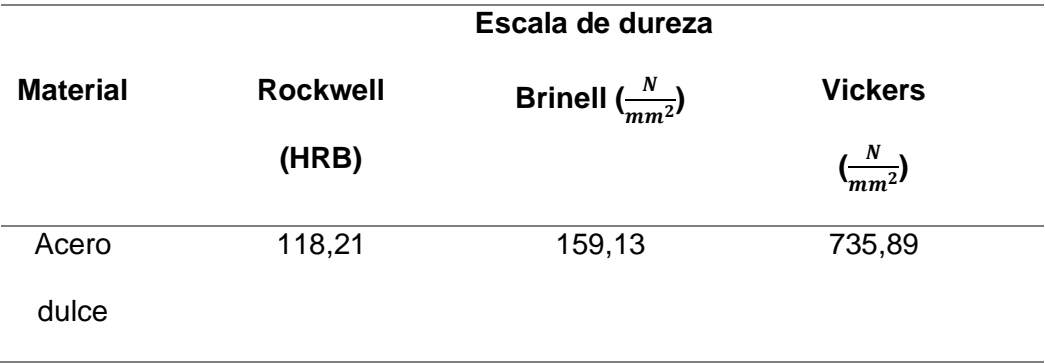

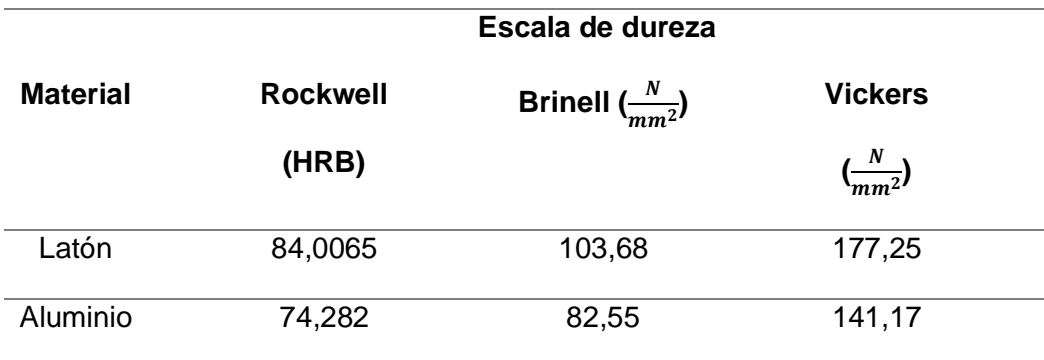

*Nota.* Valores promedio de la dureza del acero dulce, latón y aluminio generados mediante el software ANSYS

#### **4.3. Análisis de resultados**

El análisis de enfoca en el análisis de resultados del software CAD, laboratorios virtuales y valores obtenidos mediante fórmulas para obtener porcentajes de error.

## *4.3.1 Análisis entre laboratorios virtuales y software CAD.*

En la tabla 43 se exponen los porcentajes de error de dureza en escala Rockwell, Brinell y Vickers de los materiales ensayados de acero dulce, latón y aluminio, que fueron obtenidos en el software ANSYS y en los laboratorios virtuales.

## **Tabla 43**

Porcentajes de error.

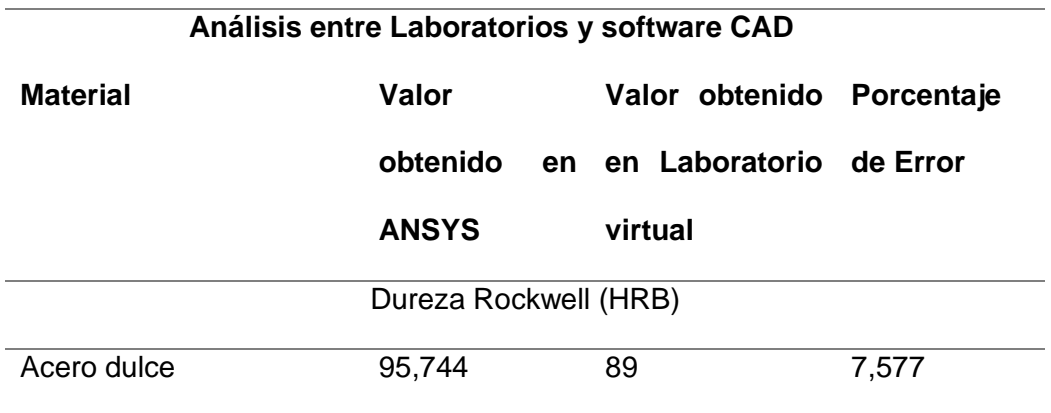

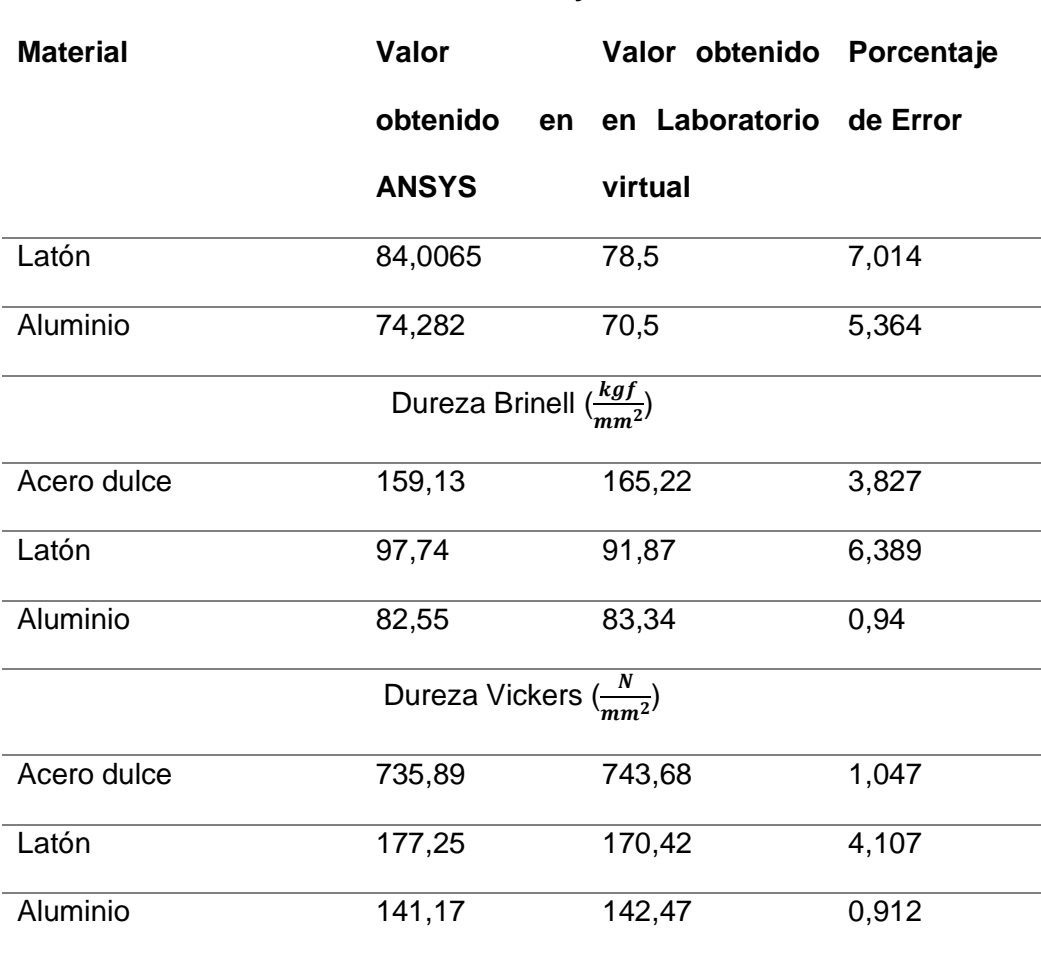

*Nota.* En la tabla se presentan los porcentajes de error de valores de dureza en escala Rockwell, Brinell y Vickers del aluminio, acero dulce y latón que fueron obtenidos en ANSYS y virtual labs.

En el ensayo de dureza Rockwell, en el laboratorio virtual el acero tiene una dureza de 89 en el ANSYS se tiene una dureza 95,744 con un porcentaje de error de 7,577%. En el laboratorio virtual el latón tiene una dureza de 78,5 en el ANSYS se tiene una dureza 84,0065 con un porcentaje de error de 7,014%. En el laboratorio virtual el aluminio tiene una dureza de 70,5 en el ANSYS se tiene una dureza 74,282 con un porcentaje de error de 5,364%.

#### **Análisis entre Laboratorios y software CAD**

En el ensayo de dureza Brinell, en el laboratorio virtual el acero tiene una dureza de 165,22 en el ANSYS se tiene una dureza 159,13 con un porcentaje de error de 3,827%. En el laboratorio virtual el latón tiene una dureza de 91,87 en el ANSYS se tiene una dureza 97,74 con un porcentaje de error de 6,389%. En el laboratorio virtual el aluminio tiene una dureza de 83,34 en el ANSYS se tiene una dureza 82,55 con un porcentaje de error de 0,94%.

En el ensayo de dureza Vickers, en el laboratorio virtual el acero tiene una dureza de 743,68 en el ANSYS se tiene una dureza 735,89 con un porcentaje de error de 1,047%. En el laboratorio virtual el latón tiene una dureza de 170,42 en el ANSYS se tiene una dureza 177,25 con un porcentaje de error de 4,107%. En el laboratorio virtual el aluminio tiene una dureza de 142,47 en el ANSYS se tiene una dureza 141,17 con un porcentaje de error de 0,912%.

El porcentaje de error obtenido en el aluminio, latón y acero dulce, en los ensayos Brinell, Rockwell y Vickers, se encuentra un valor máximo en el porcentaje de error del 7,557 %, en la norma se establece un valor máximo del 10% entre prueba y prueba.

# *4.3.2. Análisis entre laboratorios virtuales y valores calculados mediante fórmulas.*

En el laboratorio virtual se analizó los valores obtenidos en el laboratorio y los calculados mediante fórmulas.

En la tabla 44 se exponen los porcentajes de error de dureza en escala Rockwell, Brinell y Vickers de los materiales ensayados de acero dulce, latón y aluminio, que fueron obtenidos mediante aplicación de fórmulas y en los laboratorios virtuales.

## **Tabla 44**

Análisis de porcentajes de error.

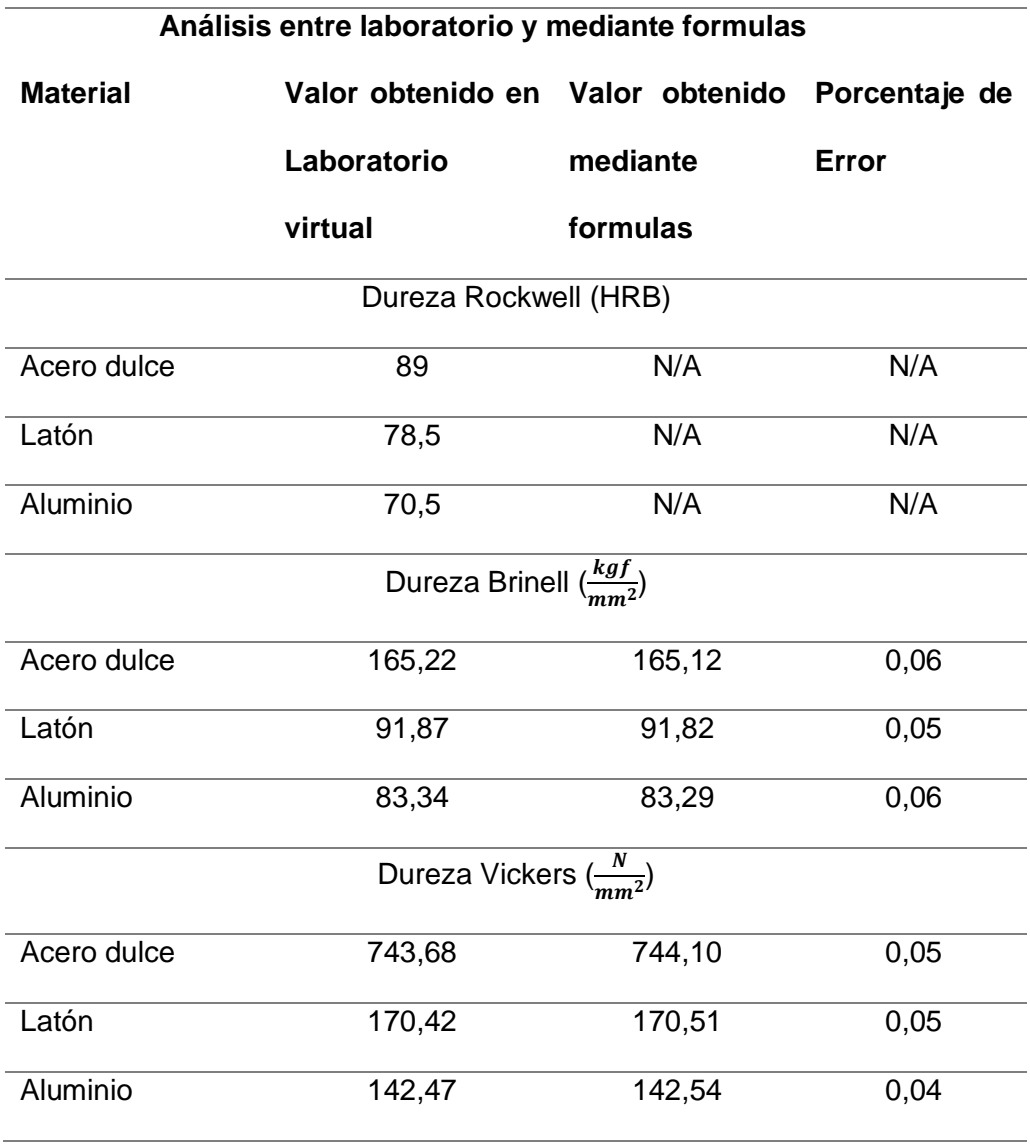

*Nota.* En la tabla se presentan el análisis de diferencia de valores de dureza en escala Rockwell, Brinell y Vickers del aluminio, acero dulce y latón que fueron obtenidos en Virtual Labs.

En el ensayo de dureza Brinell, en el laboratorio virtual el acero tiene una dureza de 165,22, el valor obtenido mediante fórmulas es de 165,12 con un porcentaje de error de 0,06 %. En el laboratorio virtual el latón tiene una

dureza de 91,87, el valor obtenido mediante fórmulas es de 91,82 con un porcentaje de error de 0,05%. En el laboratorio virtual el aluminio tiene una dureza de 83,34, el valor obtenido mediante fórmulas es de 83,29 con un porcentaje de error de 0,06%.

En el ensayo de dureza Vickers, en el laboratorio virtual el acero tiene una dureza de 743,68, el valor obtenido mediante fórmulas es de 744,10 con un porcentaje de error de 0,05%. En el laboratorio virtual el latón tiene una dureza de 170,42, el valor obtenido mediante fórmulas es de 170,51 con un porcentaje de error de 0,05%. En el laboratorio virtual el aluminio tiene una dureza de 142,47, el valor obtenido mediante fórmulas es de 142,54 con un porcentaje de error de 0,04%.

En el ensayo Rockwell no se puede obtener porcentaje ya que no se tiene profundidades de indentación para analizar mediante fórmulas.

El porcentaje de error obtenido en el aluminio, latón y acero dulce, en los ensayos Brinell y Vickers es menor al 1% con lo cual se tiene un valor menor al 10% especificado por la norma.

#### **Capitulo V**

#### **5. Conclusiones y recomendaciones**

#### **5.1 Conclusiones**

Se realizaron los ensayos de dureza Brinell, Rockwell y Vickers, en laboratorio virtual (Virtual Labs) y se obtuvieron los siguientes resultados, en el ensayo de dureza Rockwell, el acero tiene una dureza de 89, el latón tiene una dureza de 78,5 y el aluminio tiene una dureza de 70,5, en el ensayo de dureza Brinell, el acero tiene una dureza de 165,22, el latón tiene una dureza de 91,87 y el aluminio tiene una dureza de 83,34, en el ensayo de dureza Vickers, el acero tiene una dureza de 743,68, el latón tiene una dureza de 170.42 y el aluminio tiene una dureza de 142,47.

Se realizaron los ensayos de dureza Brinell, Rockwell y Vickers en el software CAD (ANSYS) y se obtuvieron los siguientes resultados, en el ensayo de dureza Rockwell, el acero tiene una dureza de 95,744, el latón tiene una dureza de 84,0065 y el aluminio tiene una dureza de 74,282, en el ensayo de dureza Brinell, el acero tiene una dureza de 159,13, el latón tiene una dureza de 97,74 y el aluminio tiene una dureza de 82,55, en el ensayo de dureza Vickers, el acero tiene una dureza de 735,89, el latón tiene una dureza de 177,25 y el aluminio tiene una dureza de 141,17.

El porcentaje de error máximo obtenido es de 7,577% del laboratorio virtual respecto al software de simulación CAD (ANSYS), con lo cual no sobrepasa el 10% máximo establecido por la norma, por lo tanto, el laboratorio virtual (Virtual Labs), se puede utilizar estos ensayos.

#### **5.2 Recomendaciones**

Se recomienda a la página Virtual Labs que al momento de realizar el algoritmo de cálculo de valores de dureza en el ensayo Rockwell, Brinell y Vickers se tome en cuenta el uso de los decimales ya que existe una diferencia entre valores presentados en la página y los calculados.

Es recomendable que la pagina Virtual Labs específicamente en el ensayo de dureza Rockwell presente valores de profundidad de indentación ya que solo presenta valores de dureza de manera directa sin previa obtención de estos valores, ya que no permite realizar un análisis mediante fórmulas.

Se recomienda a los diseñadores del software ANSYS que amplie la gama de materiales en su biblioteca para realizar análisis, ya que cuenta con un stock limitado a comparación de otros programas de análisis por elementos finitos.

Es recomendable que la pagina Virtual Labs específique el tipo de material está empleando en cada ensayo, ya que existe una variedad de acero dulces, aluminios y latones, con lo cual no se está delimitando este parámetro, ya que, al momento de generar una simulación, la alternativa encontrada fue buscar valores próximos de dureza de materiales a los obtenidos en el laboratorio virtual (Virtual Labs) y con estos obtener propiedades mecánicas para crear materiales nuevos en el software CAD (ANSYS).

120

#### **Bibliografía**

ABAX. (4 de Septiembre de 2020). *abax3dtech*. Obtenido de https://abax3dtech.com/2020/09/04/introduccion-a-solidworks/ AISEK. (2019). *Autodesk Inventor: el software profesional de CAD 3D para diseño de productos e ingeniería*. Obtenido de https://www.deustoformacion.com/blog/diseno-arquitectonico/que-es-para-quesirve-autodesk-inventor-diseno-producto/). Aleman, S. (11 de abril de 2018). *Ensayos de Dureza en los Materiales*. Obtenido de https://www.academia.edu/42643479/Ensayo\_de\_dureza\_Brinell\_ASTM\_E10 Algetec. (2016). *LABORATORIOS VIRTUALES*. Obtenido de https://wwwalgetec-combr.translate.goog/br/laboratoriosvirtuais?\_x\_tr\_sl=pt&\_x\_tr\_tl=es&\_x\_tr\_hl=es& \_x\_tr\_pto=nui,sc

American Society for Testing and Materials. (2017). *Standard Test Method for Vickers Hardness Testing of Metallic Materials* (ASTM E92\_17).

https://www.koopaco.com/standards/ASTM-E92-17-3-01-standard-test-vickersknoop-hardness.pdf

American Society for Testing and Materials. (2015). *Standard Test Method for Rockwell Hardness Testing of Metallic Materials* (ASTM E18\_15). [https://repositorio.uisek.edu.ec/bitstream/123456789/2680/3/ASTM\\_E18-](https://repositorio.uisek.edu.ec/bitstream/123456789/2680/3/ASTM_E18-15.pdf)

[15.pdf](https://repositorio.uisek.edu.ec/bitstream/123456789/2680/3/ASTM_E18-15.pdf)

American Society for Testing and Materials. (2015). *Standard Test Method for Brinell Hardness Testing of Metallic Materials* (ASTM E10\_15). [https://vostok-](https://vostok-7.ru/upload/iblock/baa/baa379b91cdedceebfbdb9e2f575315b.pdf)[7.ru/upload/iblock/baa/baa379b91cdedceebfbdb9e2f575315b.pdf](https://vostok-7.ru/upload/iblock/baa/baa379b91cdedceebfbdb9e2f575315b.pdf) ASTM International. (2015). *Escalas de dureza brinell*. [Tabla 1]. Recuperado

de: [Standard Test Method for Brinell Hardness Testing of Metallic Materials](https://vostok-7.ru/upload/iblock/baa/baa379b91cdedceebfbdb9e2f575315b.pdf) f ASTM International. (2015). *Tiempo en ensayo Brinell* . [Tabla 2]. Recuperado de: Standard Test Method for Brinell Hardness Testing of Metallic Materials ASTM International. (2015). *Espesor de la pieza de prueba en función de 10 veces la indentación*. [Tabla 4]. Recuperado de: Standard Test Method for Brinell Hardness Testing of Metallic Materials

ASTM International. (2015). *Diámetro de indentadores*. [Tabla 4]. Recuperado de: Standard Test Method for Brinell Hardness Testing of Metallic Materials ASTM International. (2015). *Diámetro de indentadores*. [Tabla 6]. Recuperado de: Standard Test Method for Rockwell Hardness Testing of Metallic Materials ASTM International. (2015). *Indentadores dependiendo del material a ensayar*. [Tabla 7]. Recuperado de: Standard Test Method for Rockwell Hardness Testing of Metallic Materials

ASTM International. (2015). *Tiempos de tolerancia de los ciclos*. [Tabla 8]. Recuperado de: Standard Test Method for Rockwell Hardness Testing of Metallic Materials

ASTM International. (2015). *Fuerza Aplicada dependiendo del indentador y la escala*. [Tabla 9]. Recuperado de: Standard Test Method for Rockwell Hardness Testing of Metallic Materials

ASTM International. (2015). *Grosor mínimo de las piezas de prueba usando penetrado de bola de 1/16 in*. [Tabla 11]. Recuperado de: *Standard Test Method for Rockwell Hardness Testing of Metallic Materials*

ASTM International. (2015). *Grosor mínimo de las piezas de prueba usando penetrador de diamante*. [Tabla 12]. Recuperado de: *Standard Test Method for Rockwell Hardness Testing of Metallic Materials*

ASTM International. (2017). *Indentador Vickers*. [Tabla 13]. Recuperado de:

Standard Test Method for Vickers Hardness Testing of Metallic Materials ASTM International. (2017). *Escalas de dureza estándar y fuerza de prueba*. [Tabla 15]. Recuperado de: Standard Test Method for Vickers Hardness Testing of Metallic Materials

Calle, G., & Henao, E. (2012). *DUREZA ROCKWELL .* Obtenido de http://gomez2010.weebly.com/uploads/5/8/0/2/5802271/durezarockwell.pdf Calvo, I., López, J. M., Gangoiti, U., & Zulueta, E. (2005). *Laboratorios remotos y virtuales en enseñanzas técnicas y científicas.* Cuba: Universidad de Oriente.

Cristel, C., & Arlyn, G. (2016). *Ensayo de tensión por medio de software de Simulación.* Panama: Universidad Tecnológica de Panamá.

Educacion, C. T. (2017). *Laboratorio virtual de mecanica de la ingenieria* . Obtenido de https://www.cienytec.com/edu2-simulador-laboratorio-virtualmecanica-de-la-ingenieria-pnx.htm

experts, I. I. (2021). *integralplm*. Obtenido de https://integralplm.com/ansys/ Ingenmecanica. (2013). *Ensayos de Dureza en los Materiales*. Obtenido de https://ingemecanica.com/tutorialsemanal/tutorialn218.html

Labs, V. (s.f.). *Acerca de VLAB*. Obtenido de https://www.vlab.co.in/about-us Metalinspec. (6 de Abril de 2021). *¿Para que sirve una prueba de dureza?* Obtenido de https://www.blog.metalinspec.com.mx/post/para-que-sirve-unaprueba-de-dureza

Neurtek. (2014). *Espesores mínimos para el ensayo de dureza Vickers*. [Tabla 14]. Recuperado de: [https://www.neurtek.com/es/academia/articulos](https://www.neurtek.com/es/academia/articulos-tecnicos/metalografia-preparacion-de-muestras/control-de-la-dureza-de-metales-generalidades)[tecnicos/metalografia-preparacion-de-muestras/control-de-la-dureza-de](https://www.neurtek.com/es/academia/articulos-tecnicos/metalografia-preparacion-de-muestras/control-de-la-dureza-de-metales-generalidades)[metales-generalidades](https://www.neurtek.com/es/academia/articulos-tecnicos/metalografia-preparacion-de-muestras/control-de-la-dureza-de-metales-generalidades)

Perdomo, S. (08 de Julio de 2020). *Deustoformacion*. Obtenido de

https://www.deustoformacion.com/blog/diseno-arquitectonico/que-es-para-quesirve-autodesk-inventor-diseno-producto

Praxilabs. (8 de Febrero de 2018). *Características y beneficios de Virtual Labs*. Obtenido de https://blog.praxilabs.com/2018/02/08/virtual-labs-featuresbenefits/

R, J. L. (s.f.). *Como-funciona*. Obtenido de https://como-funciona.co/undurometro/

Salazar, M. F. (2020 ). *Diseño de un laboratorio virtual de ensayos destructivos y metalografía mediante el software sketchup y shapespark para prácticas en las asignaturas de ciencias de materiales.* Quito: UNIVERSIDAD INTERNACIONAL SEK.

SIEMENS. (2021). *Diseño asistido por ordenador (CAD)*. Obtenido de https://www.plm.automation.siemens.com/global/es/ourstory/glossary/computer-aided-design-cad/12507 Velasco, A., Arellano, J., Martínez, V., & Velasco, S. (Mayo de 2013). *Laboratorios virtuales: alternativa en la educación*. Obtenido de https://www.uv.mx/cienciahombre/revistae/vol26num2/articulos/laboratorios.ht ml

Virtual Labs. (2016). *Prueba de dureza Brinell*. [Tabla 5]. Recuperado de: <https://sm-nitk.vlabs.ac.in/exp/brinell-hardness-test/simulation.html> Virtual Labs. (2016). *Prueba de dureza Rockwell*. [Tabla 10]. Recuperado de: <https://sm-nitk.vlabs.ac.in/exp/brinell-hardness-test/simulation.html> Virtual Labs. (2016). *Prueba de dureza Vickers*. [Tabla 16]. Recuperado de: <https://sm-nitk.vlabs.ac.in/exp/brinell-hardness-test/simulation.html> Virtual Labs. (2016). *Prueba de dureza Rockwell*. [Tabla 17]. Recuperado de:

<https://sm-nitk.vlabs.ac.in/exp/brinell-hardness-test/simulation.html>

Virtual Labs. (2016). *Prueba de dureza Rockwell*. [Tabla 18]. Recuperado de: <https://sm-nitk.vlabs.ac.in/exp/brinell-hardness-test/simulation.html>

Virtual Labs. (2016). *Prueba de dureza Rockwell*. [Tabla 19]. Recuperado de: <https://sm-nitk.vlabs.ac.in/exp/brinell-hardness-test/simulation.html>

Virtual Labs. (2016). *Prueba de dureza Rockwell*. [Tabla 20]. Recuperado de: <https://sm-nitk.vlabs.ac.in/exp/brinell-hardness-test/simulation.html>

Virtual Labs. (2016). *Prueba de dureza Rockwell*. [Tabla 21]. Recuperado de: <https://sm-nitk.vlabs.ac.in/exp/brinell-hardness-test/simulation.html>

Virtual Labs. (2016). *Prueba de dureza Rockwell*. [Tabla 22]. Recuperado de:

<https://sm-nitk.vlabs.ac.in/exp/brinell-hardness-test/simulation.html>

Virtual Labs. (2016). *Prueba de dureza Brinell*. [Tabla 23]. Recuperado de:

<https://sm-nitk.vlabs.ac.in/exp/brinell-hardness-test/simulation.html>

Virtual Labs. (2016). *Prueba de dureza Brinell*. [Tabla 24]. Recuperado de:

<https://sm-nitk.vlabs.ac.in/exp/brinell-hardness-test/simulation.html>

Virtual Labs. (2016). *Prueba de dureza Brinell*. [Tabla 25]. Recuperado de:

<https://sm-nitk.vlabs.ac.in/exp/brinell-hardness-test/simulation.html>

Virtual Labs. (2016). *Prueba de dureza Brinell*. [Tabla 26]. Recuperado de:

<https://sm-nitk.vlabs.ac.in/exp/brinell-hardness-test/simulation.html>

Virtual Labs. (2016). *Prueba de dureza Brinell*. [Tabla 27]. Recuperado de:

<https://sm-nitk.vlabs.ac.in/exp/brinell-hardness-test/simulation.html>

Virtual Labs. (2016). *Prueba de dureza Brinell*. [Tabla 28]. Recuperado de:

<https://sm-nitk.vlabs.ac.in/exp/brinell-hardness-test/simulation.html>

Virtual Labs. (2016). *Prueba de dureza Brinell*. [Tabla 29]. Recuperado de:

<https://sm-nitk.vlabs.ac.in/exp/brinell-hardness-test/simulation.html>

Virtual Labs. (2016). *Prueba de dureza Vickers*. [Tabla 30]. Recuperado de:

<https://sm-nitk.vlabs.ac.in/exp/brinell-hardness-test/simulation.html>

Virtual Labs. (2016). *Prueba de dureza Vickers*. [Tabla 31]. Recuperado de: <https://sm-nitk.vlabs.ac.in/exp/brinell-hardness-test/simulation.html>

Virtual Labs. (2016). *Prueba de dureza Vickers*. [Tabla 32]. Recuperado de: <https://sm-nitk.vlabs.ac.in/exp/brinell-hardness-test/simulation.html>

Virtual Labs. (2016). *Prueba de dureza Vickers*. [Tabla 32]. Recuperado de: <https://sm-nitk.vlabs.ac.in/exp/brinell-hardness-test/simulation.html>

Virtual Labs. (2016). *Prueba de dureza Vickers*. [Tabla 33]. Recuperado de:

<https://sm-nitk.vlabs.ac.in/exp/brinell-hardness-test/simulation.html>

Virtual Labs. (2016). *Prueba de dureza Vickers*. [Tabla 34]. Recuperado de:

<https://sm-nitk.vlabs.ac.in/exp/brinell-hardness-test/simulation.html>

Virtual Labs. (2016). *Prueba de dureza Vickers*. [Tabla 35]. Recuperado de:

<https://sm-nitk.vlabs.ac.in/exp/brinell-hardness-test/simulation.html>

Virtual Labs. (2016). *Prueba de dureza Vickers*. [Tabla 36]. Recuperado de:

<https://sm-nitk.vlabs.ac.in/exp/brinell-hardness-test/simulation.html>

Virtual Labs. (2016). *Prueba de dureza Vickers*. [Tabla 37]. Recuperado de:

<https://sm-nitk.vlabs.ac.in/exp/brinell-hardness-test/simulation.html>